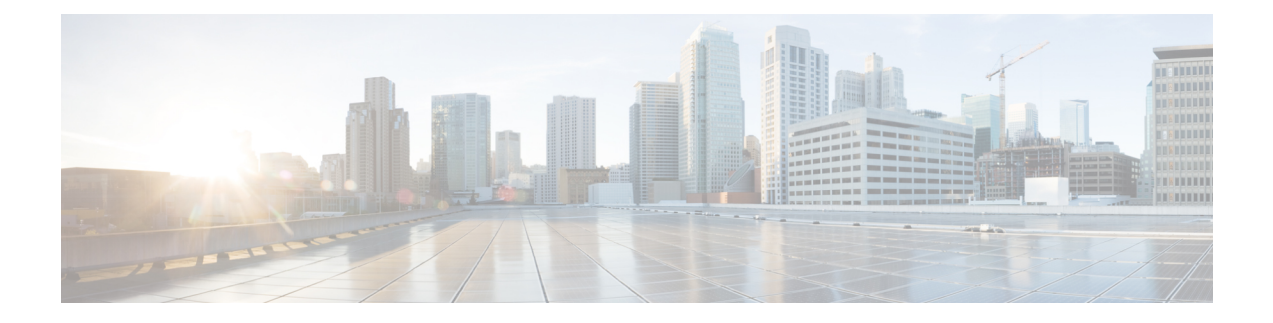

# **Radio Resource Management Commands**

- [airtime-fairness](#page-1-0) dot11 mode (apgroup), on page 2
- [airtime-fairness](#page-2-0) dot11 optimization (apgroup), on page 3
- [airtime-fairness](#page-3-0) dot11 policy, on page 4
- [airtime-fairness](#page-3-1) policy (wlan), on page 4
- ap dot11 [rf-profile,](#page-4-0) on page 5
- ap [dot11](#page-4-1) rrm, on page 5
- ap [dot11](#page-7-0) rrm ccx, on page 8
- ap dot11 rrm [channel,](#page-7-1) on page 8
- ap dot11 24ghz rrm channel cleanair-event [rogue-contribution,](#page-8-0) on page 9
- ap dot11 24ghz or 5ghz rrm [channel](#page-9-0) dca add, on page 10
- ap dot11 24ghz or 5ghz rrm channel dca [remove,](#page-10-0) on page 11
- ap dot11 5ghz rrm channel dca [chan-width-11n,](#page-10-1) on page 11
- ap dot11 rrm [coverage,](#page-11-0) on page 12
- ap dot11 rrm [group-member,](#page-12-0) on page 13
- ap dot11 rrm [monitor,](#page-13-0) on page 14
- ap dot11 rrm [profile,](#page-14-0) on page 15
- ap dot11 rrm [tpc-threshold,](#page-14-1) on page 15
- ap dot11 rrm [txpower,](#page-15-0) on page 16
- ap dot11 [airtime-fairness](#page-16-0) mode, on page 17
- ap dot11 [airtime-fairness](#page-16-1) policy-name, on page 17
- ap [group,](#page-18-0) on page 19
- ap name dot11 [airtime-fairness](#page-18-1) mode, on page 19
- ap name dot11 [airtime-fairness](#page-19-0) optimization, on page 20
- ap name no dot11 [airtime-fairness](#page-19-1) wlan-name policy-name, on page 20
- ap name dot11 [airtime-fairness](#page-20-0) wlan-name policy, on page 21
- [band-select](#page-21-0) client, on page 22
- [band-select](#page-21-1) cycle, on page 22
- [band-select](#page-22-0) expire, on page 23
- band-select [probe-response,](#page-23-0) on page 24
- [channel,](#page-23-1) on page 24
- channel [foreign,](#page-24-0) on page 25
- [channel](#page-24-1) width, on page 25
- [coverage,](#page-25-0) on page 26
- coverage [exception,](#page-26-0) on page 27
- [coverage](#page-26-1) level, on page 27
- clear wireless [airtime-fairness](#page-27-0) statistics, on page 28
- [dot11n-only,](#page-27-1) on page 28
- [load-balancing,](#page-28-0) on page 29
- [high-density](#page-28-1) clients count, on page 29
- [high-density](#page-29-0) clients wlan, on page 30
- [high-density](#page-29-1) multicast data-rate, on page 30
- [high-density](#page-30-0) rx-sop threshold, on page 31
- rate, on [page](#page-31-0) 32
- rate mcs, on [page](#page-32-0) 33
- trap [threshold,](#page-32-1) on page 33
- [tx-power,](#page-33-0) on page 34
- tx-power v1 [threshold,](#page-34-0) on page 35
- no ap dot11 [airtime-fairness](#page-34-1) policy-name, on page 35
- [remote-lan,](#page-35-0) on page 36
- [rf-profile](#page-35-1) dot11 24ghz, on page 36
- [rf-profile](#page-36-0) dot11 5ghz, on page 37
- show ap [airtime-fairness](#page-36-1) ap-group, on page 37
- show ap [airtime-fairness](#page-37-0) (ap), on page 38
- show ap [airtime-fairness](#page-37-1) (per radio), on page 38
- show ap [airtime-fairness](#page-38-0) policy (all), on page 39
- show ap [airtime-fairness](#page-38-1) wlan, on page 39
- show ap dot11 [24ghz](#page-39-0) , on page 40
- show ap [dot11](#page-40-0) 5ghz, on page 41
- show ap dot11 [airtime-fairness](#page-41-0) (radio bands), on page 42
- show ap dot11 24ghz rf-profile [summary,](#page-42-0) on page 43
- show ap dot11 5ghz rf-profile [summary,](#page-42-1) on page 43
- show ap name dot11 [airtime-fairness](#page-43-0) summary, on page 44
- show ap name dot11 [airtime-fairness](#page-43-1) policy statistics, on page 44
- show ap name dot11 [airtime-fairness](#page-44-0) wlan name statistics, on page 45
- show ap rf-profile [summary,](#page-45-0) on page 46
- show ap [rf-profile](#page-45-1) name, on page 46
- show wireless mobility [controller](#page-47-0) ap, on page 48
- [shutdown,](#page-48-0) on page 49
- [wlan,](#page-48-1) on page 49

#### <span id="page-1-0"></span>**airtime-fairness dot11 mode (apgroup)**

To configure ATF for an AP group, use the **airtime-fairness dot11 mode** command in ap group submode. Use the **no** form of the command to disable ATF for a AP group.

**airtime-fairness dot11** {**24ghz** | **5ghz**} **mode** {**enforce-policy** | **monitor**}

**no airtime-fairness dot11** {**24ghz** | **5ghz**} **mode** {**enforce-policy** | **monitor**}

Ш

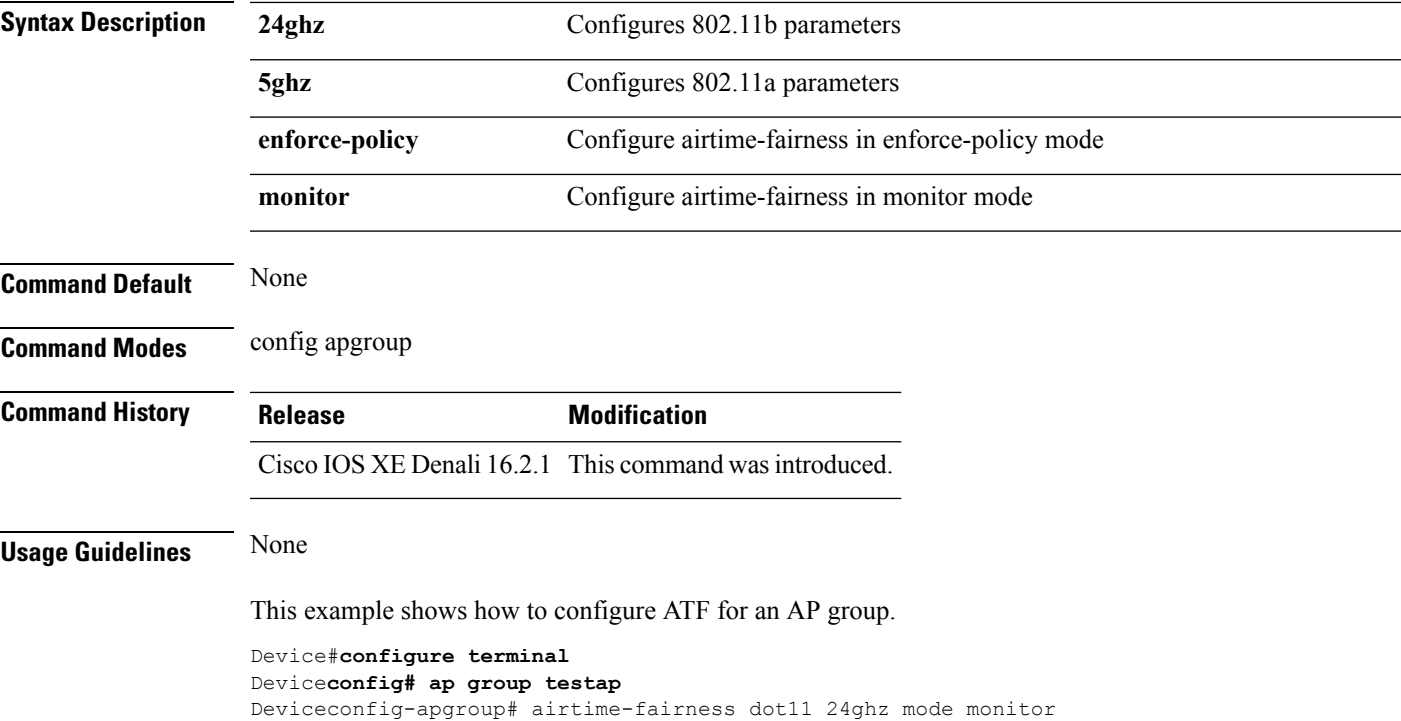

# <span id="page-2-0"></span>**airtime-fairness dot11 optimization (apgroup)**

To configure ATF optimization for an AP group, use the **airtime-fairness dot11 optimization** command. Use the **no** form of the command to disable ATF for a AP group

**airtime-fairness dot11** {**24ghz** | **5ghz**} **optimization**

**no airtime-fairness dot11** {**24ghz** | **5ghz**} **optimization**

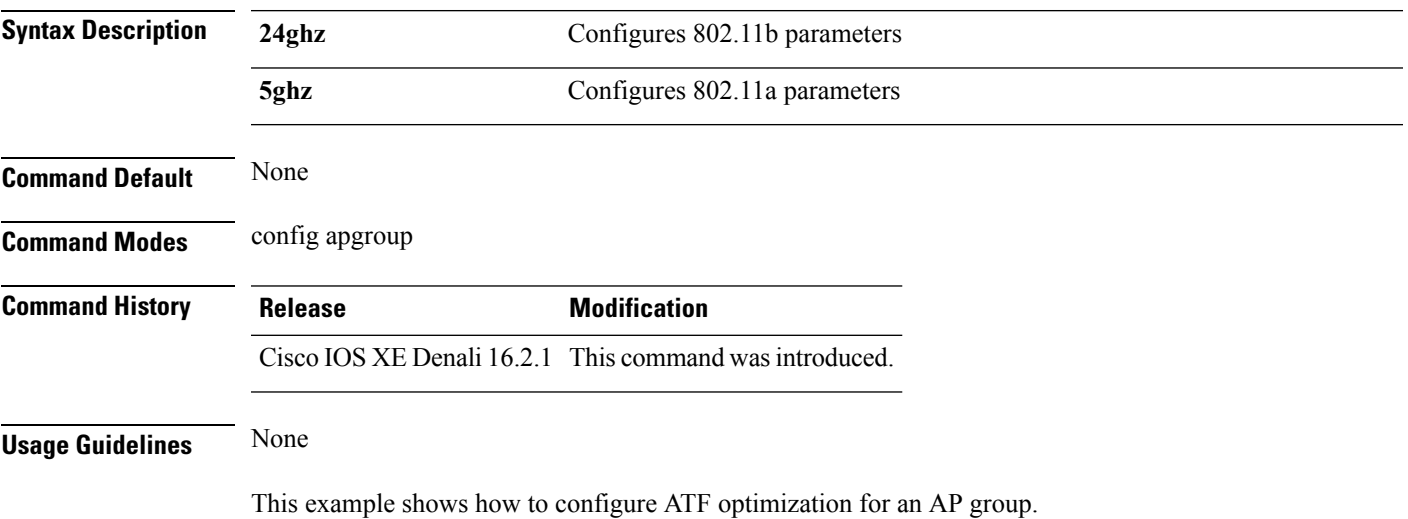

Device#**configure terminal** Device**config# ap group testap** Deviceconfig-apgroup# airtime-fairness dot11 24ghz optimization

# <span id="page-3-0"></span>**airtime-fairness dot11 policy**

To override a globally applied policy on a WLAN APgroup, use the **airtime-fairnessdot11policy** command. Use the **no** form of the command to disable applied policy override.

**airtime-fairness dot11** {**24ghz** | **5ghz**}**policy** *policy-name*

**no airtime-fairness dot11** {**24ghz** | **5ghz**}**policy** *policy-name*

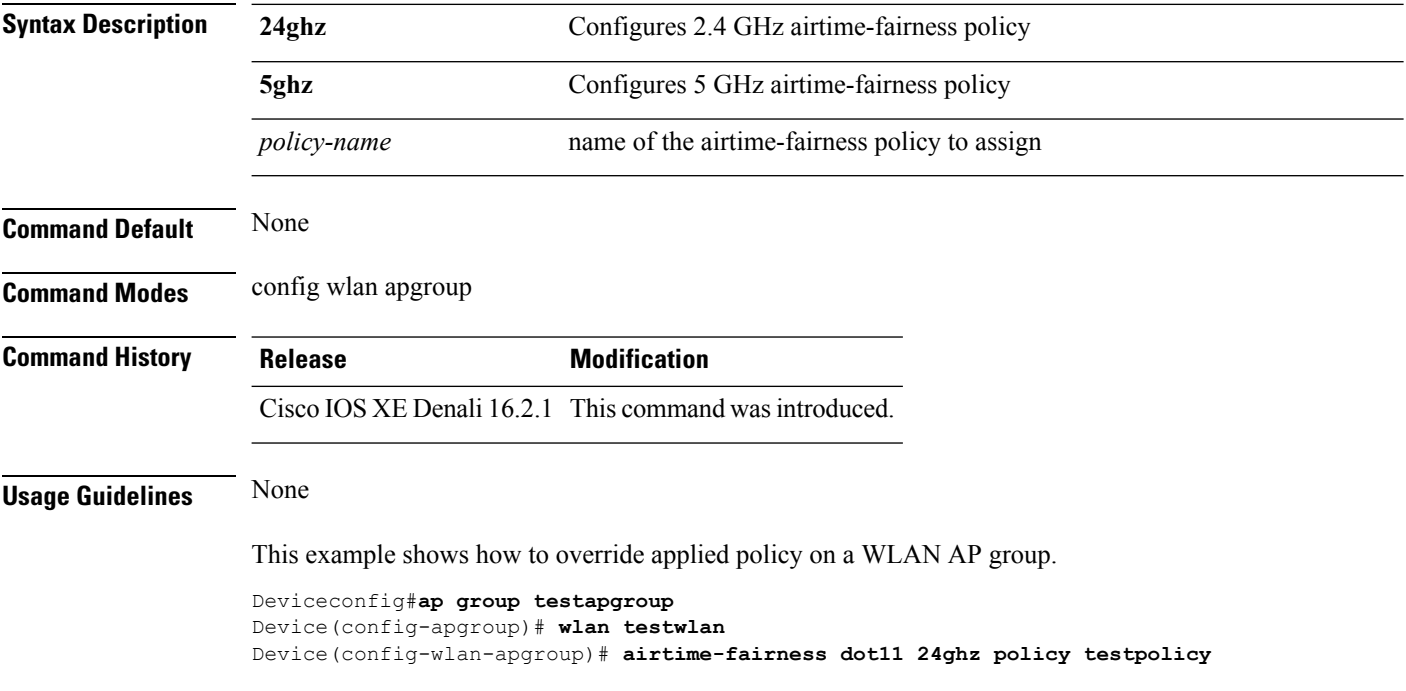

### <span id="page-3-1"></span>**airtime-fairness policy (wlan)**

To configure the ATF policy for a WLAN, use the **airtime-fairness policy** command.

**airtime-fairness policy** *policy-name*

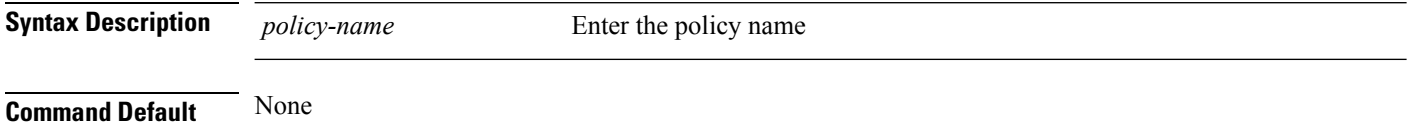

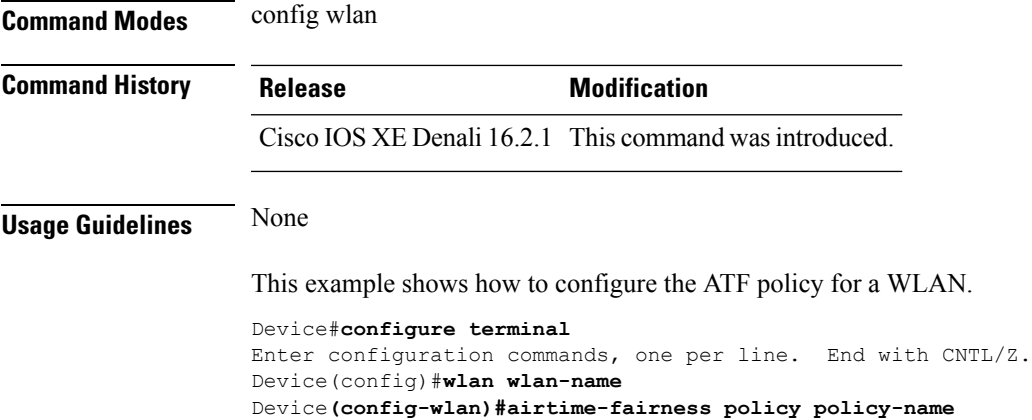

# <span id="page-4-0"></span>**ap dot11 rf-profile**

To configure an RF-Profile for a selected band, use the **apdot11 rf-profile** command. To delete an RF-Profile, use the **no** form of this command.

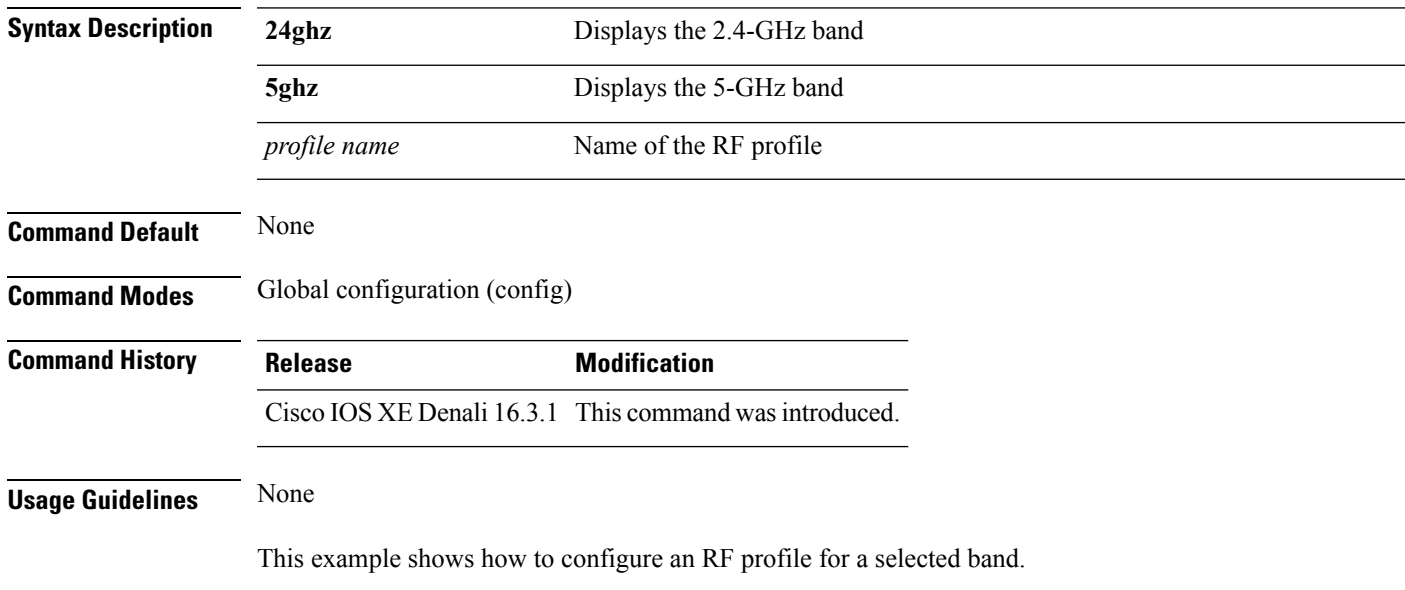

**ap dot11** {**24GHz** | **5GHz**} **rf-profile** *profile name*

Device#**ap dot11 24GHz rf-profile doctest**

# <span id="page-4-1"></span>**ap dot11 rrm**

To configure basic and advanced radio resource management settings for 802.11 devices, use the **ap dot11 rrm** command.

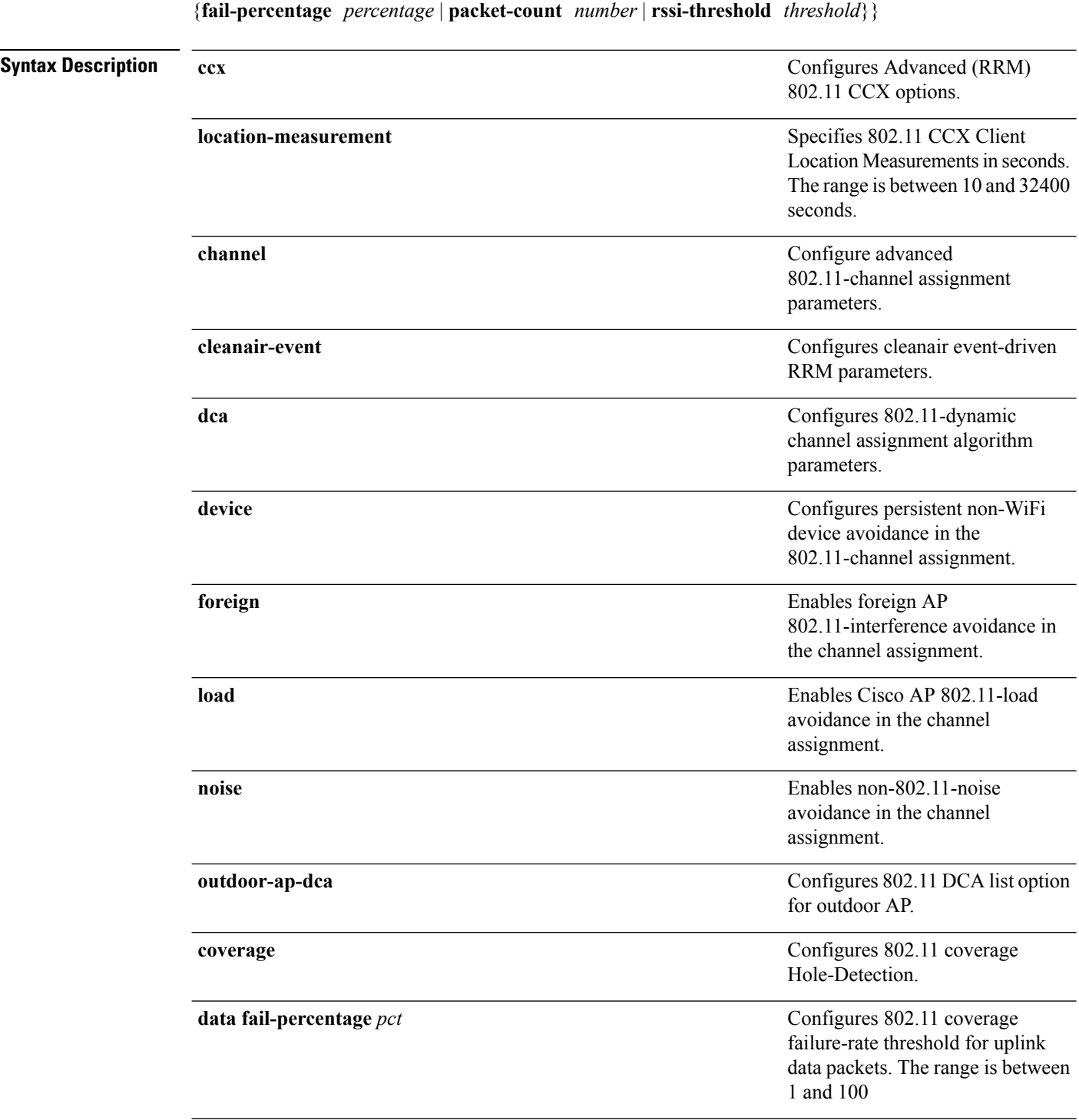

**ap dot11** {**24ghz** | **5ghz**} **rrm** {**ccx location-measurement** *sec* | **channel** {**cleanair-event** |**dca** |**device** | **foreign** | **load** | **noise** | **outdoor-ap-dca**} | **coverage** {**data fail-percentage** *pct* | **data packet-count** *count* | **data rssi-threshold** *threshold*} | **exception global** *percentage* | **level global** *number* | **voice**

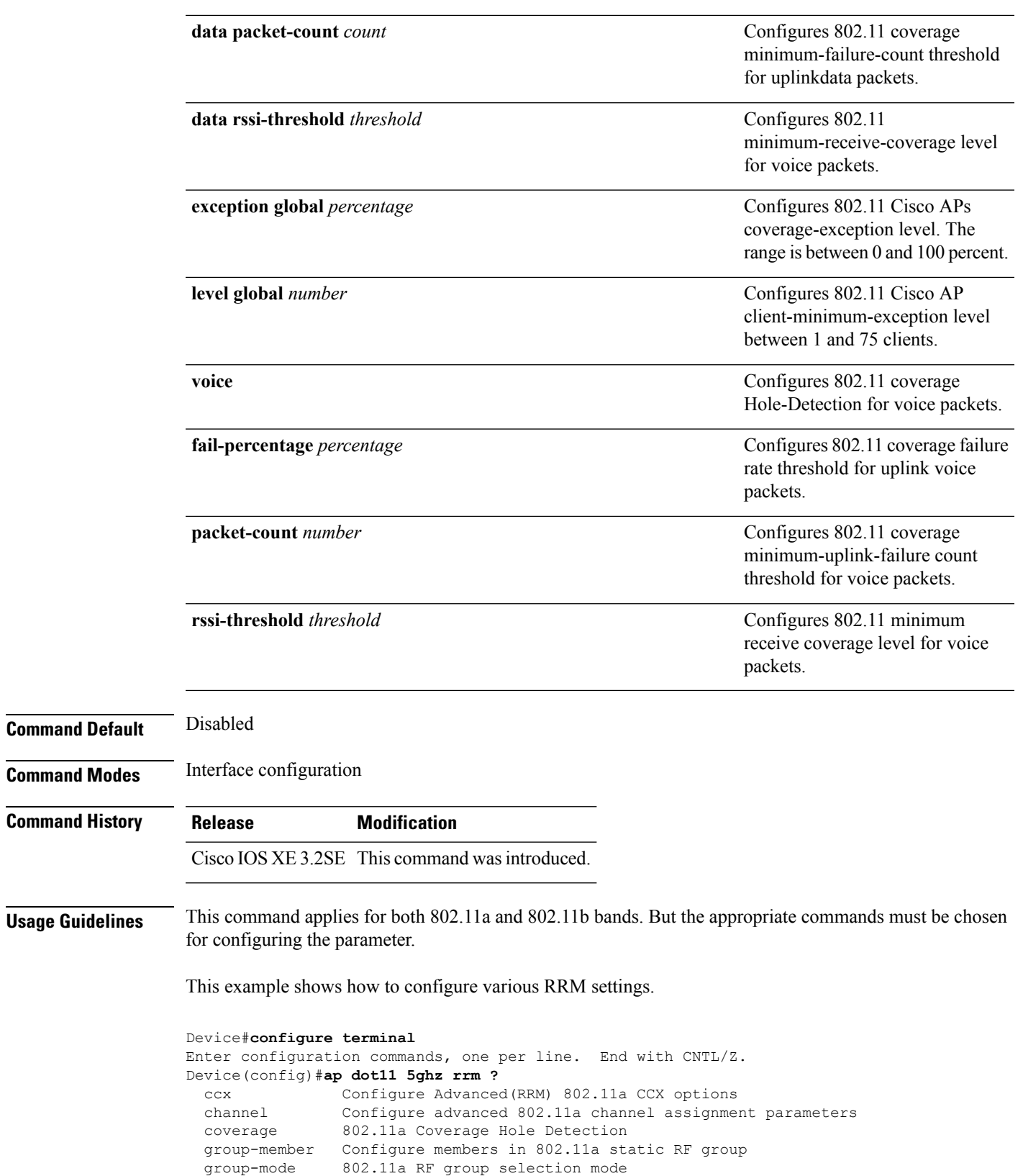

 $\mathbf{l}$ 

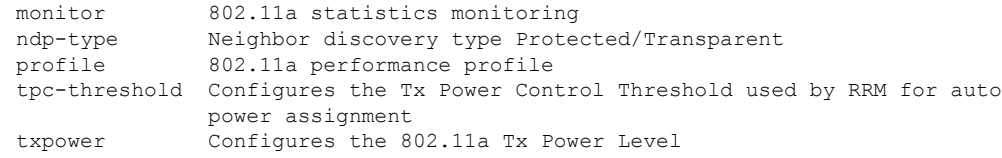

### <span id="page-7-0"></span>**ap dot11 rrm ccx**

To configure radio resource management CCX options for 2.4 GHz and 5GHz devices, use the **ap dot11 rrm ccx** command.

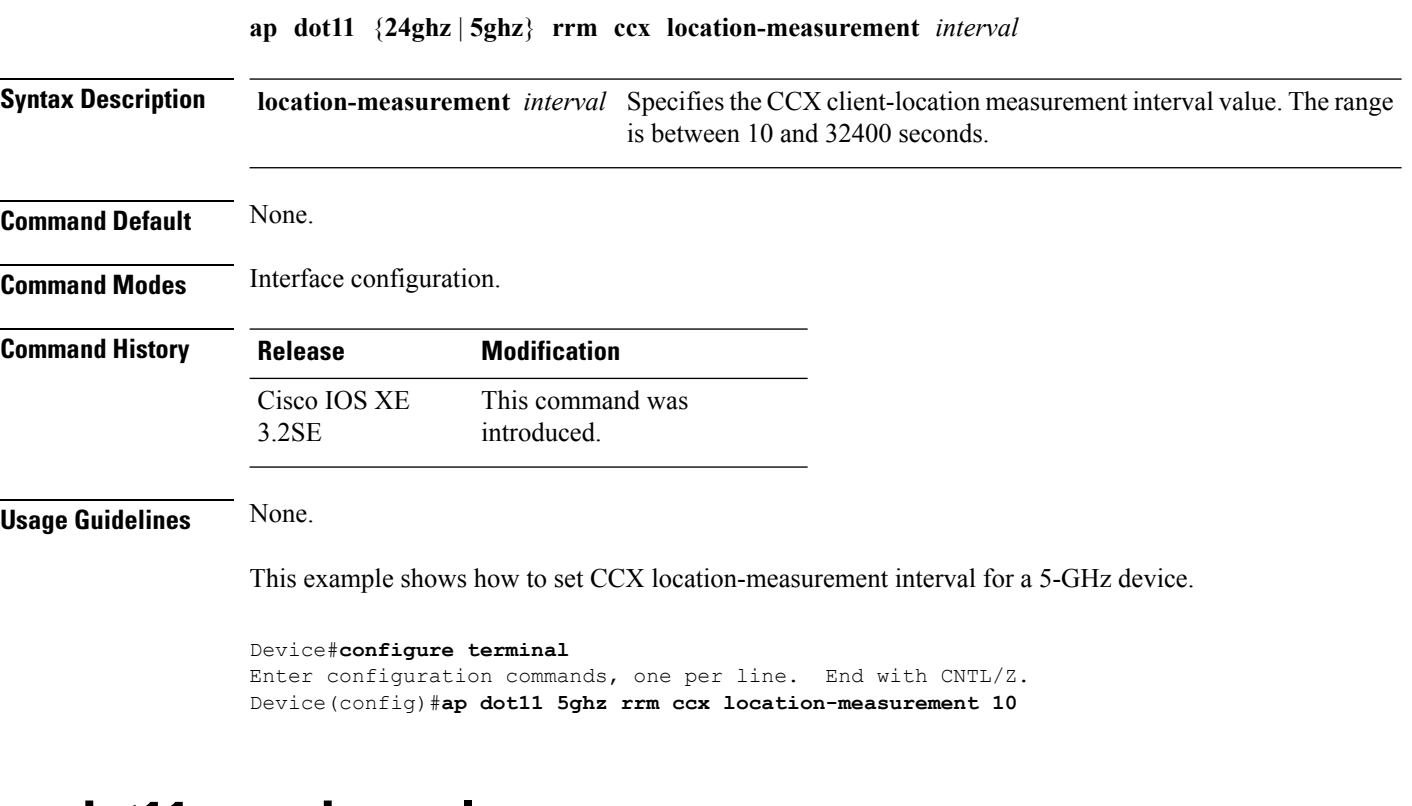

#### <span id="page-7-1"></span>**ap dot11 rrm channel**

To enable radio resource management channel for 2.4 GHz and 5GHz devices, use the **apdot11 rrm channel** command. To disable the radio resource mangement for 2.4 GHz and 5 GHz devices, use the **no** form of the command.

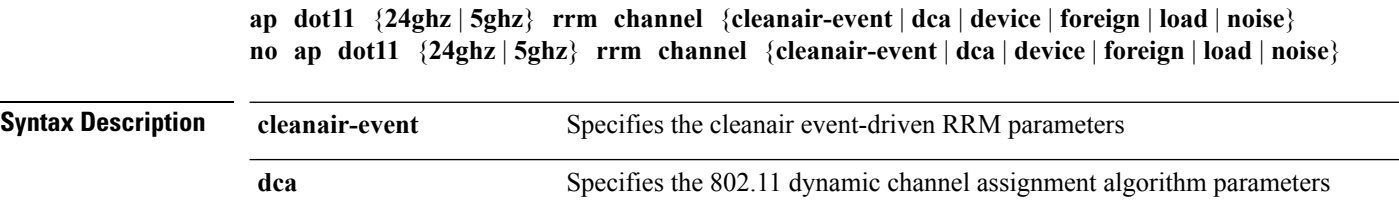

Ш

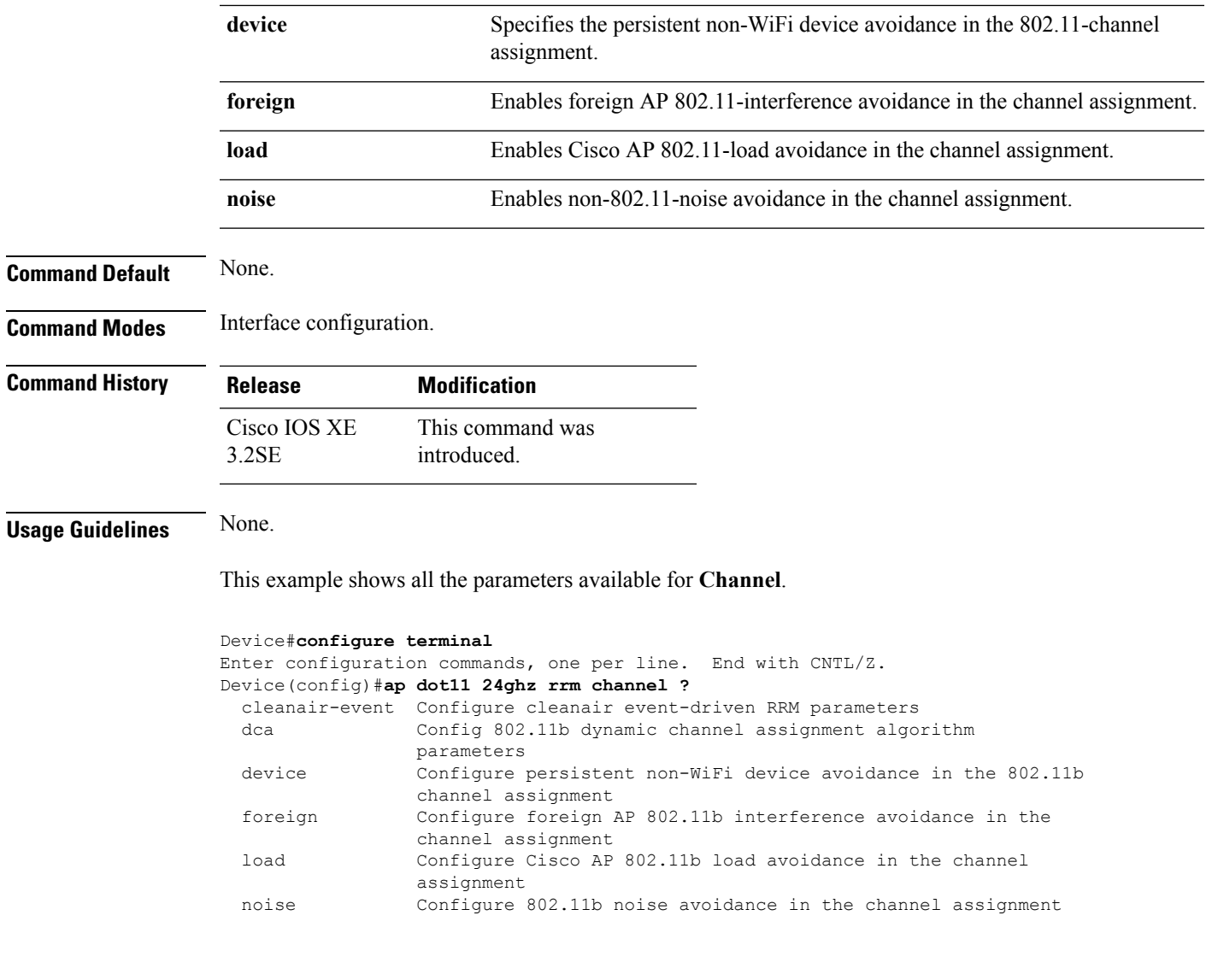

### <span id="page-8-0"></span>**ap dot11 24ghz rrm channel cleanair-event rogue-contribution**

To configure cleanair event driven Radio Resource Management (RRM) rogue contribution parameters, use the **ap dot11 24ghz rrm channel cleanair-event rogue-contribution** command.

**ap dot11 24ghz rrm channel cleanair-event rogue-contribution duty-cycle** *threshold-value*

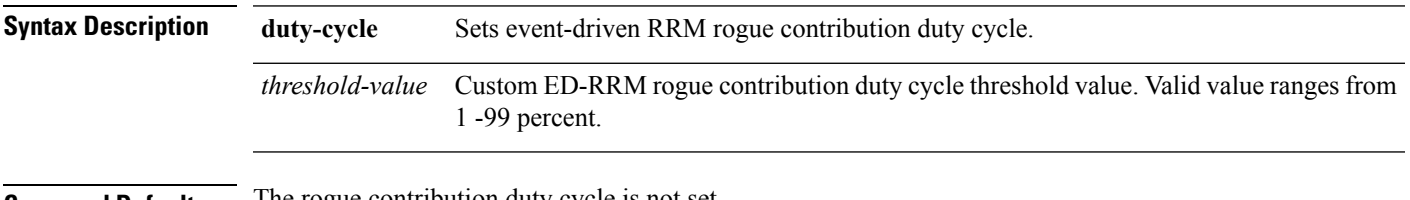

**Command Default** The rogue contribution duty cycle is not set.

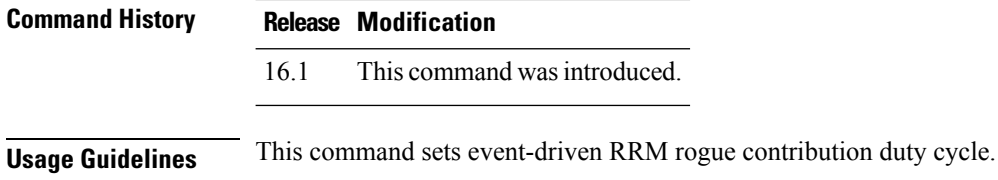

#### **Example**

This example shows how to configure cleanair event driven RRM rogue contribution parameters:

```
Cisco Controller(config)# ap dot11 24ghz rrm channel cleanair-event rogue-contribution
duty-cycle 1
```
### <span id="page-9-0"></span>**ap dot11 24ghz or 5ghz rrm channel dca add**

To add non-default radio resource management DCA channels to the DCA channel list for 2.4 GHz or 5 GHz devices, use the **ap dot11** {**24ghz** | **5ghz** } **rrm channel dca add** command. To remove a default channel from the DCA list, use the**no** form of the command. The DCA channel list containsstandard channels matching your country of operation. For example, a regulatory default channel list contains channels 1, 6, and 11.

**ap dot11** [{**24ghz** | **5ghz**}] **rrm channel dca add** *number* **no ap dot11** [{**24ghz** | **5ghz**}] **rrm channel dca add** *number*

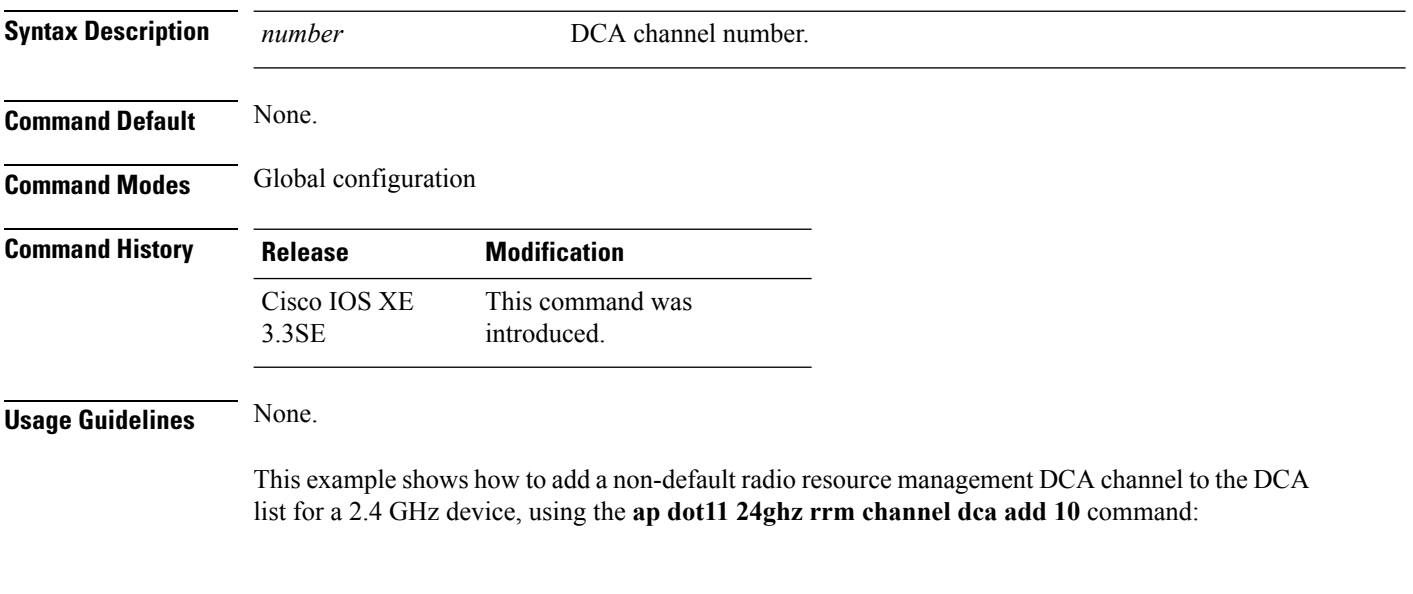

Device(config)# **ap dot11 24ghz rrm channel dca add 10**

Ш

#### <span id="page-10-0"></span>**ap dot11 24ghz or 5ghz rrm channel dca remove**

To remove a default radio resource management DCA channels from the DCA channel list for 2.4 GHz or 5 GHz devices, use the **ap dot11** {**24ghz** | **5ghz**} **rrm channel dca remove** *number* command. To add a default DCA channel back to the DCA channel list, use the **no** form of the command.

**ap dot11** [{**24ghz** | **5ghz**}] **rrm channel dca remove** *number* **no ap dot11** [{**24ghz** | **5ghz**}] **rrm channel dca remove** *number*

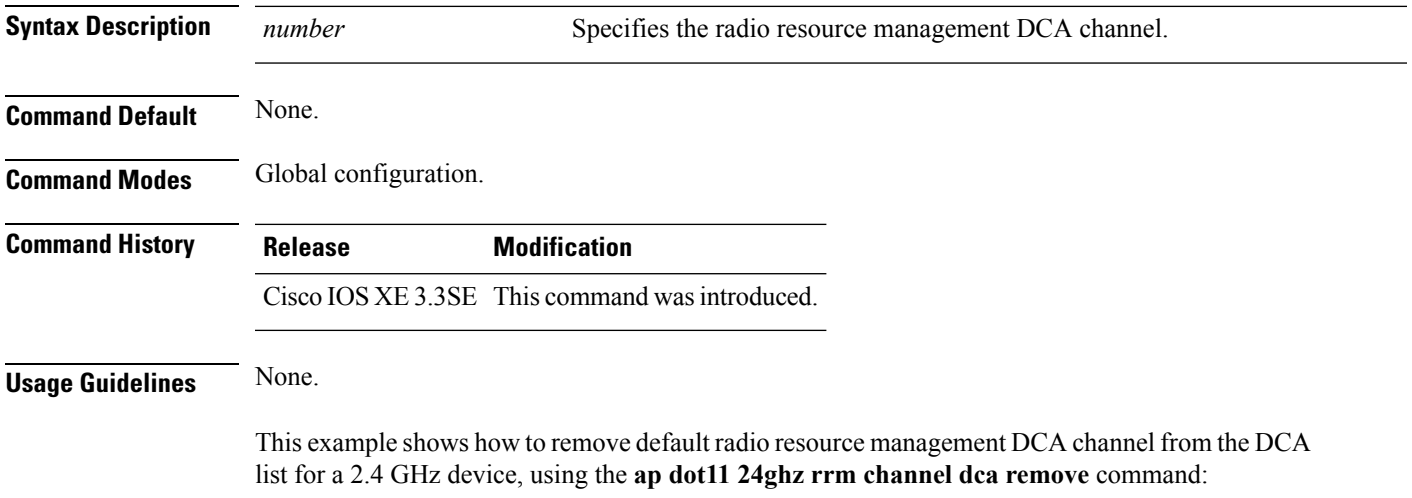

Device(config)#**ap dot11 24ghz rrm channel dca remove 11**

# <span id="page-10-1"></span>**ap dot11 5ghz rrm channel dca chan-width-11n**

To configure DCA channel width for all 802.11n radios in the 5-GHz band, enter the **ap dot11 5ghz rrm channel dca chan-width-11n** *width* command. To disable DCA channel width for all 802.11n radios in the 5-GHz band, use the **no** form of the command.

**ap dot11 5ghzrrm channel dca chan-width-11n** {**20**|**40**} **noap dot11 5ghzrrm channel dca chan-width-11n** {**20**|**40**}

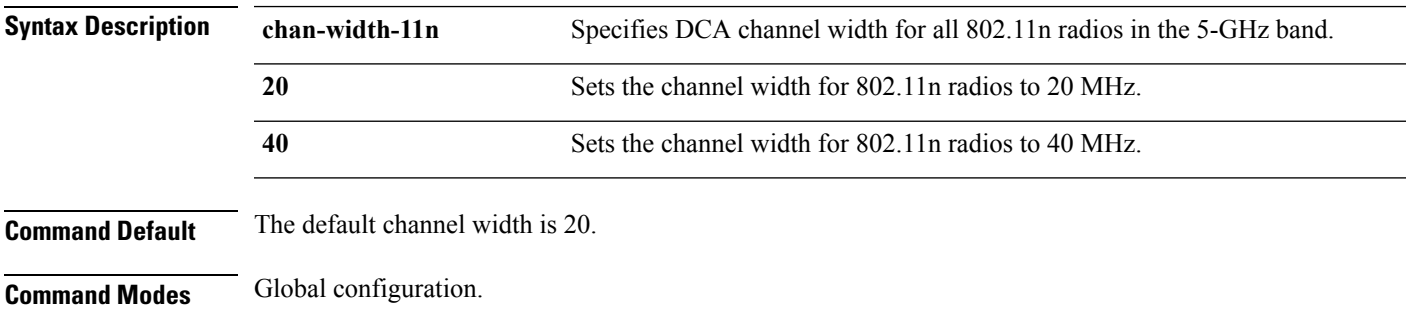

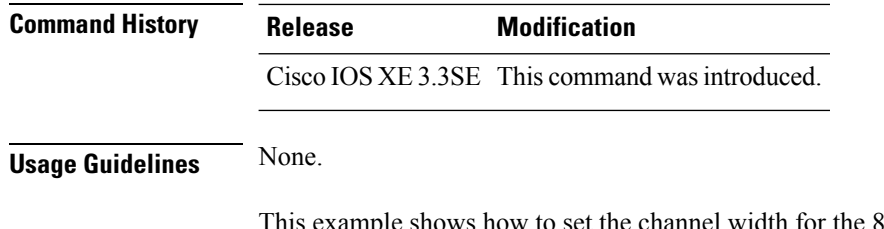

mple shows how to set the channel width for the 802.11n radios to 40 MHz, using the ap **dot11 5ghz rrm channel dca chan-width-11n** command:

Device(config)#**ap dot11 5ghz rrm channel dca chan-width-11n 40**

# <span id="page-11-0"></span>**ap dot11 rrm coverage**

To enable 802.11 coverage hole detection, use the **ap dot11 rrm coverage** command.

**ap dot11** {**24ghz** | **5ghz**} **rrm coverage** [{**data** {**fail-percentage** *percentage* | **packet-count** *count* | **rssi-threshold** *threshold*} | **exceptional global** *value* | **level global** *value* | **voice** {**fail-percentage** *percentage* | **packet-count** *packet-count* | **rssi-threshold** *threshold*}}]

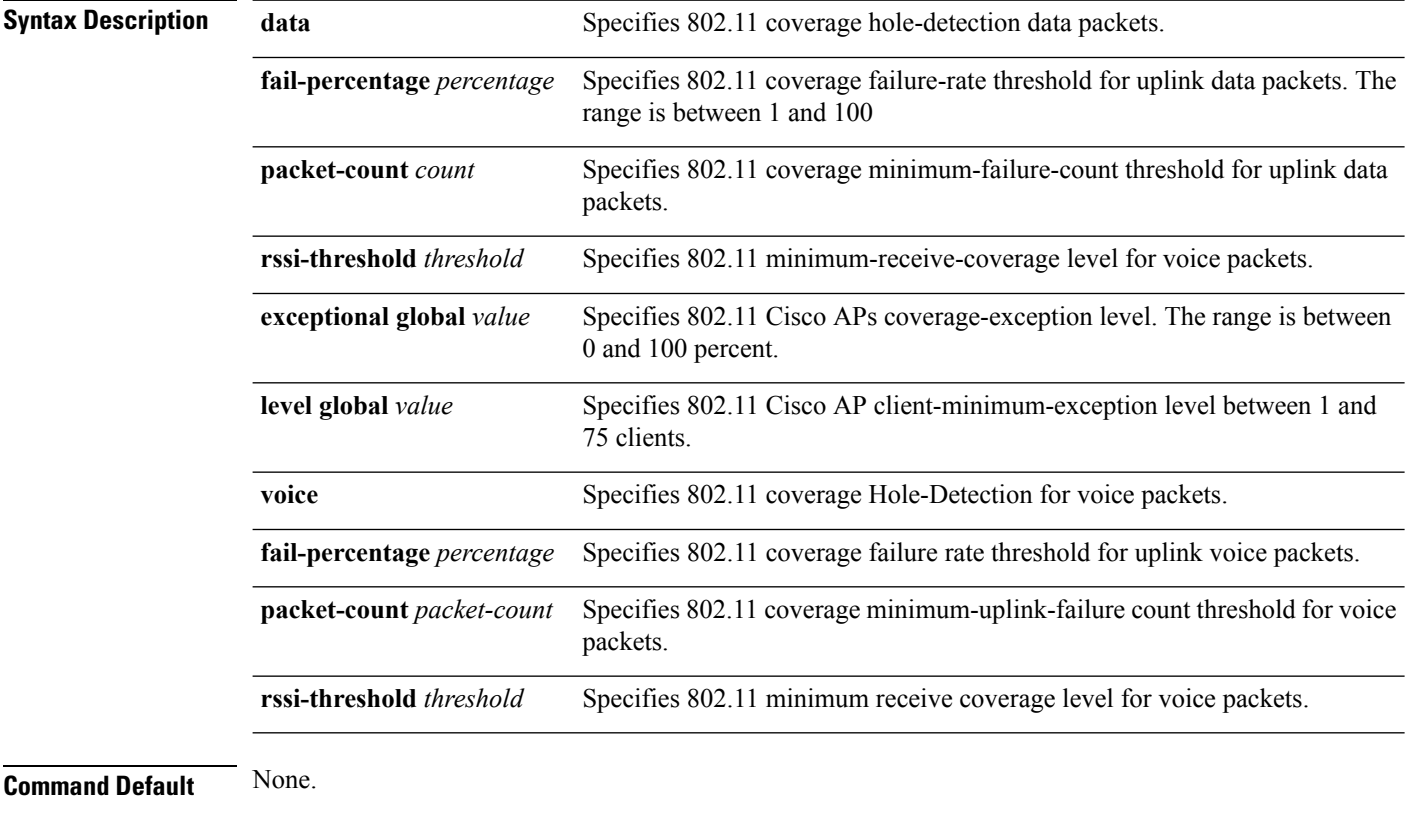

**Command Modes** Interface configuration.

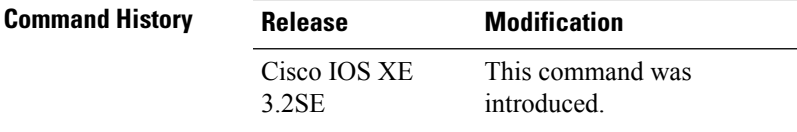

#### **Usage Guidelines** If you enable coverage hole-detection, the device automatically determines, based on data that is received from the access points, whether any access points have clients that are potentially located in areas with poor coverage.

If both the number and percentage of failed packets exceed the values that you entered in the **apdot11 {24ghz | 5ghz} rrm coverage packet-count** and **ap dot11 {24ghz | 5ghz} rrm coverage fail-percentage** commands for a 5-second period, the client is considered to be in a pre-alarm condition. The device uses this information to distinguish between real and false coverage holes and excludes clients with poor roaming logic. A coverage hole is detected if both the number and percentage of failed clients meet or exceed the values entered in the **ap dot11 {24ghz | 5ghz} rrm coverage level-global** and **ap dot11 {24ghz | 5ghz} rrm coverage exceptional-global** commands over a 90-second period. The device determines whether the coverage hole can be corrected and, if appropriate, mitigate the coverage hole by increasing the transmit power level for that specific access point.

This example shows how to set the RSSI-threshold for data in 5-GHz band.

```
Device#configure terminal
Enter configuration commands, one per line. End with CNTL/Z.
Device(config)#ap dot11 5ghz rrm coverage data rssi-threshold -80
```
#### <span id="page-12-0"></span>**ap dot11 rrm group-member**

To configure members in 802.11 static RF group, use the **ap dot11 rrm group-member** command. To remove the member, use the **no** form of the command.

**ap dot11** {**24ghz** | **5ghz**} **rrm group-member** *controller-name controller-ip* **no ap dot11** {**24ghz** | **5ghz**} **rrm group-member** *controller-name controller-ip*

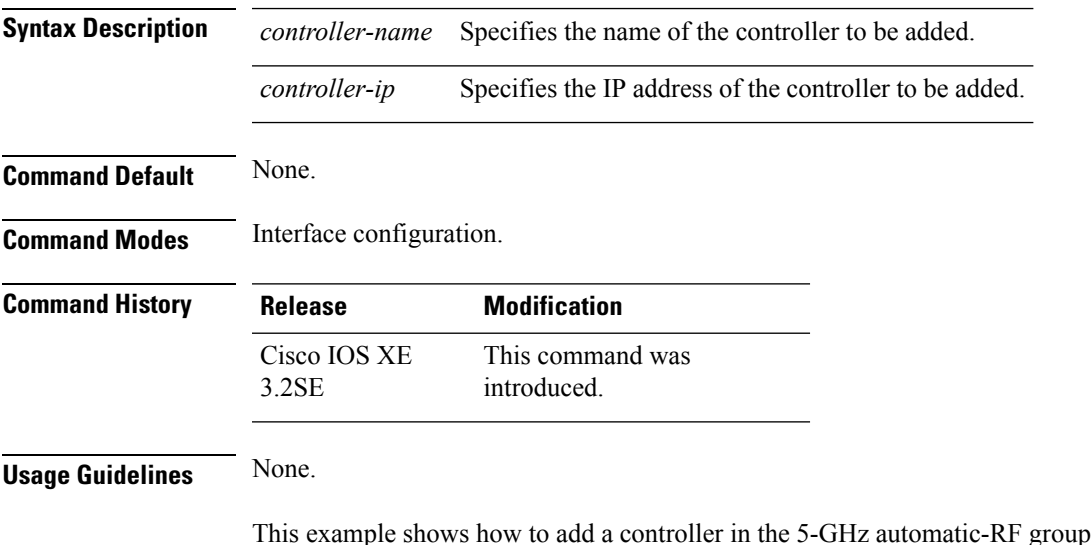

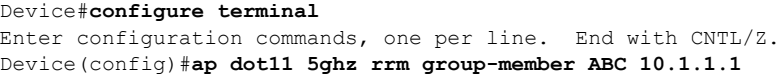

# <span id="page-13-0"></span>**ap dot11 rrm monitor**

To monitor the 802.11-band statistics, use the **ap dot11 rrm monitor** command. To disable, use the **no** form of the command.

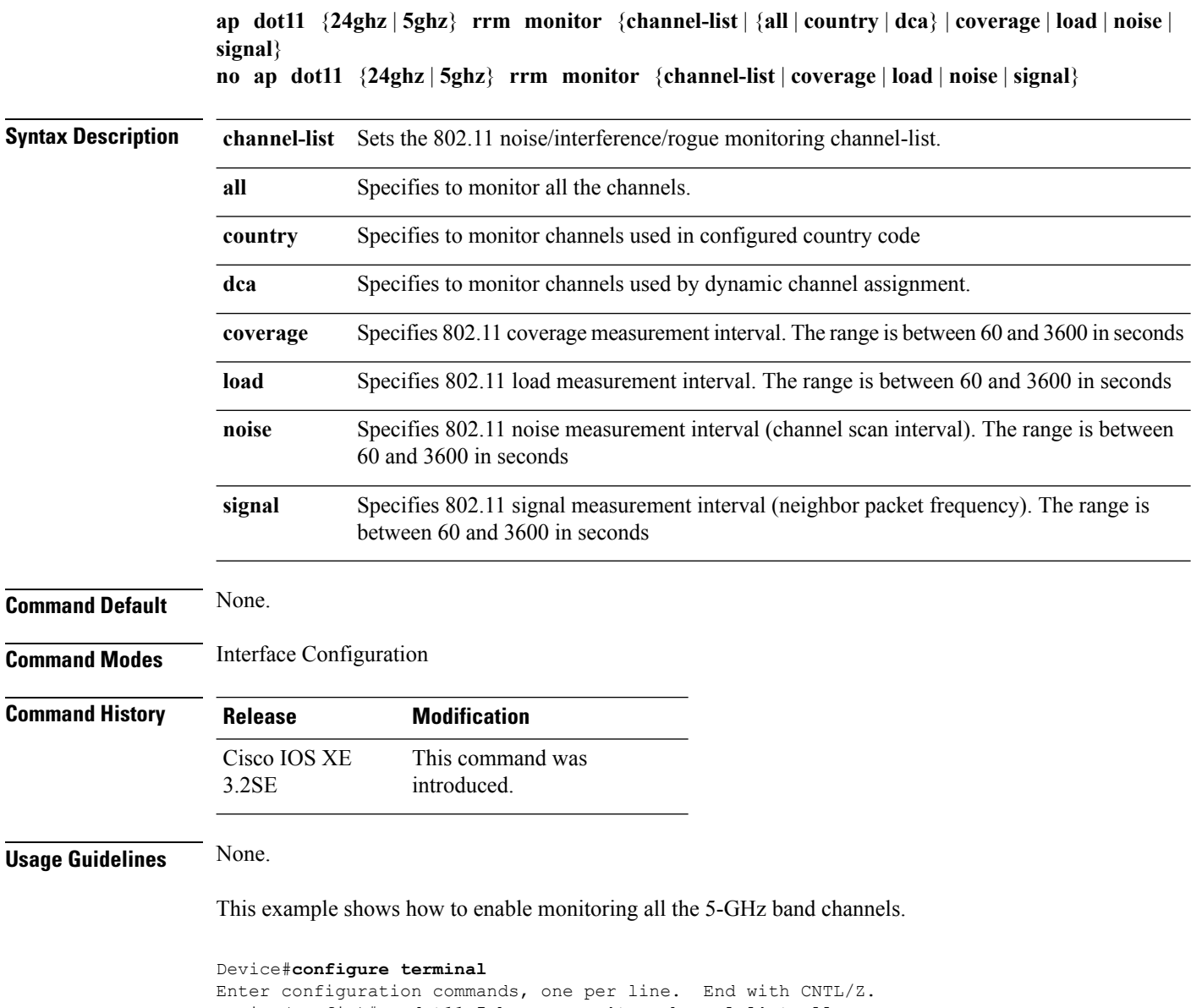

Device(config)#**ap dot11 5ghz rrm monitor channel-list all**

# <span id="page-14-0"></span>**ap dot11 rrm profile**

To configure Cisco lightweight access point profile settings on supported 802.11 networks, use the **ap dot11 rrm profile** command.

**ap dot11** {**24ghz** | **5ghz**} **rrm profile** {**customize** | **foreign** *value* | **noise** *value* | **throughput** *value* | **utilization** *value*}

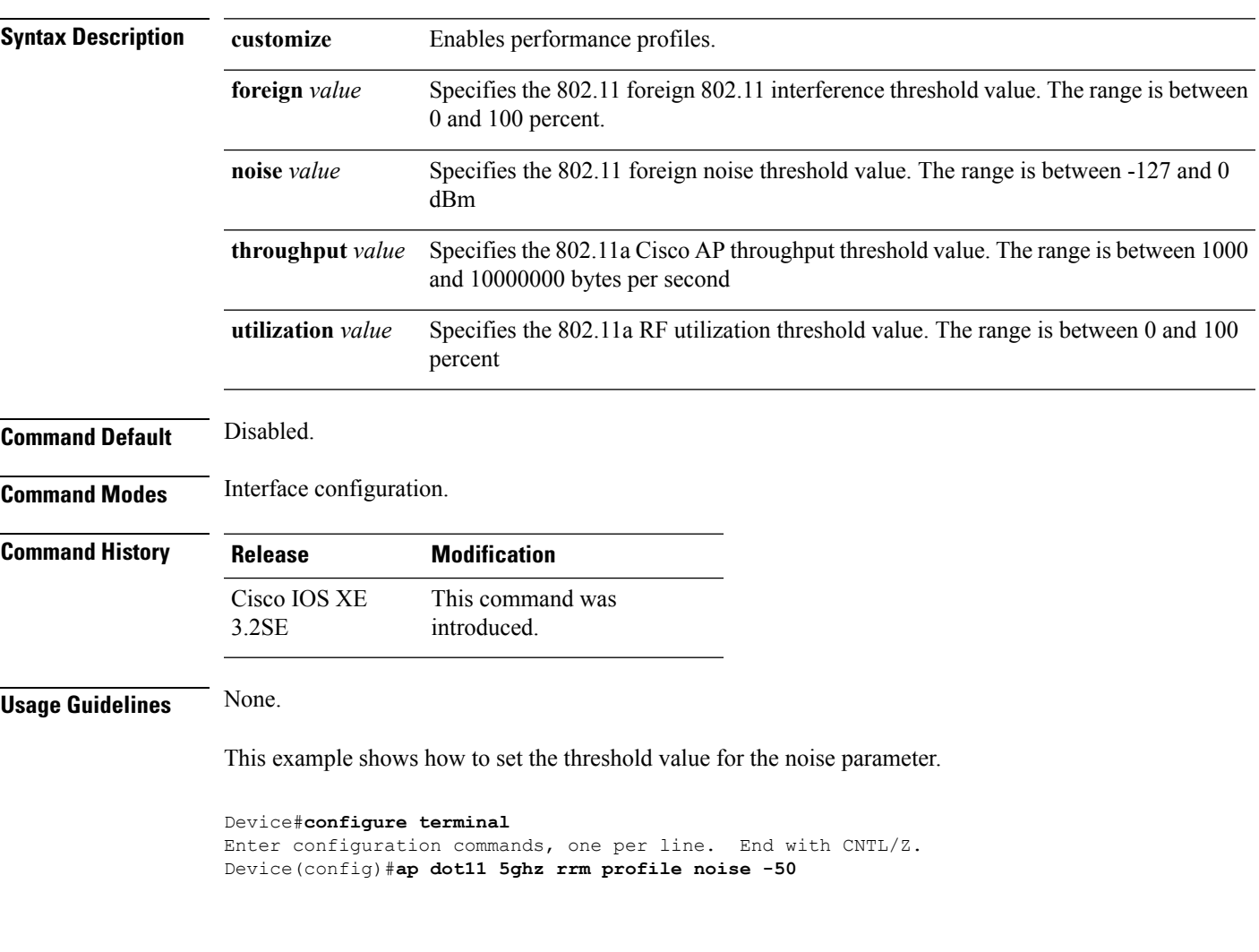

# <span id="page-14-1"></span>**ap dot11 rrm tpc-threshold**

To configure the tx-power control threshold used by RRM for auto power assignment, use the **ap dot11 rrm tpc-threshold** command. To disable, use the **no** form of the command.

**ap dot11** {**24ghz** | **5ghz**} **rrm tpc-threshold** *value* **no ap dot11** {**24ghz** | **5ghz**} **rrm tpc-threshold**

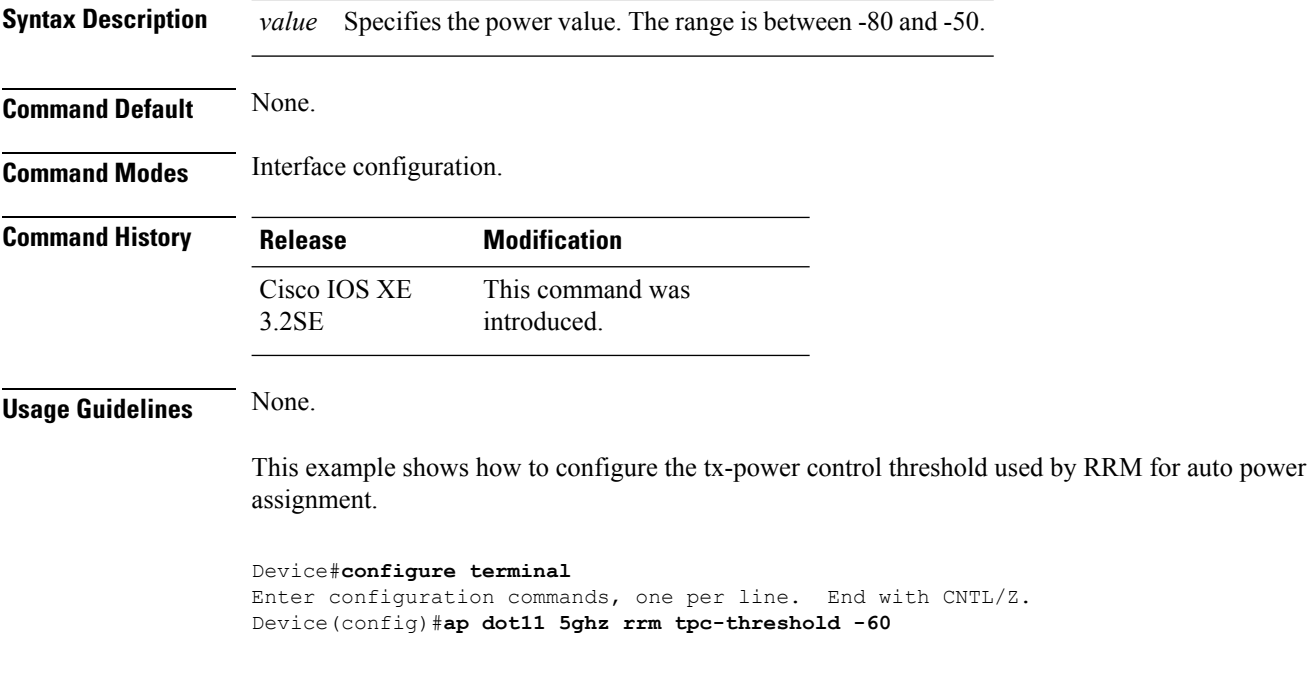

# <span id="page-15-0"></span>**ap dot11 rrm txpower**

To configure the 802.11 tx-power level, use the **ap dot11 rrm txpower** command. To disable the 802.11 tx-power level, use the **no** form of the command.

**ap dot11** {**24ghz** | **5ghz**} **rrm txpower** {**auto** | **max** *powerLevel* | **min** *powerLevel* | **once***power-level*} **noap dot11** {**24ghz** | **5ghz**} **rrm txpower** {**auto** | **max** *powerLevel* | **min** *powerLevel* | **once***power-level*}

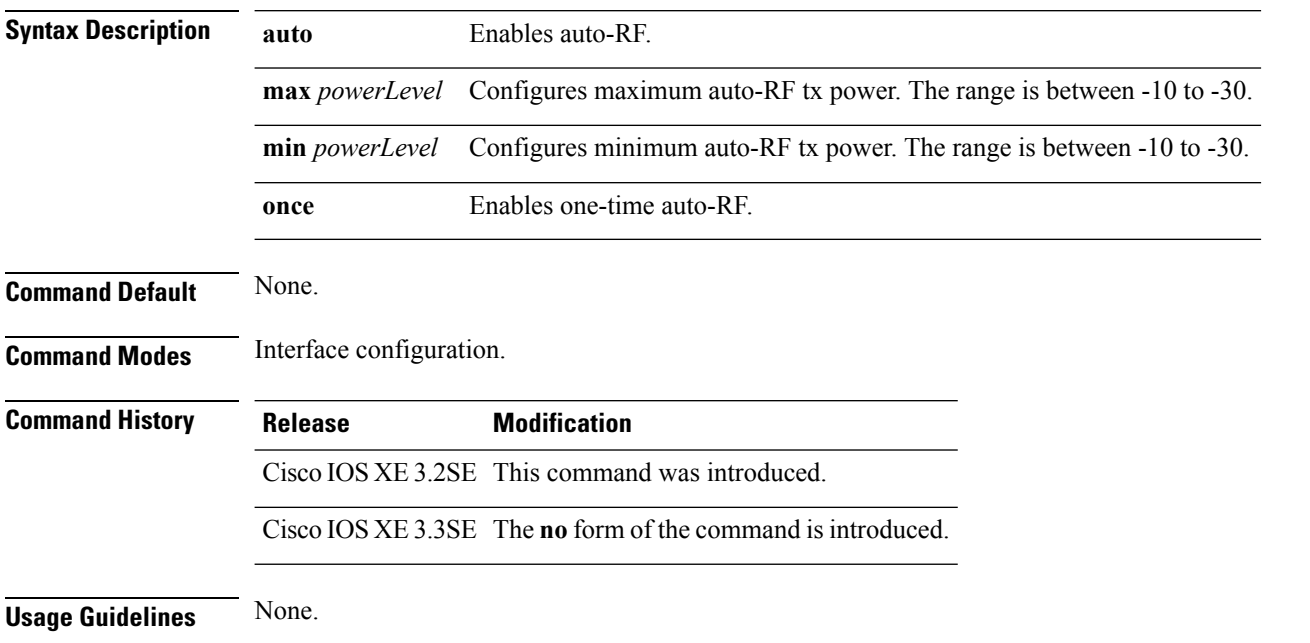

П

This example shows how to enables auto-RF once.

```
Device#configure terminal
Enter configuration commands, one per line. End with CNTL/Z.
Device(config)#ap dot11 5ghz rrm txpower once
```
### <span id="page-16-0"></span>**ap dot11 airtime-fairness mode**

To enable AirTime-Fairness in Enforce policy or Monitor mode, use the **ap dot11 airtime-fairness mode** command. To disable Enforce policy or Monitor mode in AirTime Fairness, use the **no** form of the command.

**ap dot11** {**24ghz** | **5ghz**}**airtime-fairness mode** {**enforce-policy** | **monitor**}

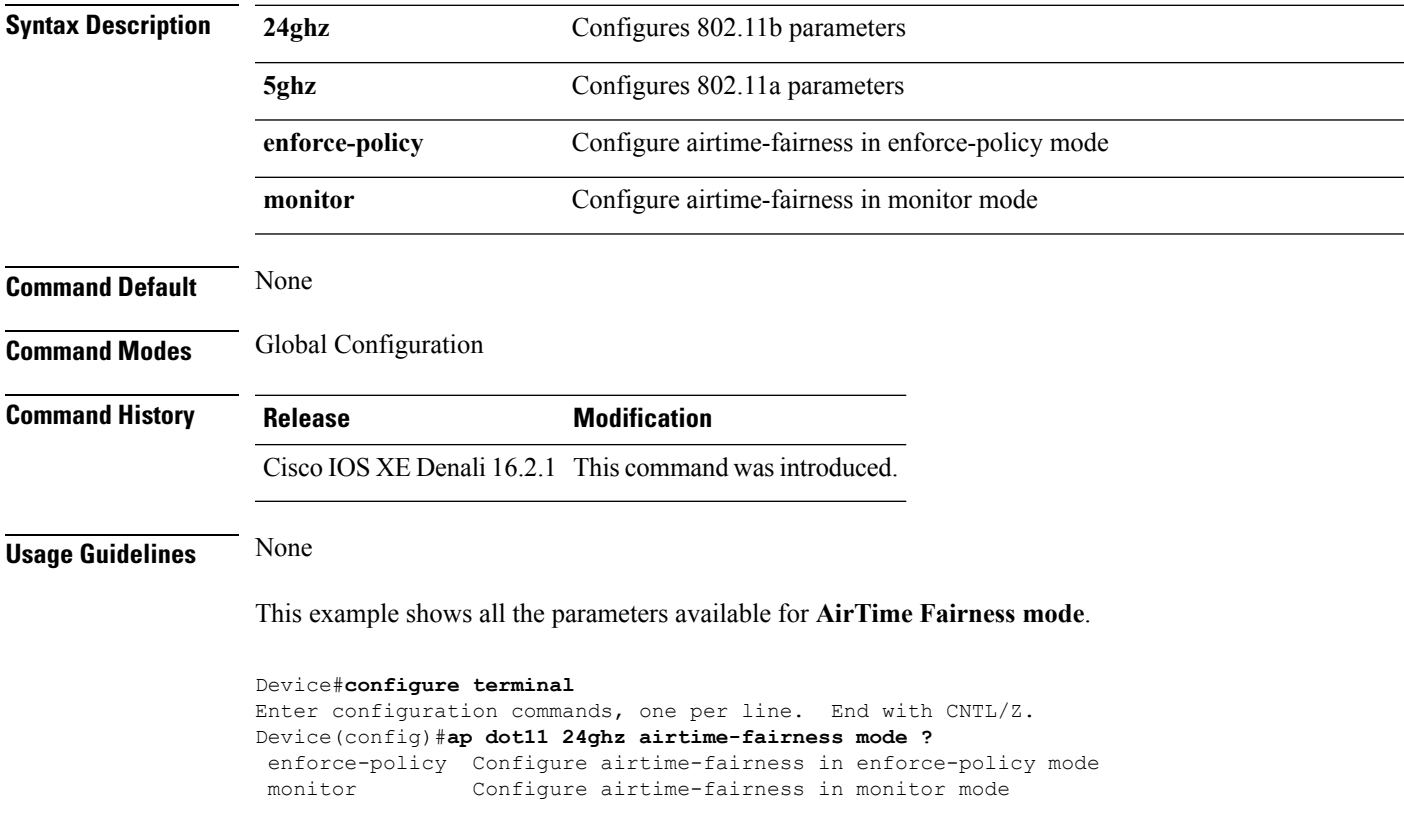

#### **no ap dot11** {**24ghz** | **5ghz**}**airtime-fairness mode** {**enforce-policy** | **monitor**}

# <span id="page-16-1"></span>**ap dot11 airtime-fairness policy-name**

To create a new Air Time Fairness (ATF) policy, use the **ap dot11 airtime-fairness policy-name** command.

**ap dot11 airtime-fairness policy-name** *policy-name policy-id*

I

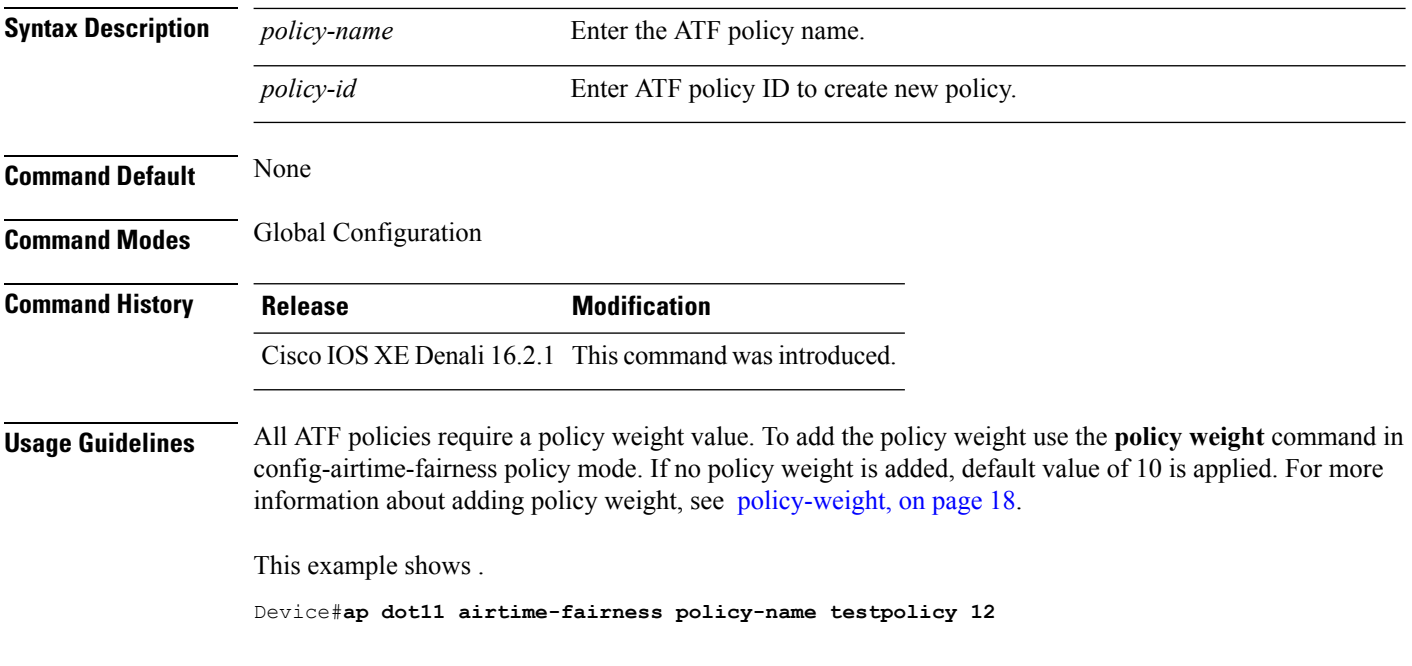

#### <span id="page-17-0"></span>**policy-weight**

To apply policy weight to an Air Time Fairness (ATF) policy, use the **policy-weight** command.

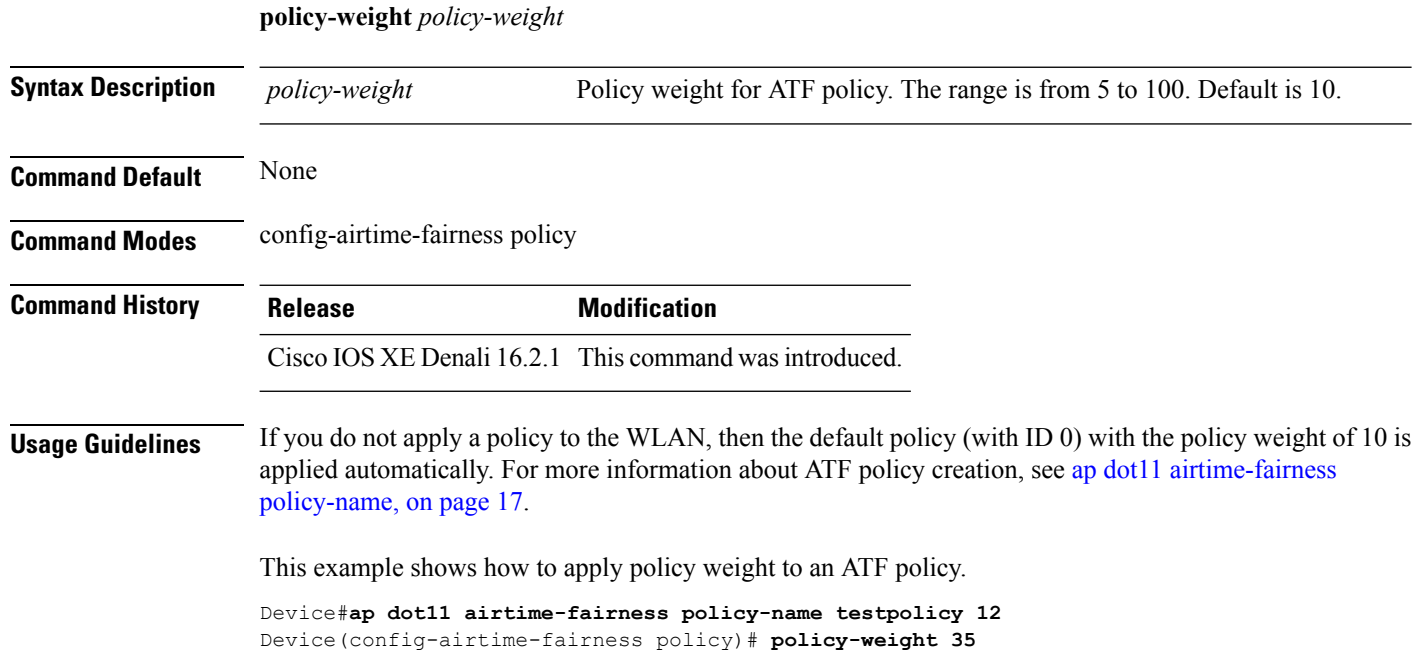

#### <span id="page-18-0"></span>**ap group**

To configure an ap group, use the **ap group** command.

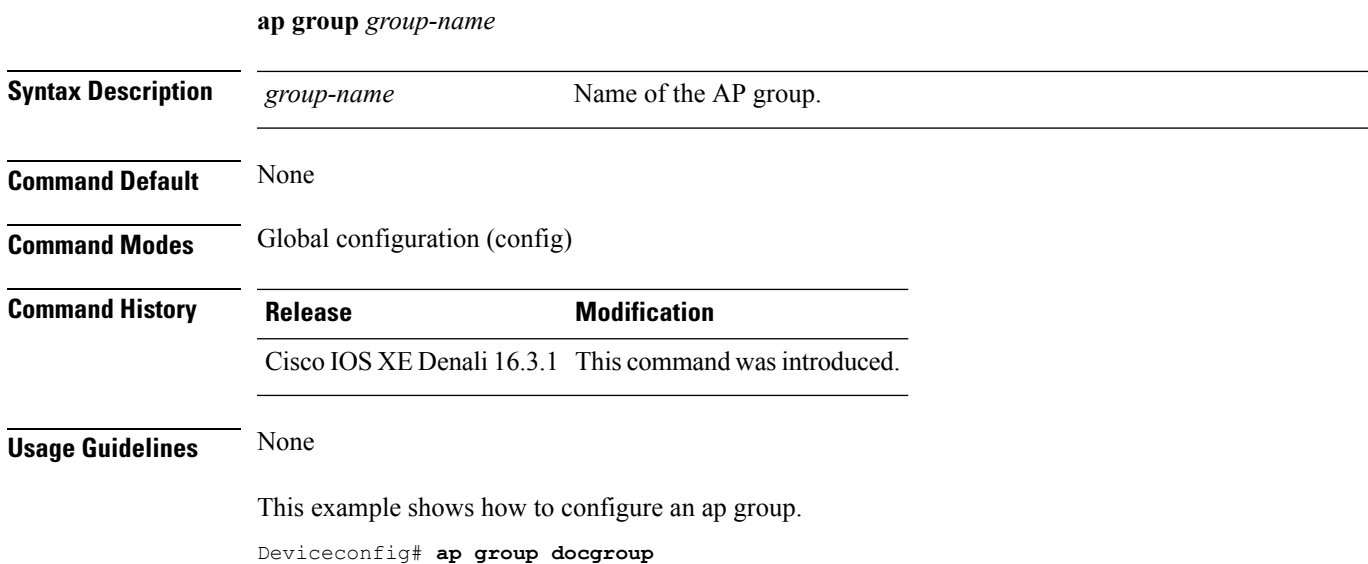

# <span id="page-18-1"></span>**ap name dot11 airtime-fairness mode**

To enable Air Time-Fairness in Enforce policy or Monitor mode for a specific AP, use the **ap namedot11 airtime-fairness mode** command. Use **no** form of the command to disable Air Time-Fairness from either of the two modes for a specific AP.

**ap name** *ap-name* **dot11** {**24ghz** | **5ghz**} **airtime-fairness mode** {**enforce-policy** | **monitor**}

**ap name** *ap-name* **no dot11** {**24ghz** | **5ghz**} **airtime-fairness mode** {**enforce-policy** | **monitor**}

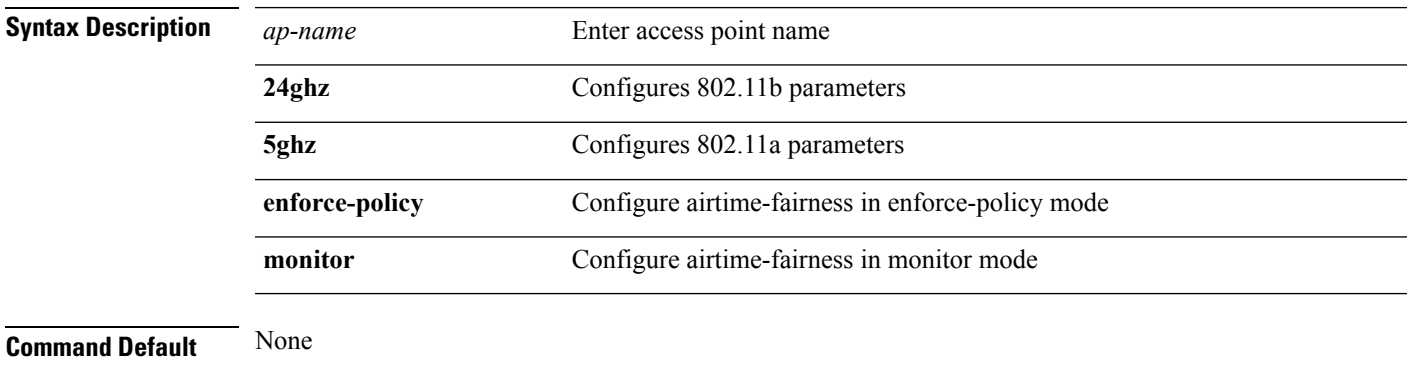

**Command Modes** Privileged EXEC

<span id="page-19-0"></span>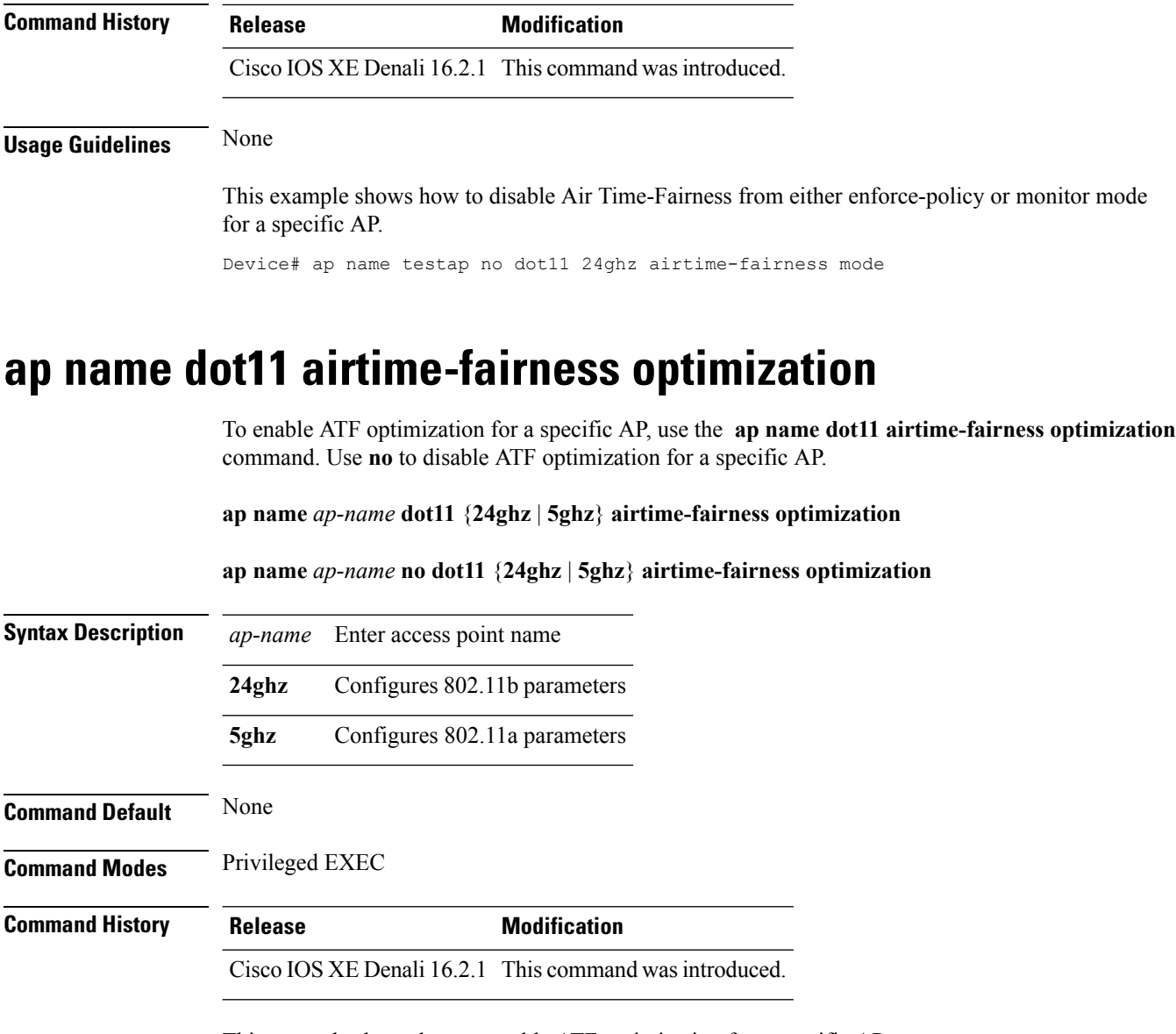

This example shows how to enable ATF optimization for a specific AP.

Device#**ap name doctestap dot11 24ghz airtime-fairness optimization**

#### <span id="page-19-1"></span>**ap name no dot11 airtime-fairness wlan-name policy-name**

To disable the ATFpolicy override on WLAN specific to a WLAN, use the **apnamenodot11 airtime-fairness wlan-name** command.

**ap name** *ap-name* **no dot11** {**24ghz** | **5ghz**}**airtime-fairness wlan-name** *wlan-name*

**Syntax Description** *ap-name* Enter access point name

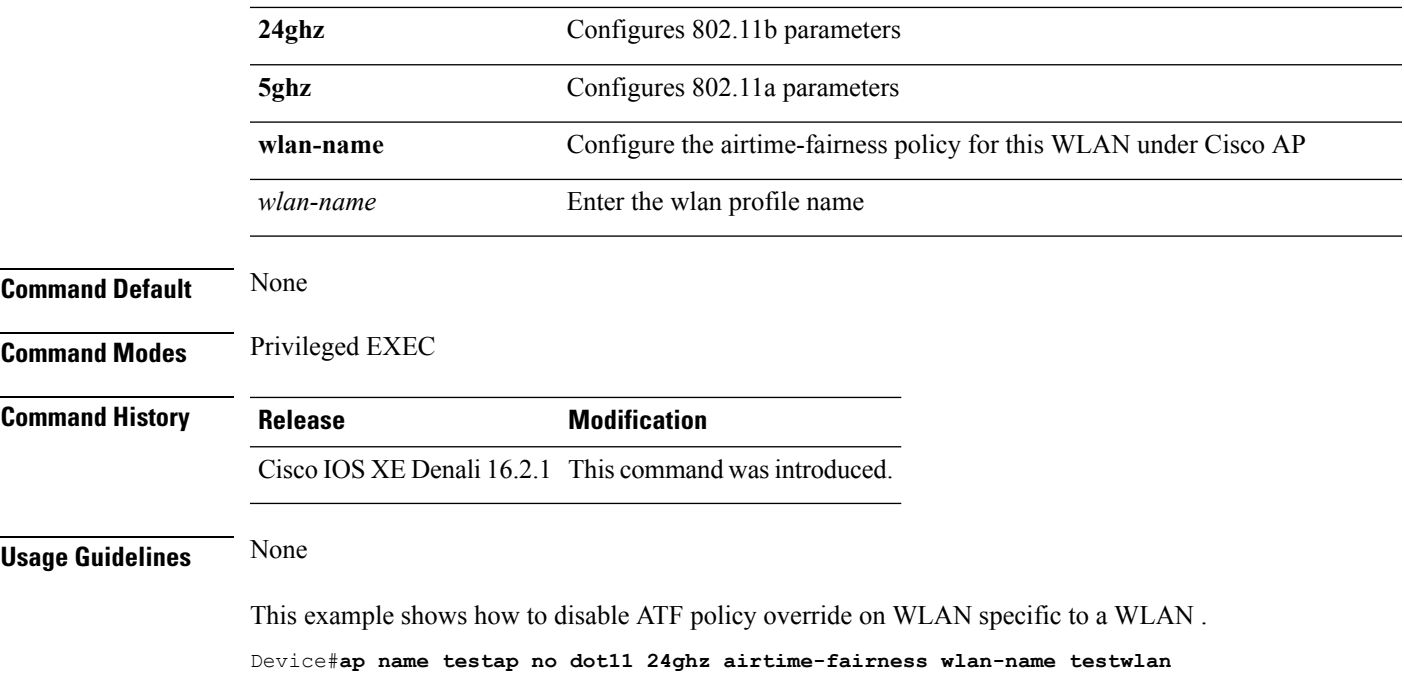

# <span id="page-20-0"></span>**ap name dot11 airtime-fairness wlan-name policy**

To override the ATFpolicy on WLAN specific to one AP, use the **apnamedot11 airtime-fairness wlan-name policy-name** command.

**ap name** *ap-name* **dot11**{**24ghz** | **5ghz**} **airtime-fairness wlan-name** *wlan-name* **policy-name** *policy-name*

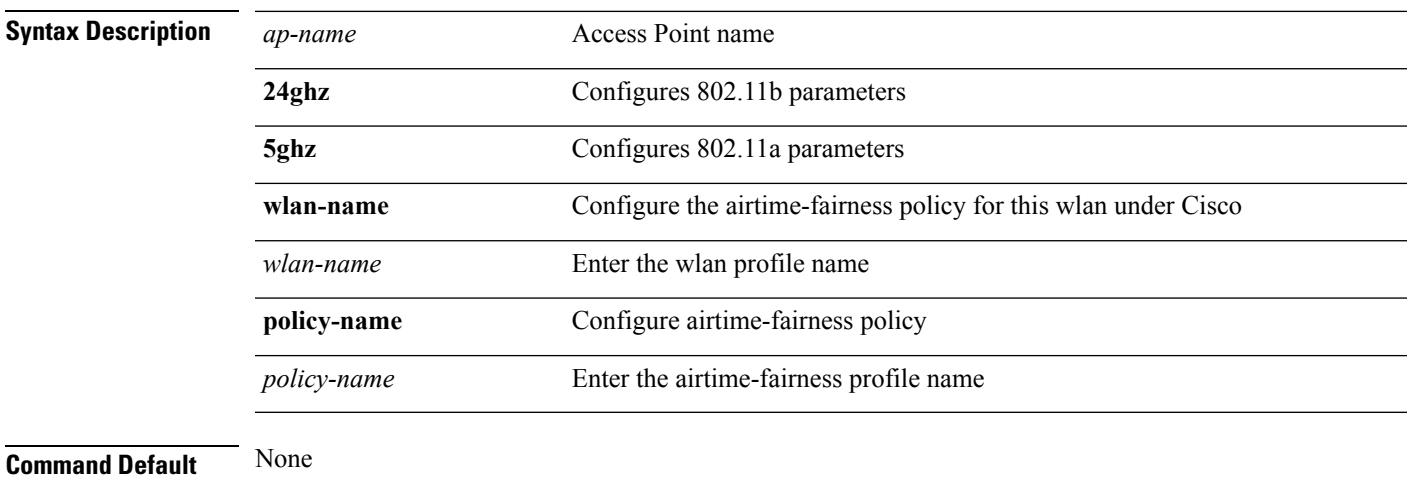

#### **Command Modes** Privileged EXEC

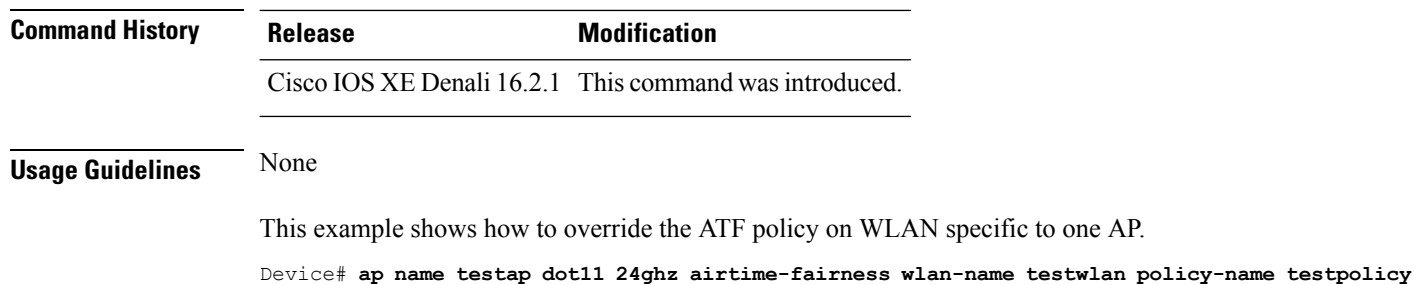

# <span id="page-21-0"></span>**band-select client**

To configure the client threshold minimum dB for the selected band, use the **band-select client** command. To reset the client threshold minimum dB for the selected band, use the **no** form of this command.

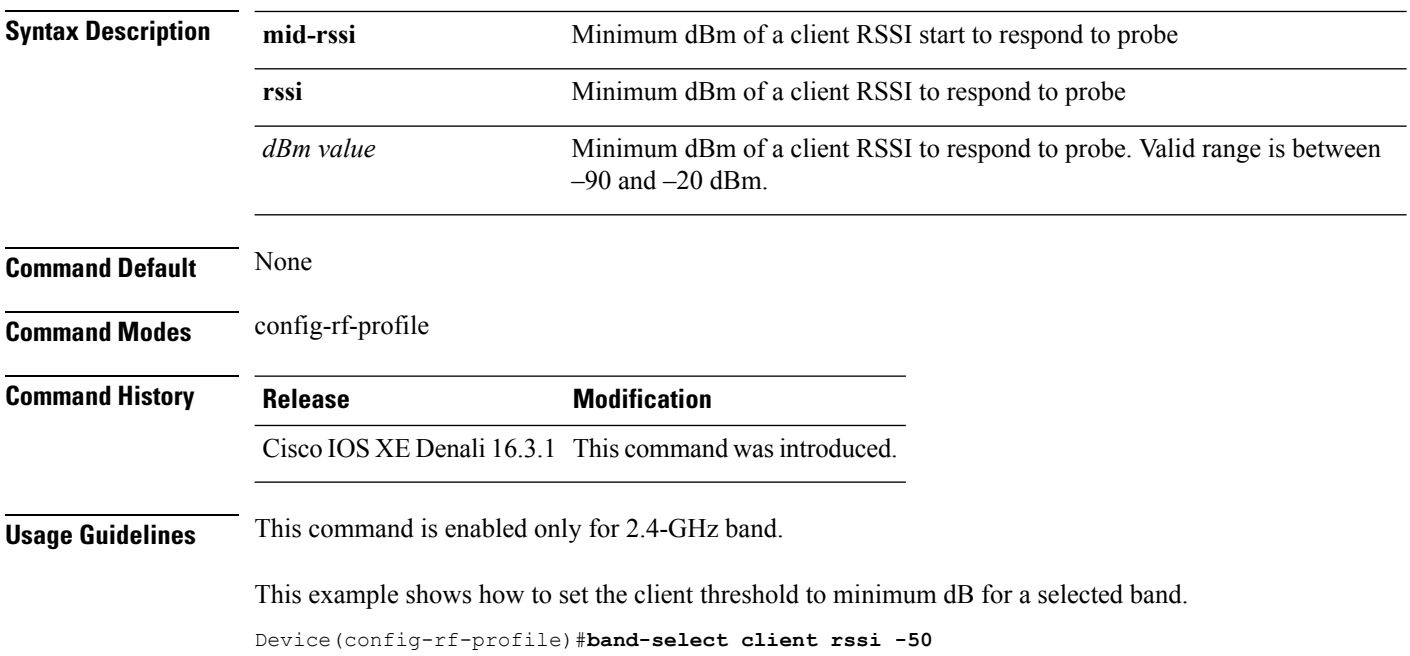

**band-select client** {**mid-rssi** | **rssi** } *dBm value*

### <span id="page-21-1"></span>**band-select cycle**

To configure the band cycle parameters, use the **band-select cycle** command. To reset the threshold value, use the **no** form of this command.

**band-select cycle** { **count** |**threshold** } *value*

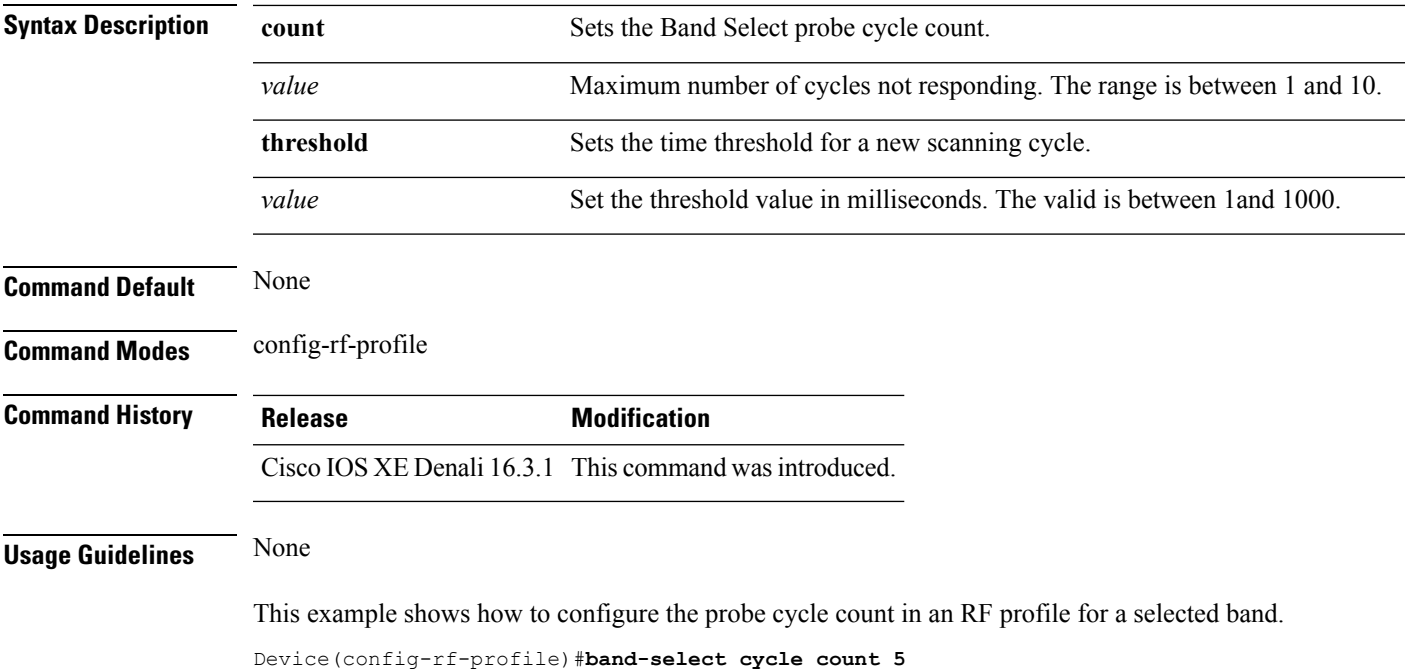

# <span id="page-22-0"></span>**band-select expire**

To configure the expiry time for the RF profile for the selected band, use the **band-select expire** command. To reset the value, use the **no** form of this command.

**band-select expire** { **dual-band** | **suppression** } *value* **no band-select expire** { **dual-band** | **suppression** }

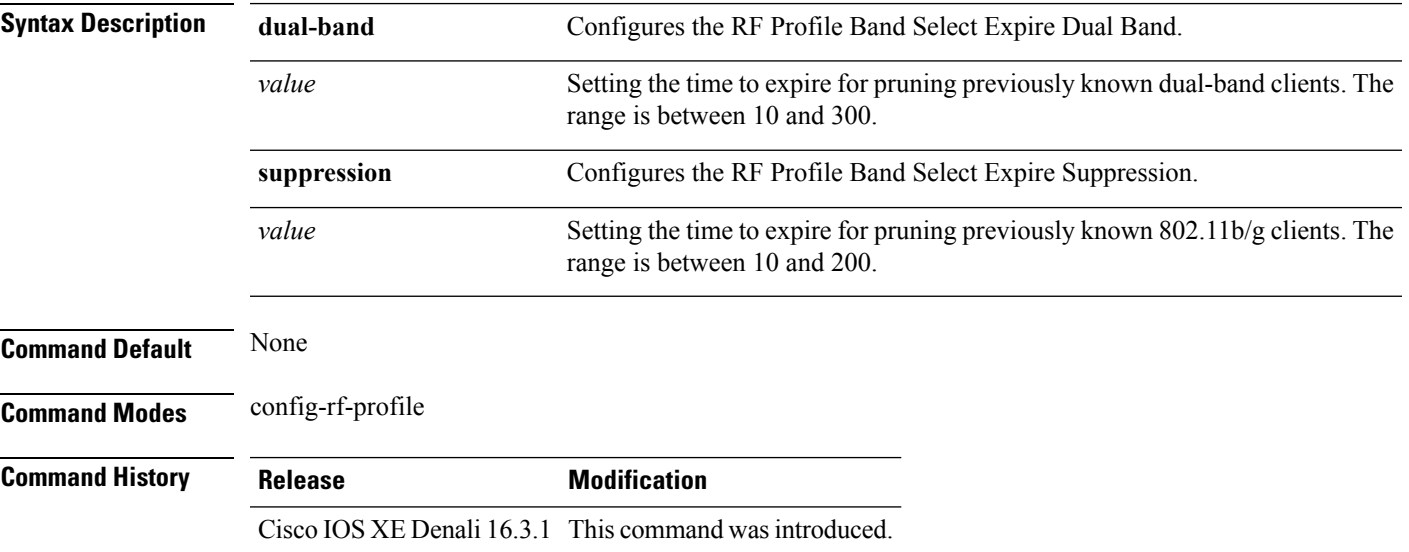

#### **Usage Guidelines** None

This example shows how to configure the time to expire for a dual-band of an RF profile in a selected band.

```
Device(config-rf-profile)#band-select expire dual-band 15
```
#### <span id="page-23-0"></span>**band-select probe-response**

To configure the probe responses to the clients for a selected band, use the **band-select probe-response** command. To disable the probe-response, use the **no** form of this command.

#### **band-select probe-response**

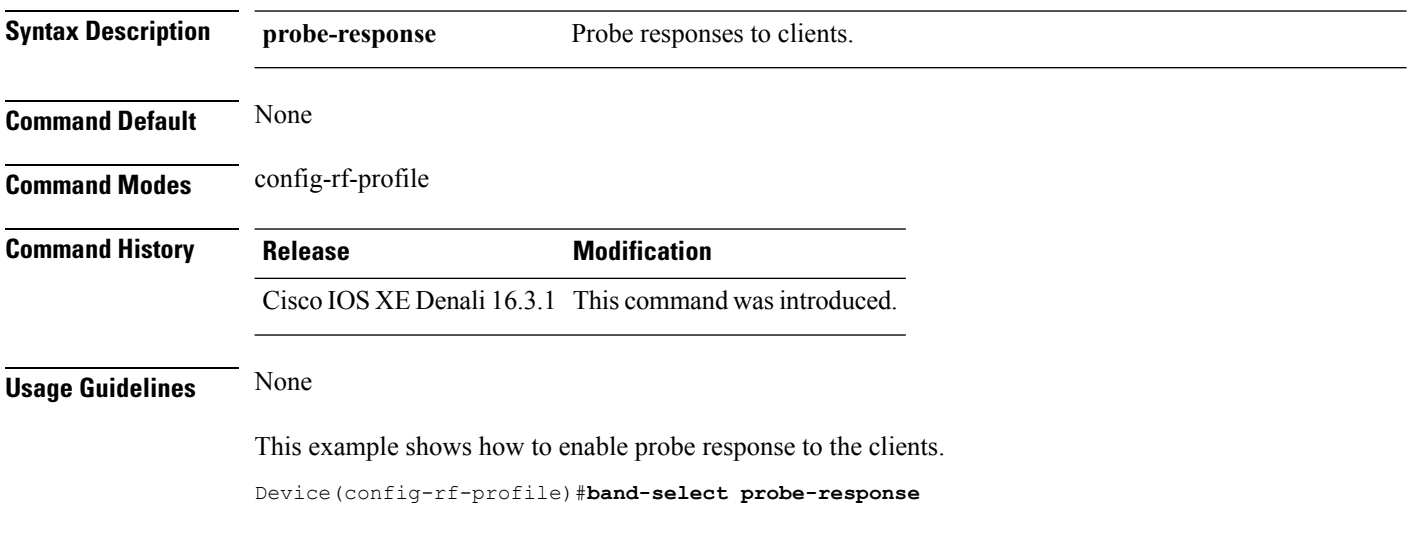

### <span id="page-23-1"></span>**channel**

To configure a channel for the RF profile DCA channel list, use the **channel** command. To disable the channel, use the **no** form of this command.

**channel** { **add** | **remove** } *channel-number*

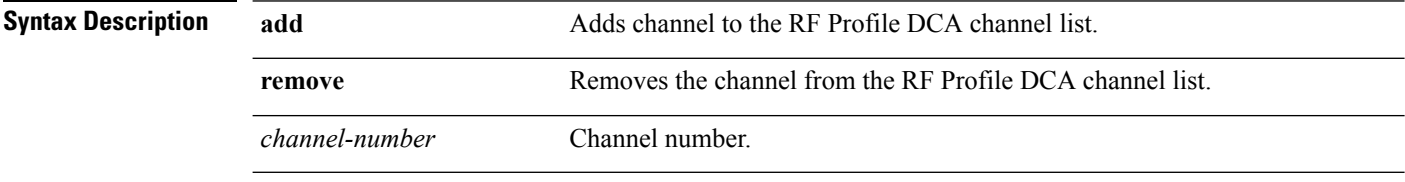

**Command Default** None

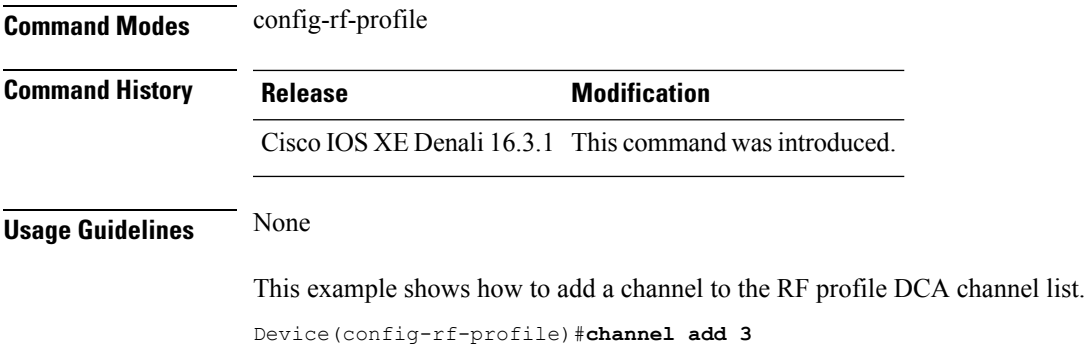

# <span id="page-24-0"></span>**channel foreign**

To configure the RF Profile DCA foreign AP contribution, use the **channel foreign** command. To disable the DCA Foreign AP Contribution, use the **no** form of this command.

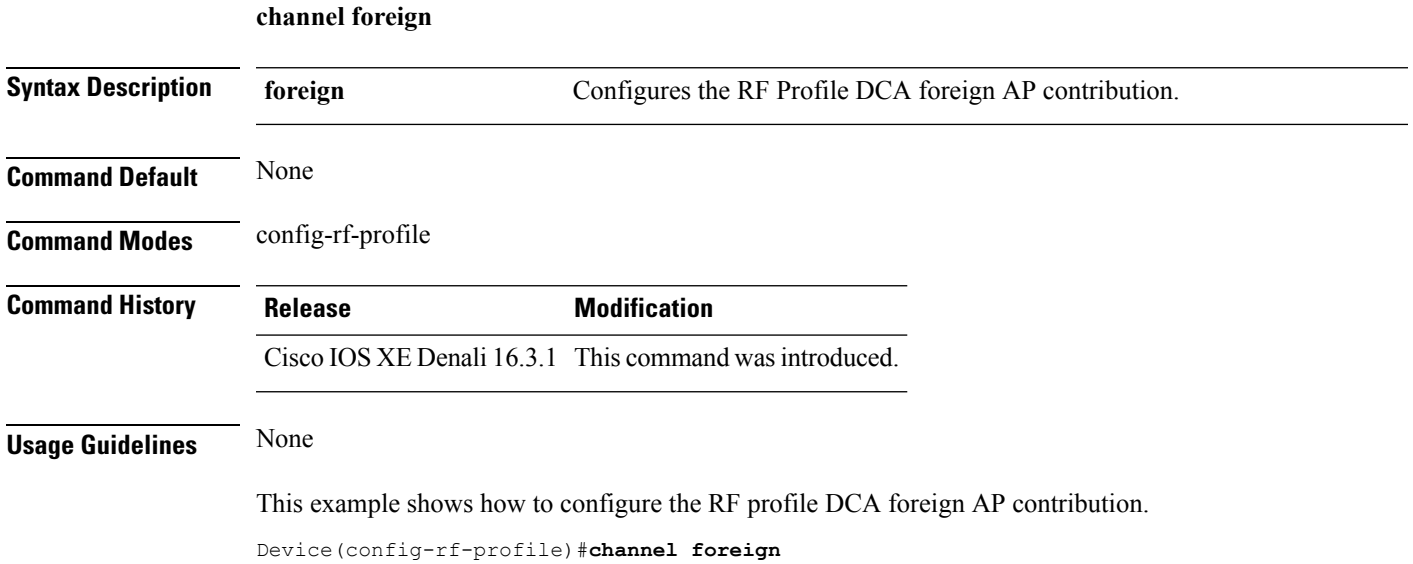

# <span id="page-24-1"></span>**channel width**

To configure the RF Profile DCA channel width, use the **channel width** command. To revert to default value, use the **no** form of this command.

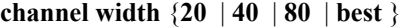

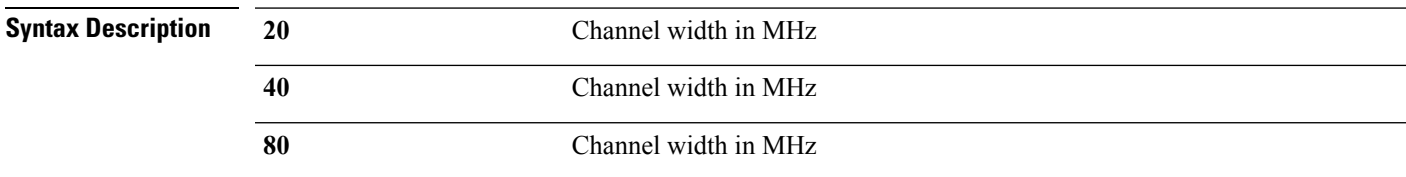

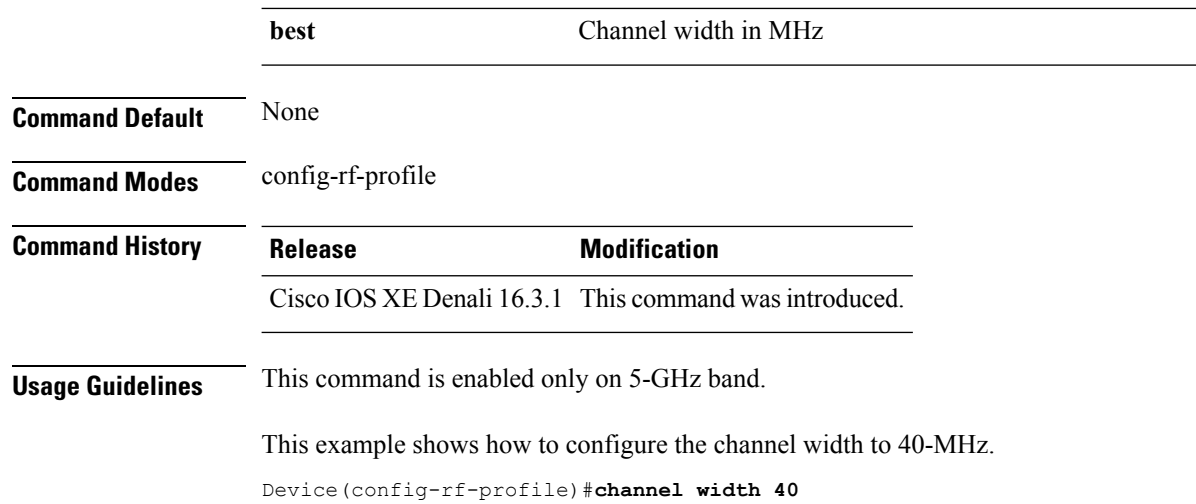

#### <span id="page-25-0"></span>**coverage**

To configure the voice and data coverage, use the **coverage** command. To reset the minimum RSSI value use the **no** form of this command.

**coverage** {**data** | **voice**} **rssi threshold** *value*

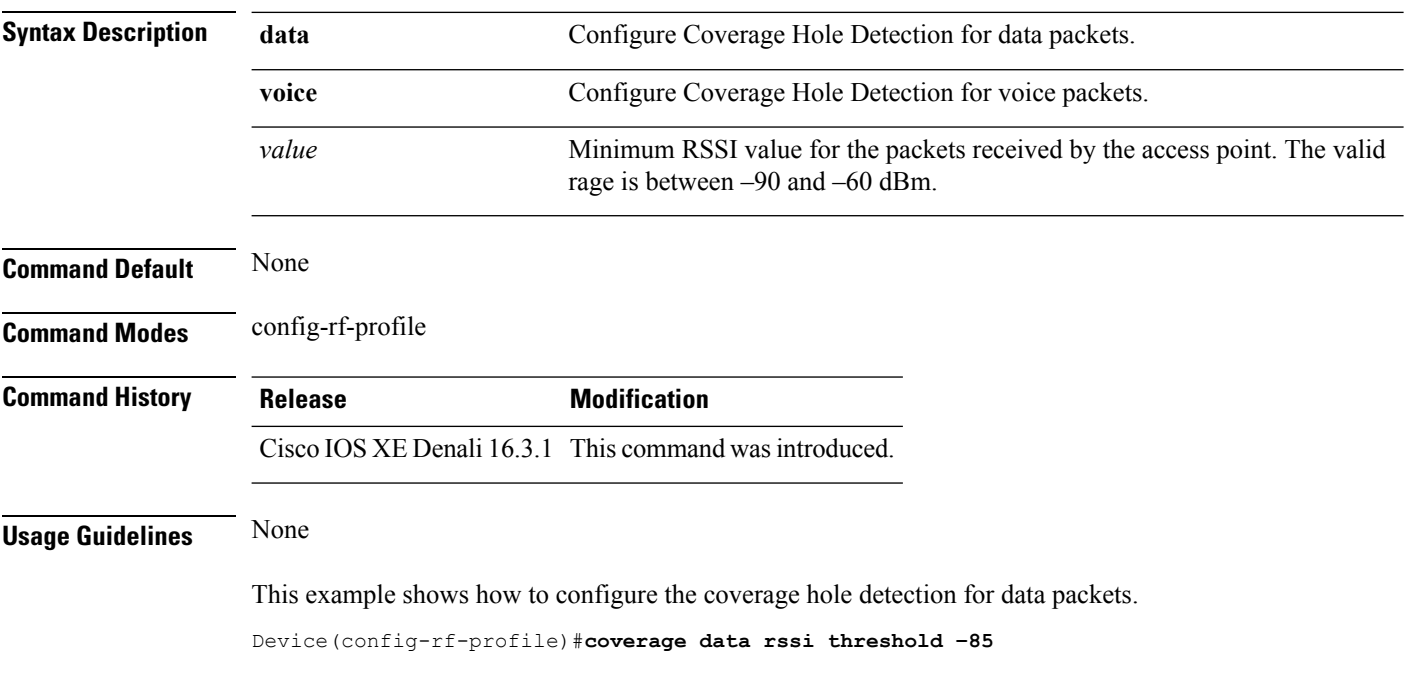

# <span id="page-26-0"></span>**coverage exception**

To configure the Cisco AP coverage exception level, use the **coverage exception** command. To reset the exception-level percentage use the **no** form of this command.

**coverage exception** *exception-level*

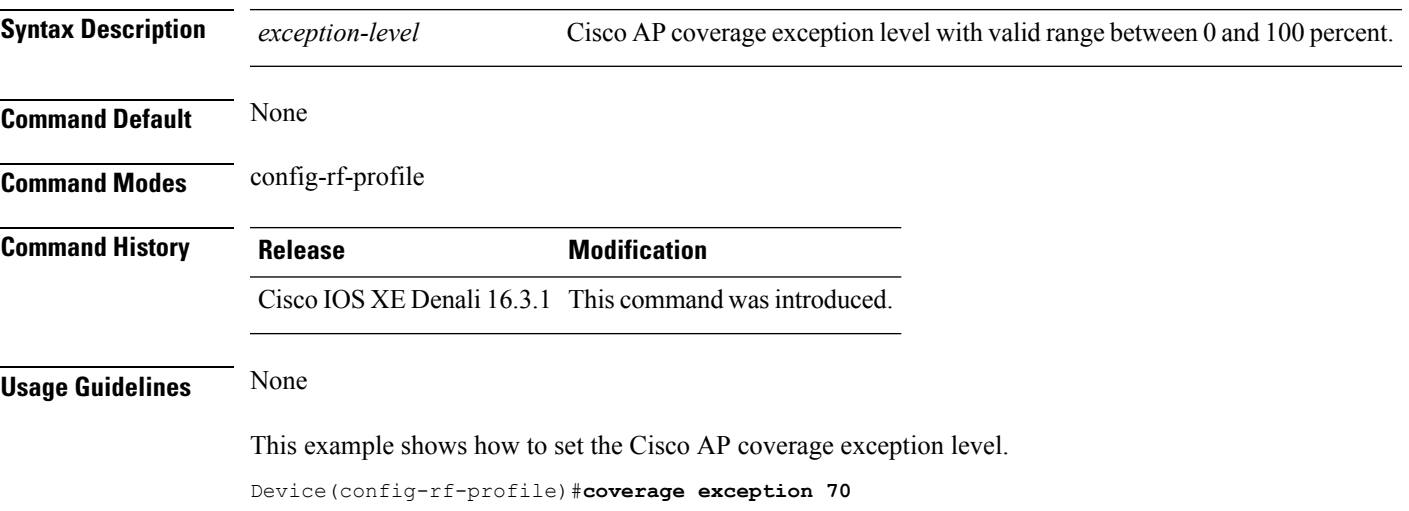

#### <span id="page-26-1"></span>**coverage level**

To configure Cisco AP client minimum coverage level, use the **coverage level** command. To reset the coverage client value use the **no** form of this command.

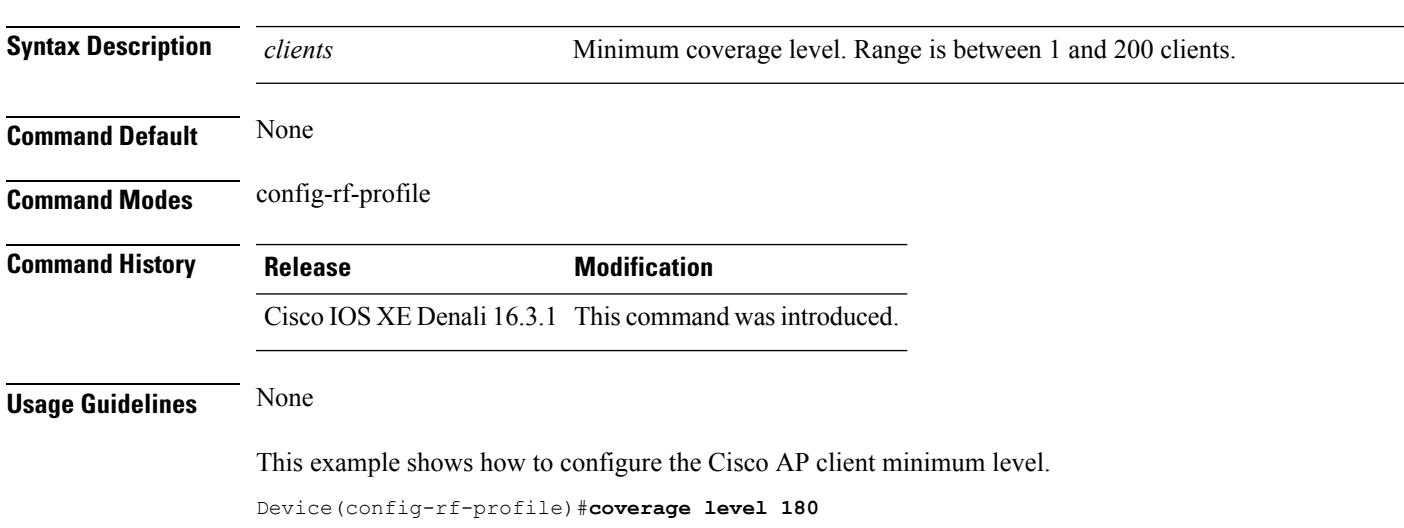

**coverage level** *clients*

#### <span id="page-27-0"></span>**clear wireless airtime-fairness statistics**

To clear the wireless airtime-fairness statistics, use the **clear wireless airtime-fairness statistics** command.

**clear clear wireless airtime-fairness statistics**

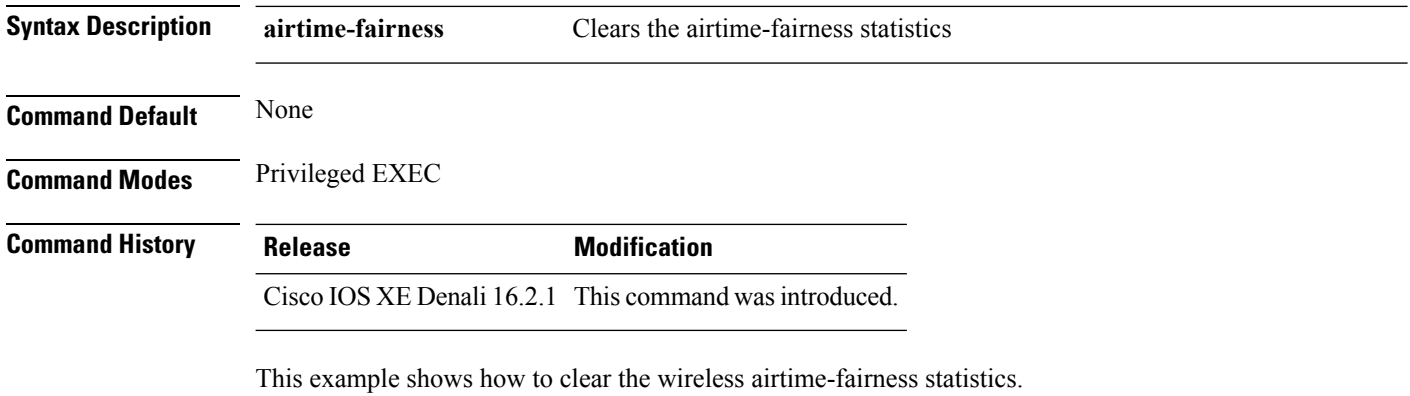

Device#**clear wireless airtime-fairness statistics**

# <span id="page-27-1"></span>**dot11n-only**

To enable 802.11n client only mode of the RF profile, use the **dot11n-only** command. To disable the 802.11n client only mode use the **no** form of this command.

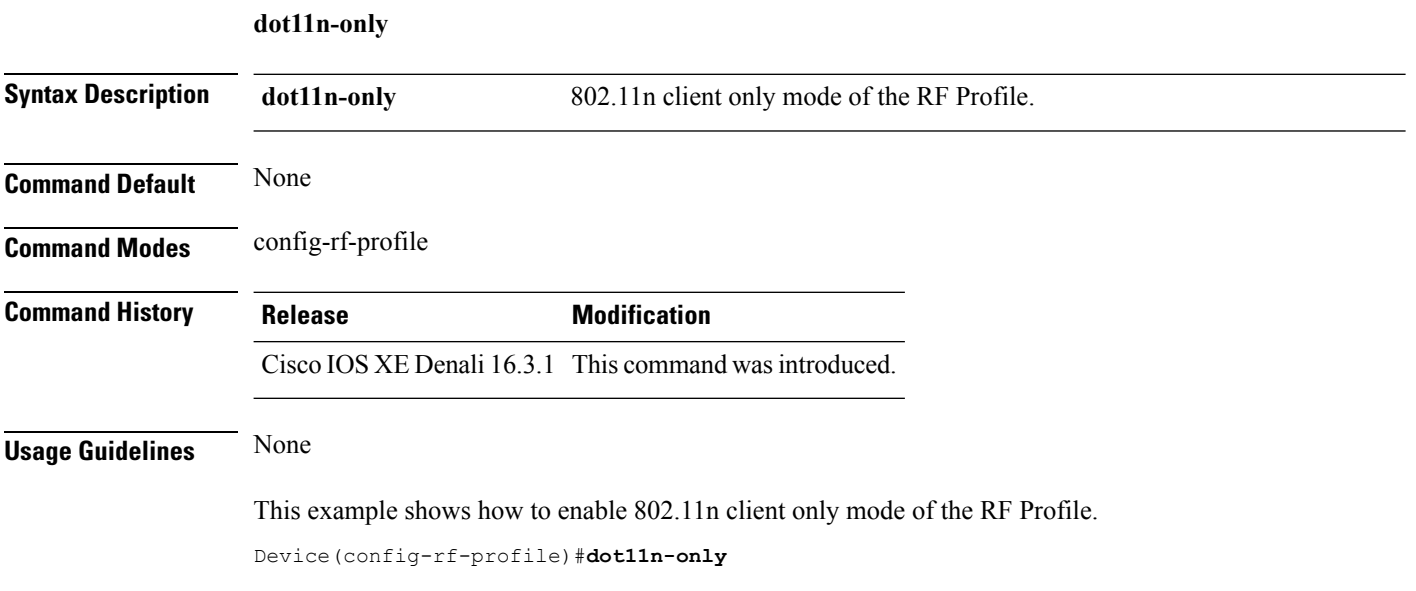

### <span id="page-28-0"></span>**load-balancing**

To configure the RF Profile Load Balance, use the **load-balancing** command. To reset RF profile load balance value, use the **no** form of this command.

**load-balancing** {**denial** | **window**} *value*

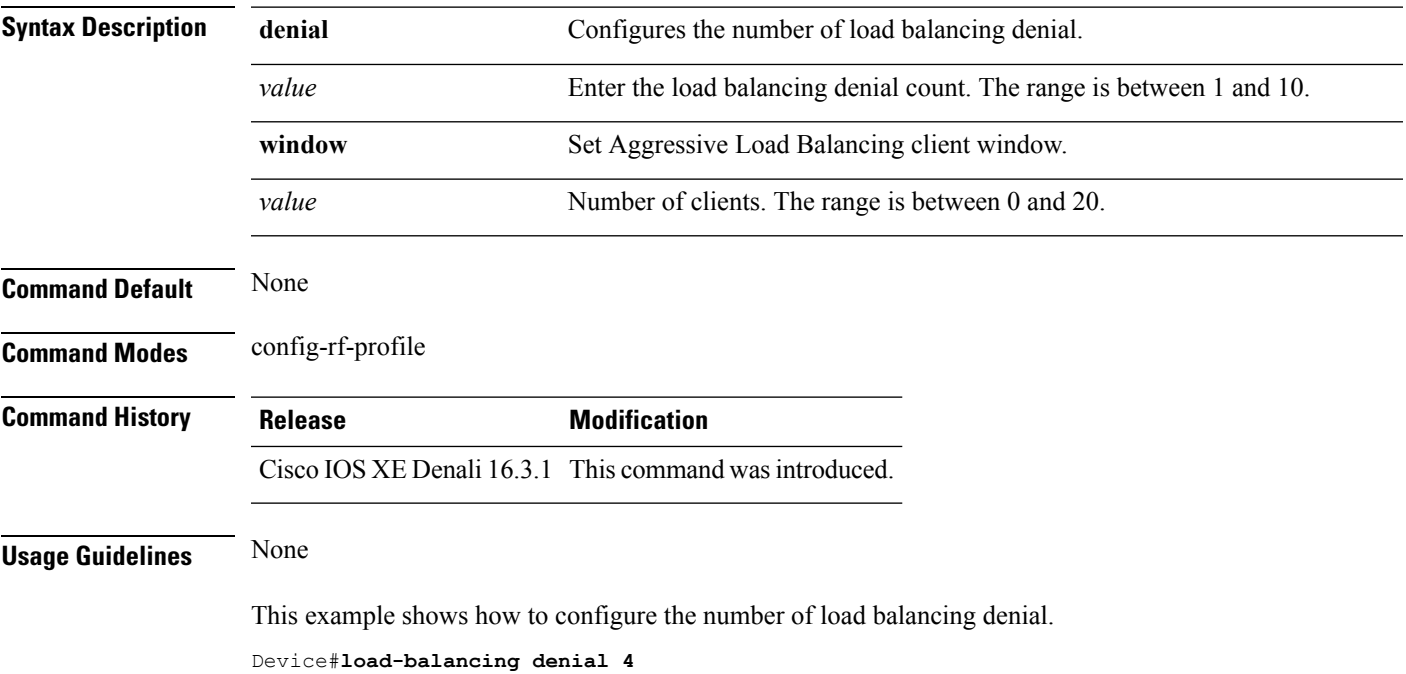

# <span id="page-28-1"></span>**high-density clients count**

To configure the RF profile max clients, use the **high-density clients count** command. To reset the RF profile max clients use the **no** form of this command.

#### **high-density clients count** *value*

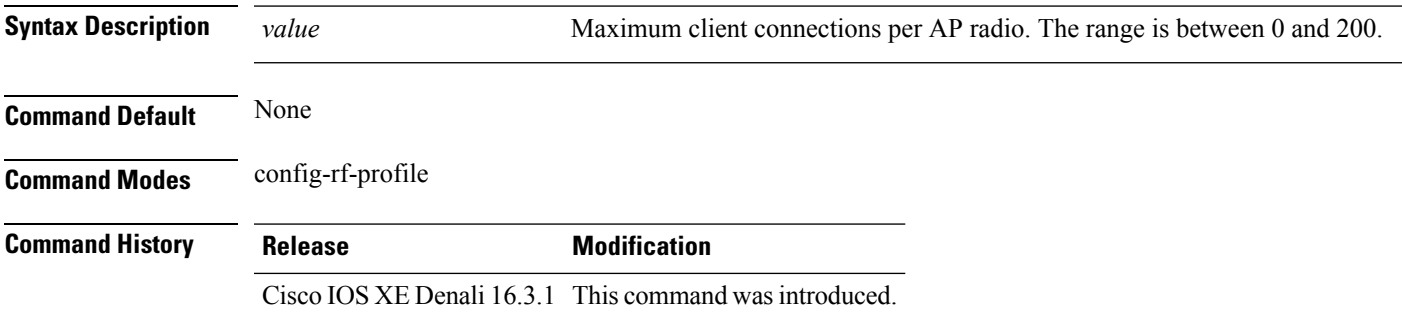

#### **Usage Guidelines** None

This example shows how to configure the RF profile max clients.

Device(config-rf-profile)#**high-density clients count 25**

# <span id="page-29-0"></span>**high-density clients wlan**

To configure the maximum clients per AP on a WLAN, use the **high-density clients wlan** command. To reset the count use the **no** form of this command.

**high-density clients wlan** *wlan name* **count** *count*

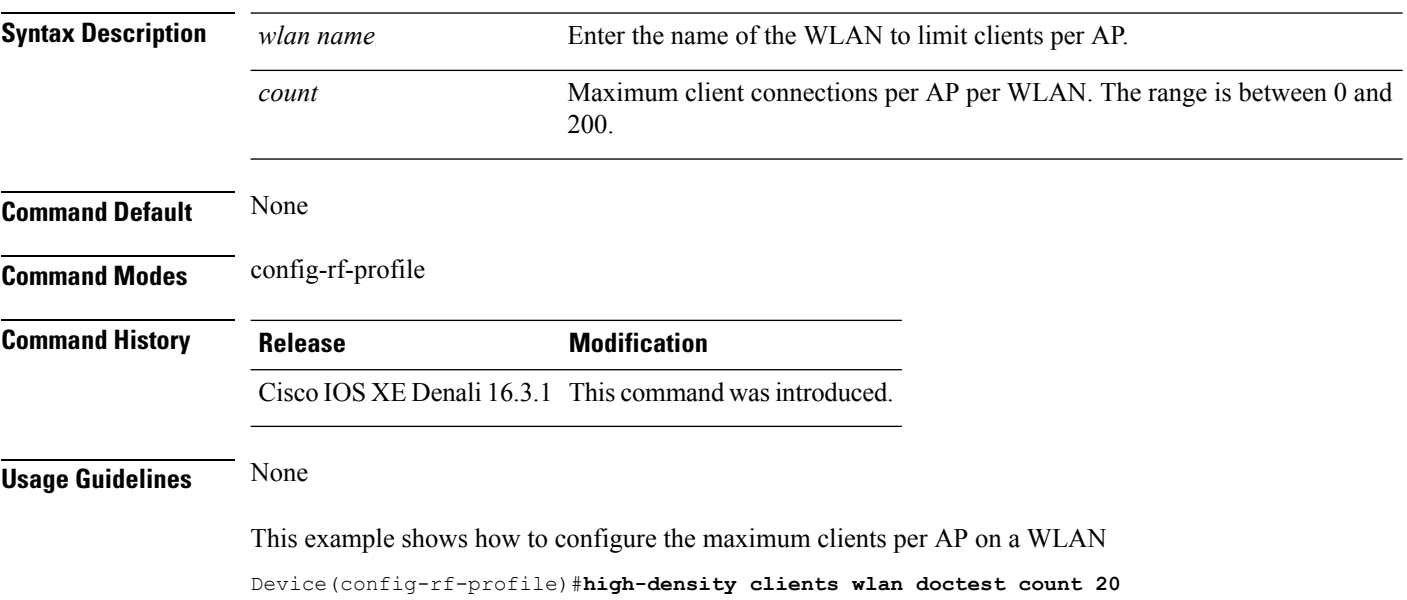

### <span id="page-29-1"></span>**high-density multicast data-rate**

To configure the value for RF profile Multicast Data Rate, use the **high-density multicast data-rate** command. To reset the data date to auto, use the **no** form of this command.

**high-density multicast data-rate** {**RATE\_12M** | **RATE\_18M** | **RATE\_24M** | **RATE\_36M** | **RATE\_48M** | **RATE\_54M** | **RATE\_6M** | **RATE\_9M**}

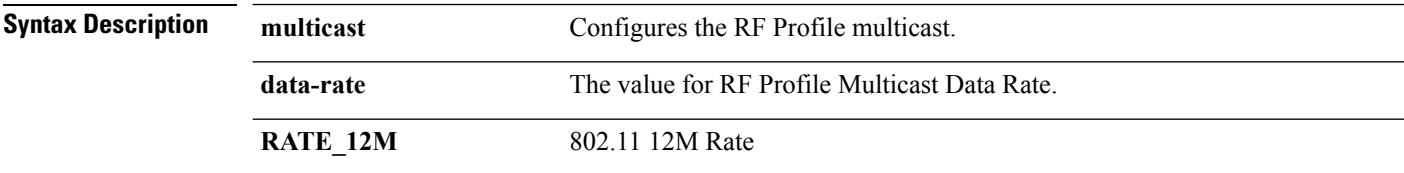

П

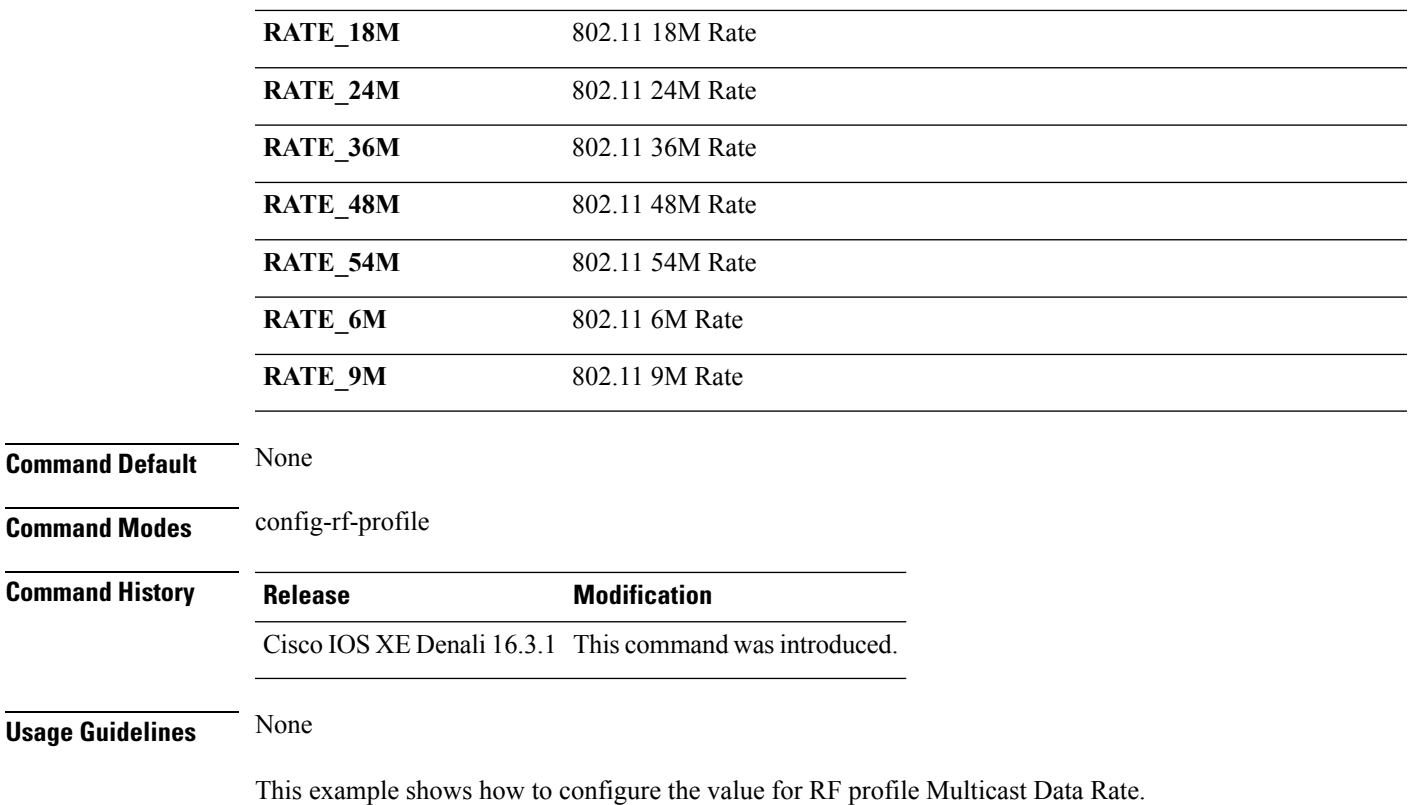

Device(config-rf-profile)#**high-density multicast data-rate RATE\_9M**

# <span id="page-30-0"></span>**high-density rx-sop threshold**

To configure the value for RF Profile Rx SOP threshold, use the **high-density rx-sop threshold** command. To revert the Rx SOP to auto, use the **no** form of this command.

```
Syntax Description rx-sop Configures the RF Profile Rx SOP threshold.
                threshold Configures the value for RF Profile Rx SOP threshold.
                auto Reverts radio receiver SOP threshold to auto.
                high Sets radio receiver SOP threshold to high.
                low Sets radio receiver SOP threshold to low.
                medium Sets radio receiver SOP threshold to medium.
```
**high-density rx-sop threshold** {**auto** | **high** | **low** | **medium** }

**Command Default** None

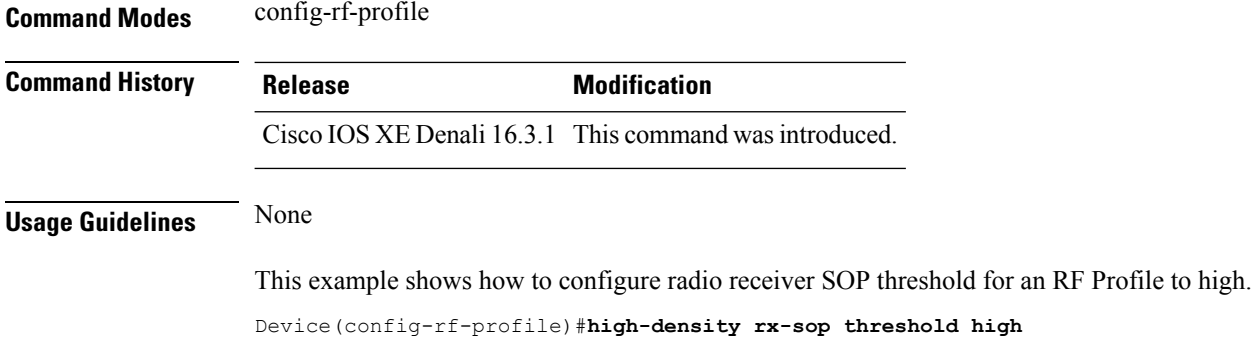

#### <span id="page-31-0"></span>**rate**

To configure 802.11 operational rates, use the **rate** command. To revert to the rate default state, use the **no** form of this command.

**rate** {**RATE\_12M** | **RATE\_18M** | **RATE\_24M** | **RATE\_36M** | **RATE\_48M** | **RATE\_54M** | **RATE\_6M** | **RATE\_9M**}{**disable** | **mandatory** | **supported**}

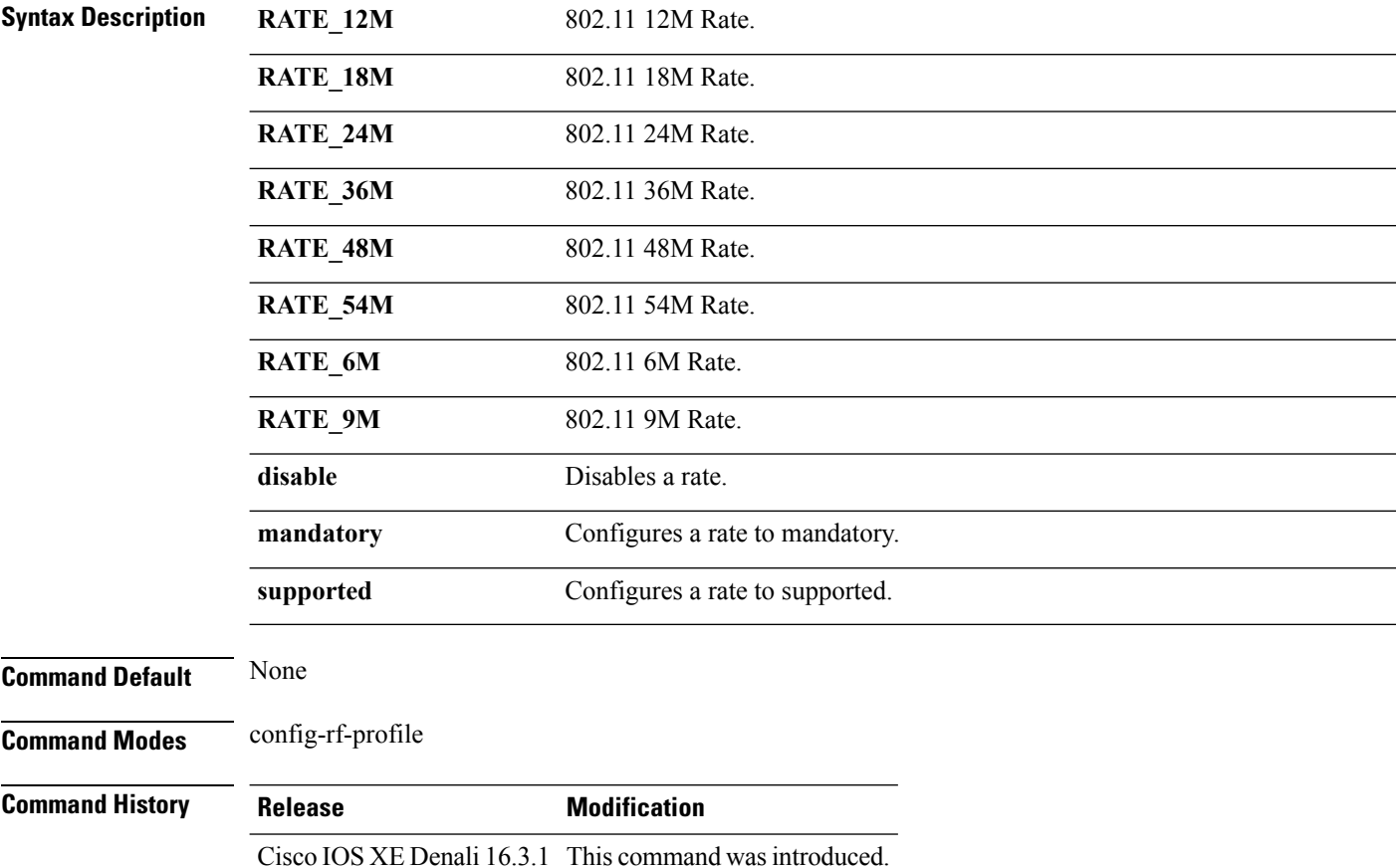

This example shows how to disable 802.11 9M operational rate.

Device(config-rf-profile)#**rate RATE\_9M disable**

#### <span id="page-32-0"></span>**rate mcs**

To enable the RF profile MCS data rates, use the **rate mcs** command. To disable the RF profile MCS data rates use the **no** form of this command.

**rate mcs** *index-number*

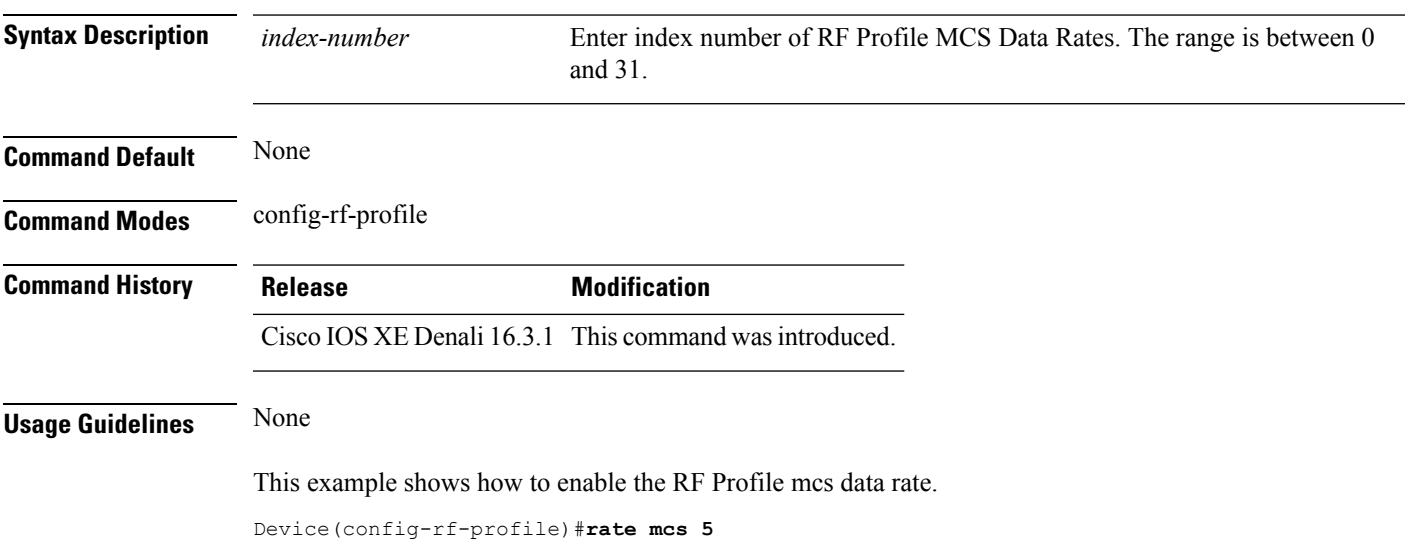

### <span id="page-32-1"></span>**trap threshold**

To configure the RF Profile Trap Threshold parameters, use the **trap threshold** command. To revert to default value, use the **no** form of this command.

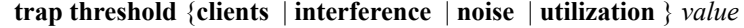

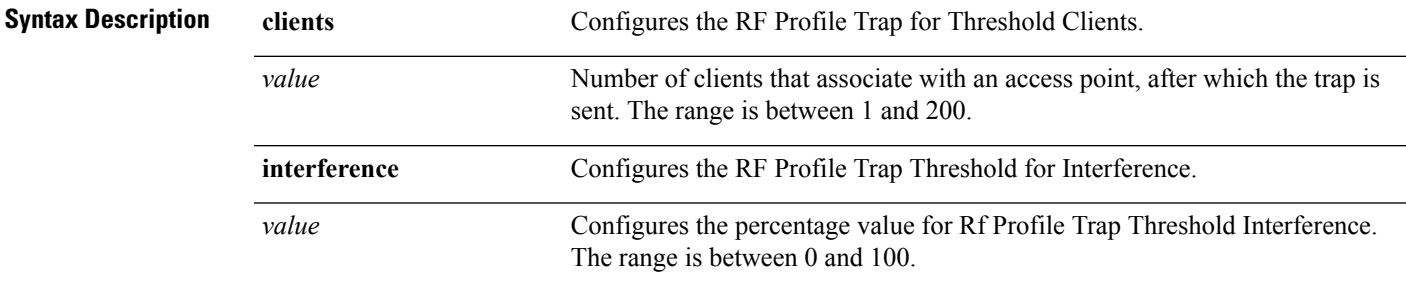

I

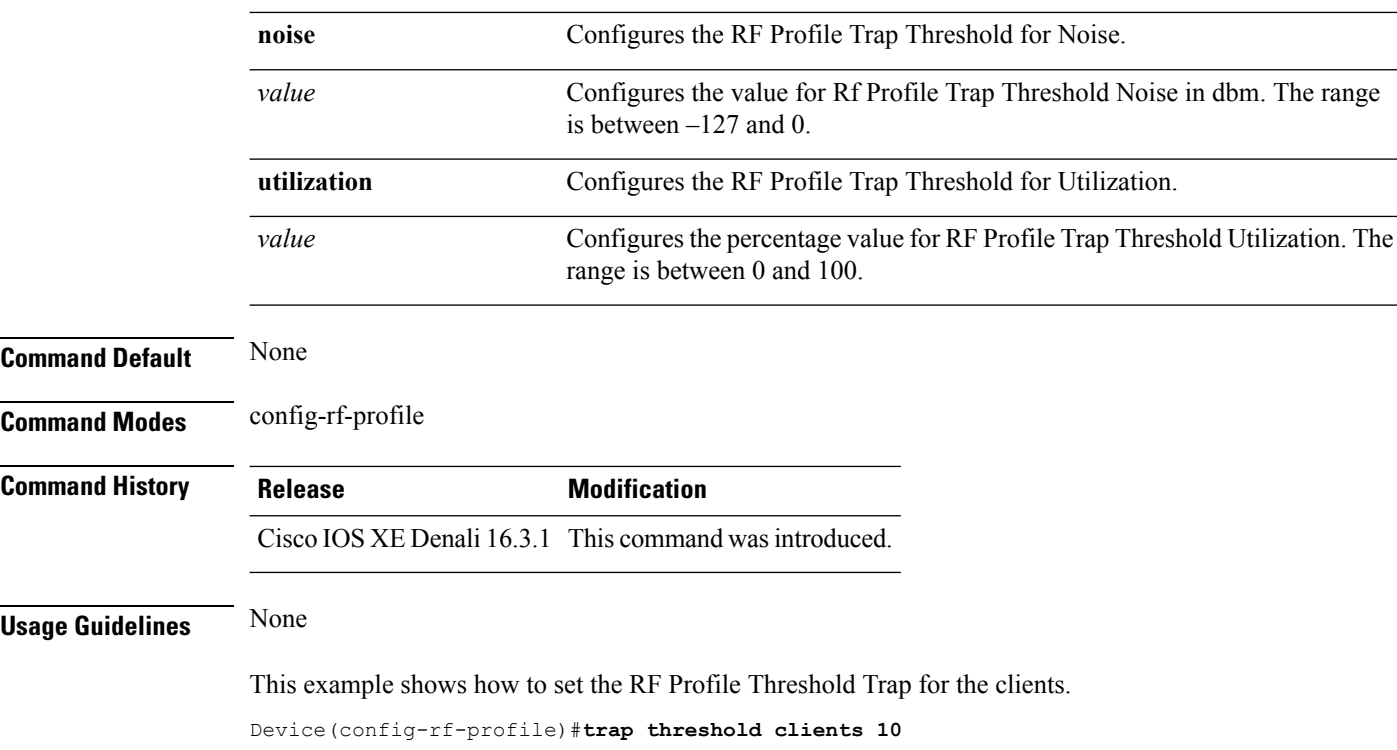

#### <span id="page-33-0"></span>**tx-power**

To configure Tx Power levels, use the **tx-power** command. To revert to default value, use the **no** form of this command.

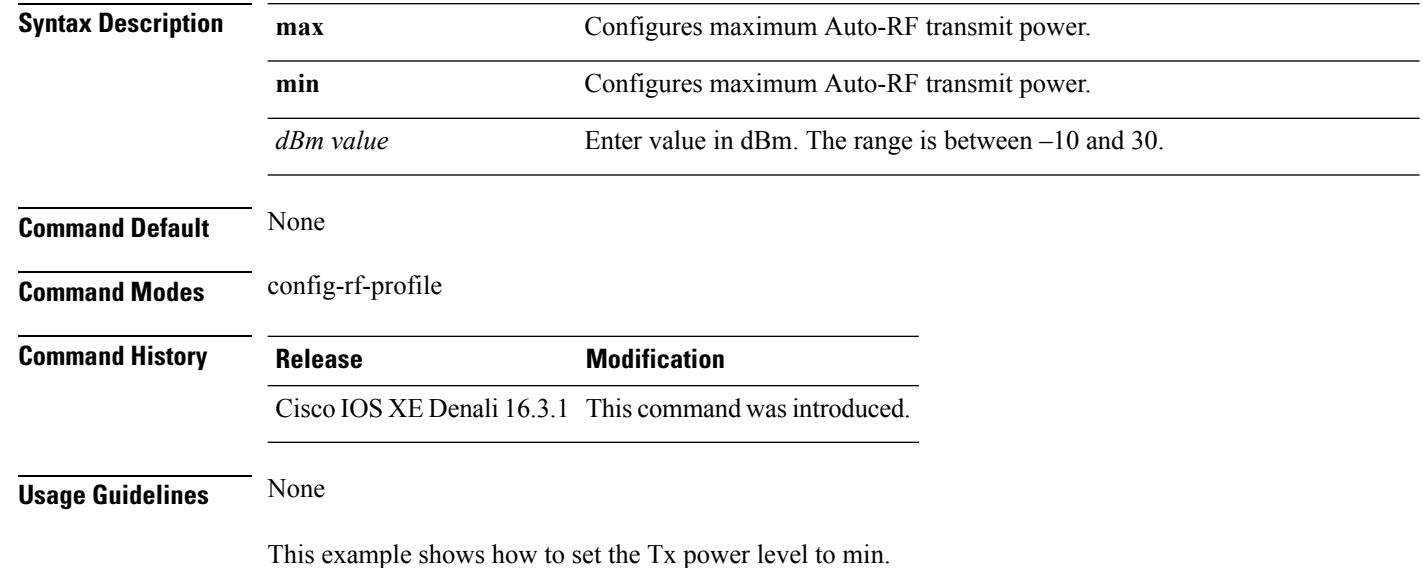

**tx-power** { **min** | **max** } *dBm value*

Device(config-rf-profile)#**tx-power min –14**

### <span id="page-34-0"></span>**tx-power v1 threshold**

To configure the TransmitPower Control (TPC) version 1 threshold, use the **tx-power v1 threshold** command. To revert to default dBm value, use the **no** form of this command.

**tx-power v1 threshold** *dBm value*

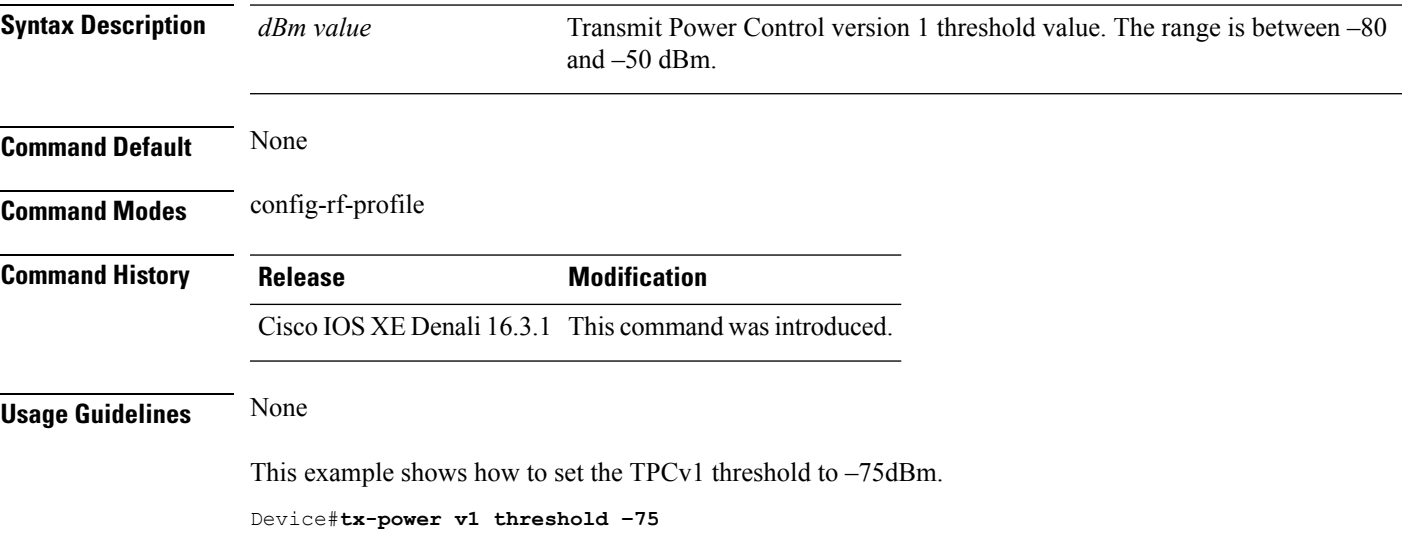

# <span id="page-34-1"></span>**no ap dot11 airtime-fairness policy-name**

To delete a AirTime Fairness policy, use the **no ap dot11 airtime-fairness policy-name** command.

**no ap dot11 airtime-fairness policy-name** *policy-name*

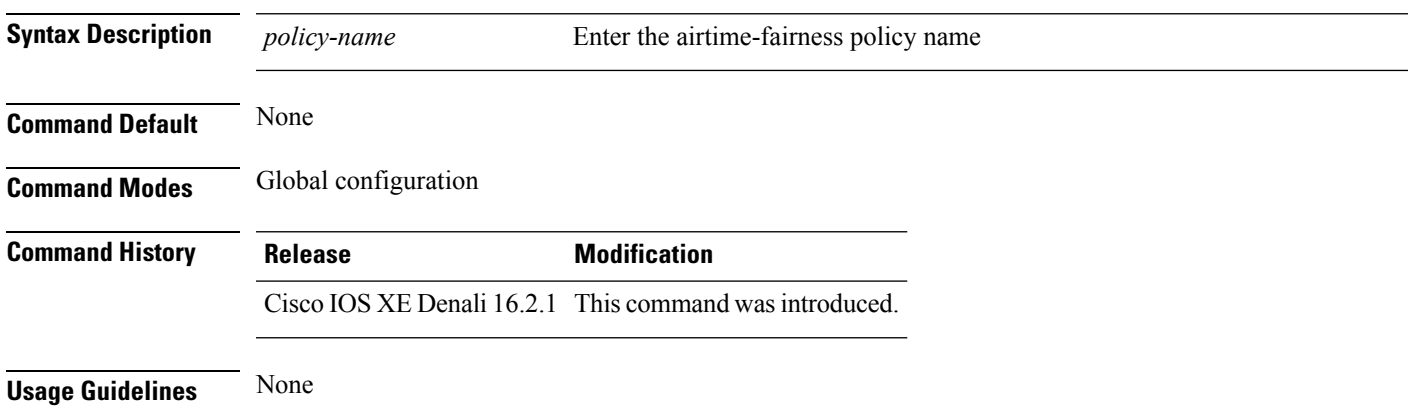

This example shows how to delete a AirTime Fairness policy.

```
Device#configure terminal
Enter configuration commands, one per line. End with CNTL/Z.
Device# no ap dot11 airtime-fairness policy-name testpol
```
#### <span id="page-35-0"></span>**remote-lan**

To configure an remote-lan to an ap group, use the **remote-lan** command. To delete the remote-lan from the ap group, use the **no** form of this command.

**remote-lan** *name*

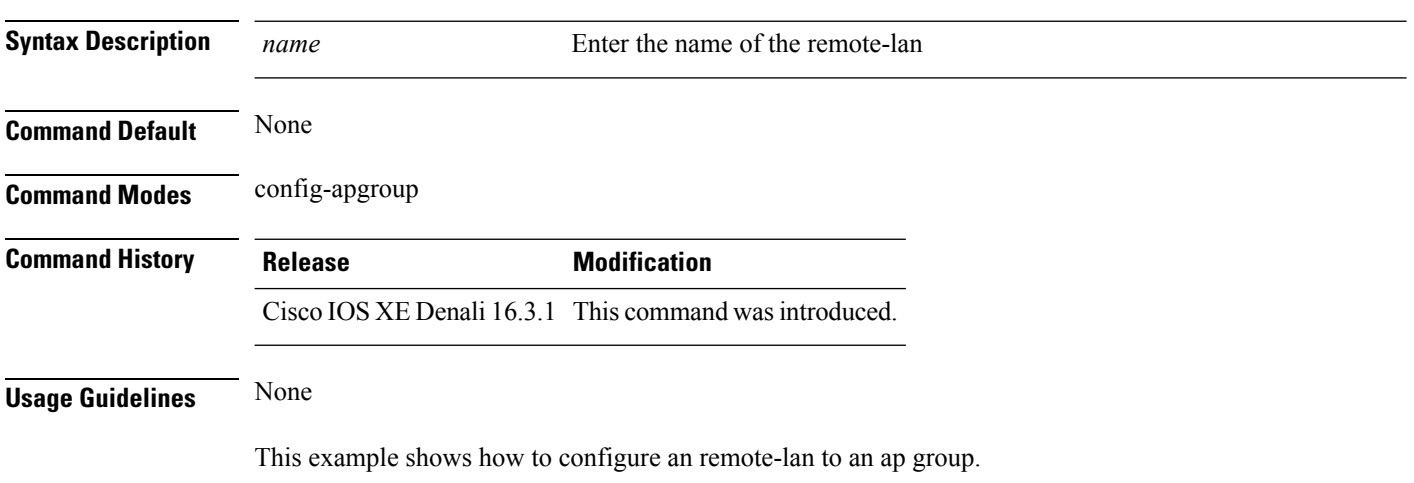

Device(config-apgroup)#**remote-lan rlantest**

# <span id="page-35-1"></span>**rf-profile dot11 24ghz**

To assign the RF Profile to the 2.4GHz band AP group, use the **rf-profile dot11 24ghz** command.

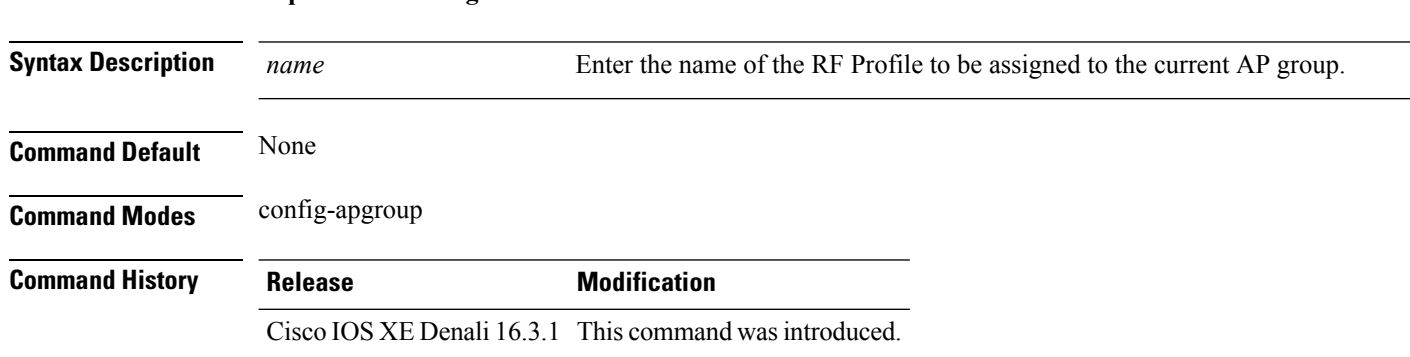

#### **rf-profile dot11 24ghz** *name*

#### **Usage Guidelines** None

Ш

This example shows how to assign the RF Profile to the 2.4GHz band AP group. Device(config-apgroup)#**rf-profile dot11 24ghz doctest**

# <span id="page-36-0"></span>**rf-profile dot11 5ghz**

To assign the RF Profile to the 5GHz band AP group, use the **rf-profile dot11 5ghz** command.

**rf-profile dot11 5ghz** *name*

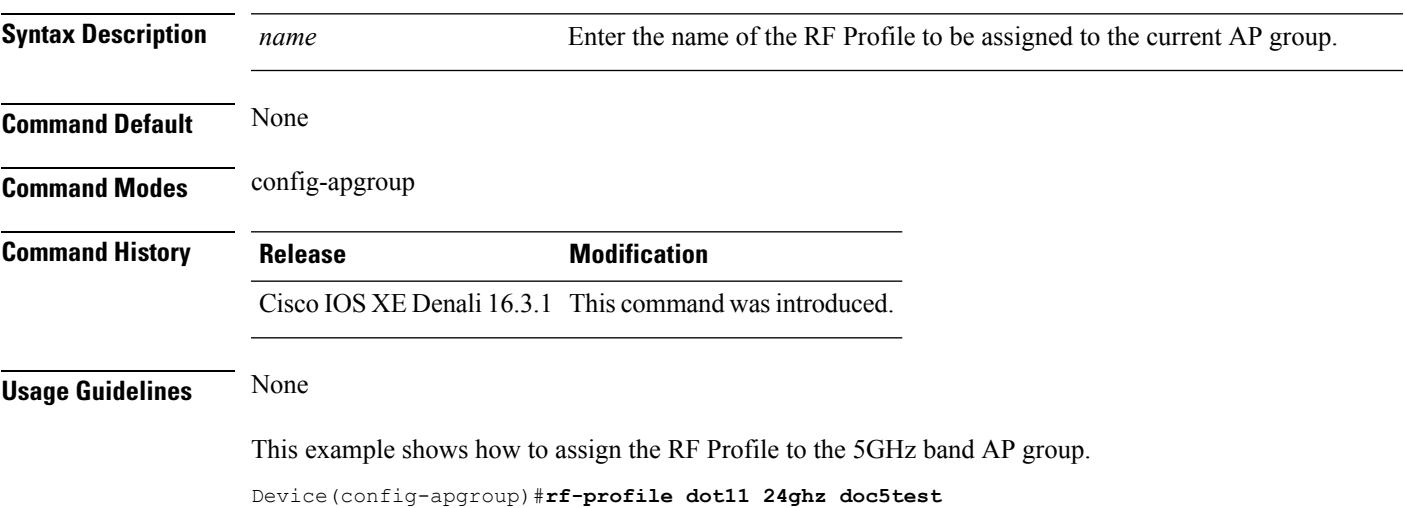

### <span id="page-36-1"></span>**show ap airtime-fairness ap-group**

To view ATF configuration for a specific AP group, use the **show ap airtime-fairness ap-group** command.

**show ap airtime-fairness ap-group** *group-name*

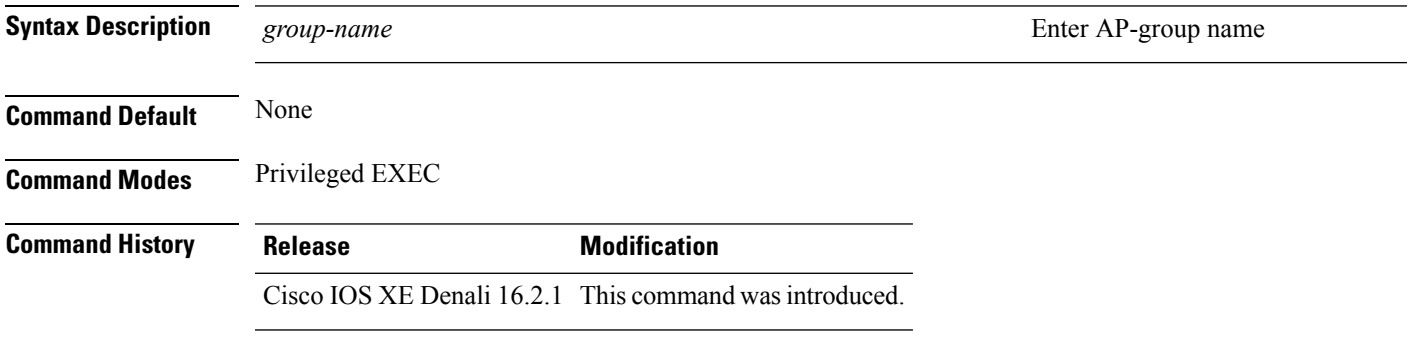

This example shows ATF configuration for a specific AP group .

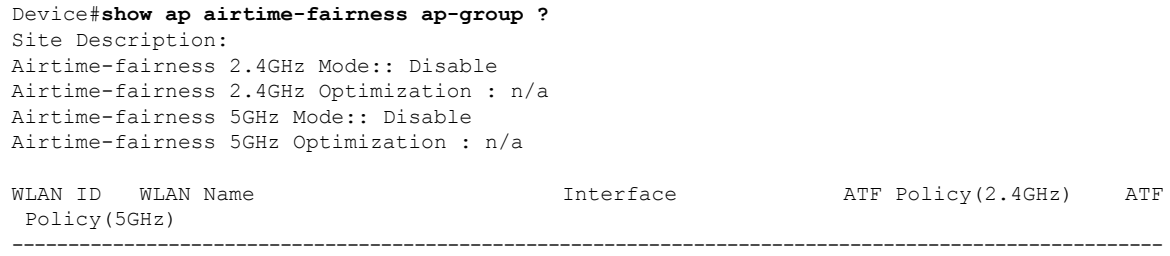

# <span id="page-37-0"></span>**show ap airtime-fairness (ap)**

To view ATF configuration for a specific AP, use the **show ap airtime-fairness** command.

**show ap name***ap-name* **airtime-fairness**

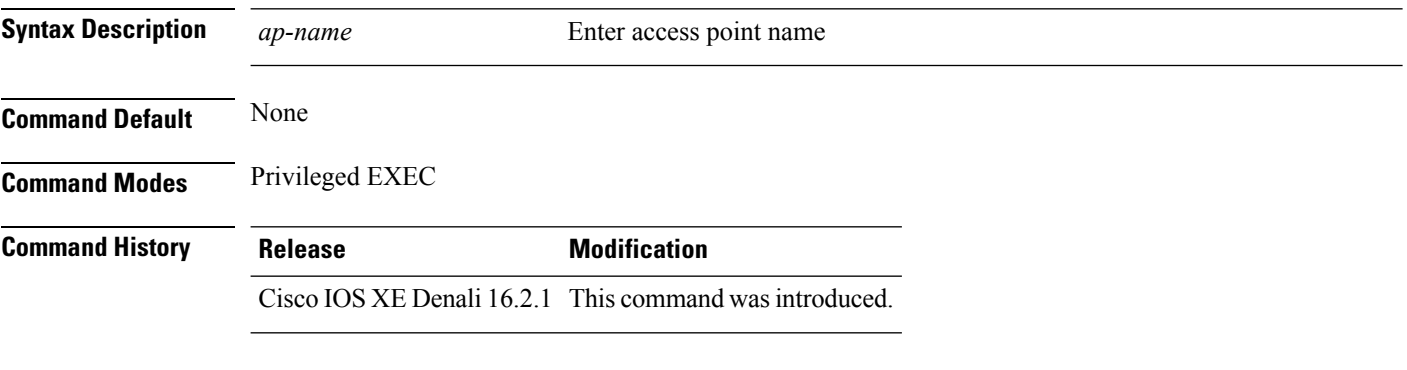

This example shows how to view ATF configuration for a specific AP.

Device# show ap name testap airtime-fairness

# <span id="page-37-1"></span>**show ap airtime-fairness (per radio)**

To view APlist with Air TimeFairness configuration per radio, use the **show apairtime-fairness** command.

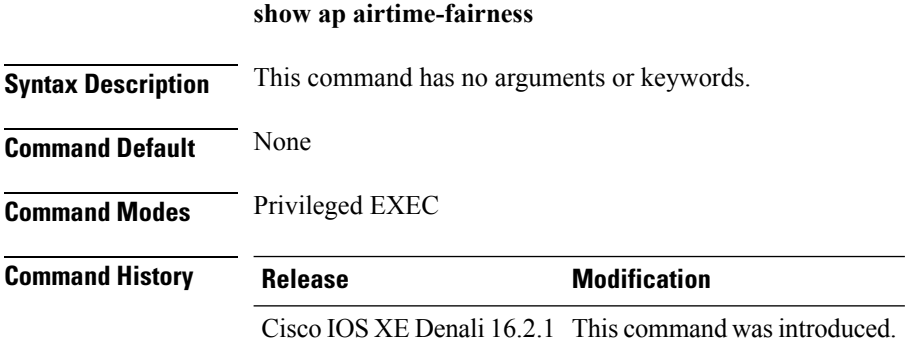

This example shows AP list with AirTime-Fairness per radio.

Device#**show ap airtime-fairness**

# <span id="page-38-0"></span>**show ap airtime-fairness policy (all)**

To view all configured policies, use the **show ap airtime-fairness policy** command.

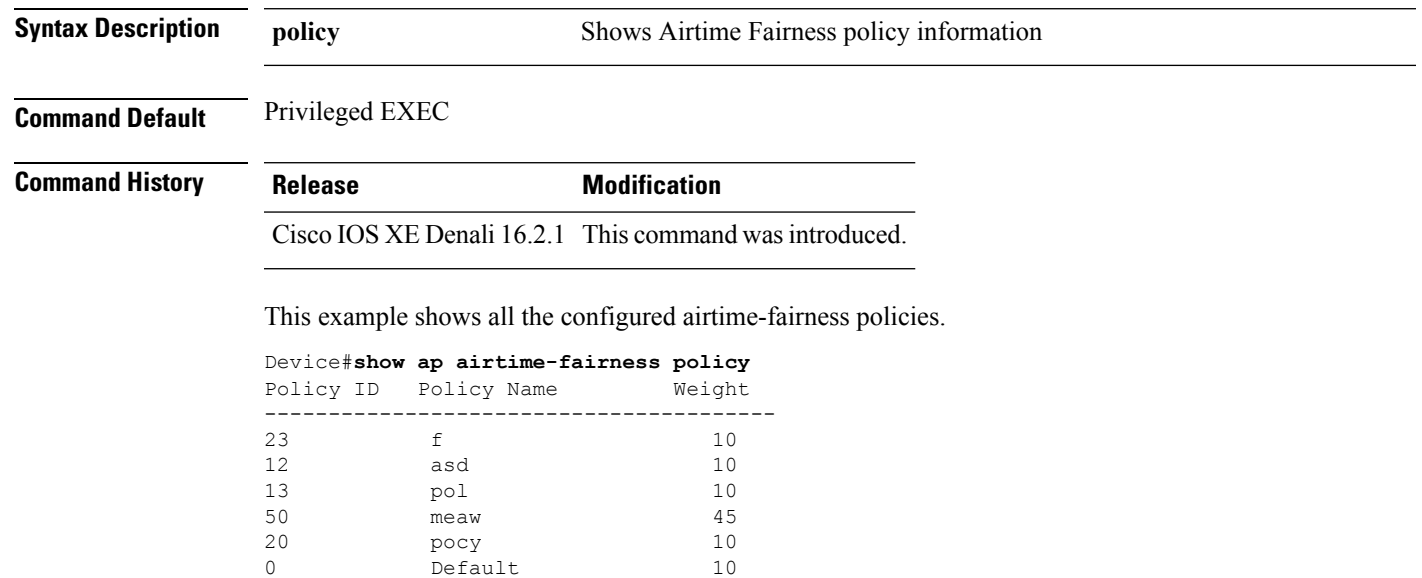

#### **show ap airtime-fairness policy**

# <span id="page-38-1"></span>**show ap airtime-fairness wlan**

To view the complete list of configured WLANs with Air Time Fairness policies applied, use the **show ap airtime-fairness wlan** command.

#### **show ap airtime-fairness wlan**

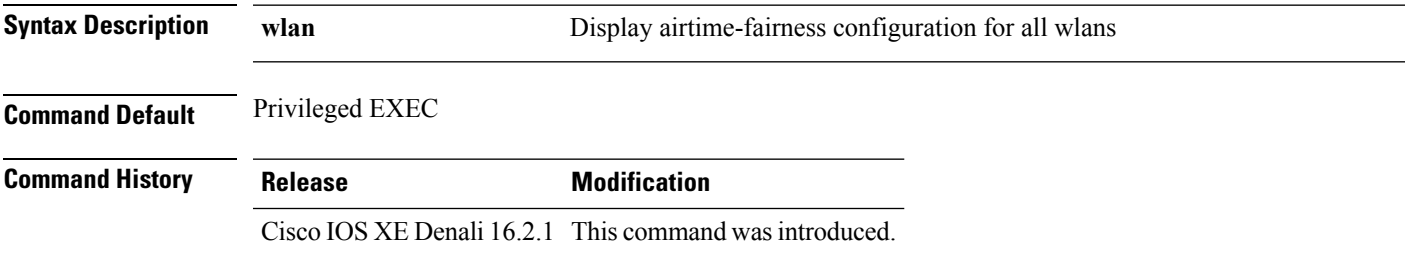

This example shows the complete list of configured WLANs and ATF policies applied.

Device#**show ap airtime-fairness wlan**

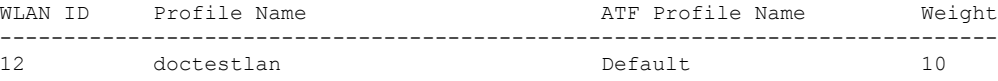

# <span id="page-39-0"></span>**show ap dot11 24ghz**

To display the 2.4 GHz RRM parameters, use the **show ap dot11 24ghz** command.

**show ap dot11 24ghz** {**ccx** | **channel** | **coverage** | **group** | **l2roam** | **logging** | **monitor** | **profile** | **receiver** | **summary** | **txpower**}

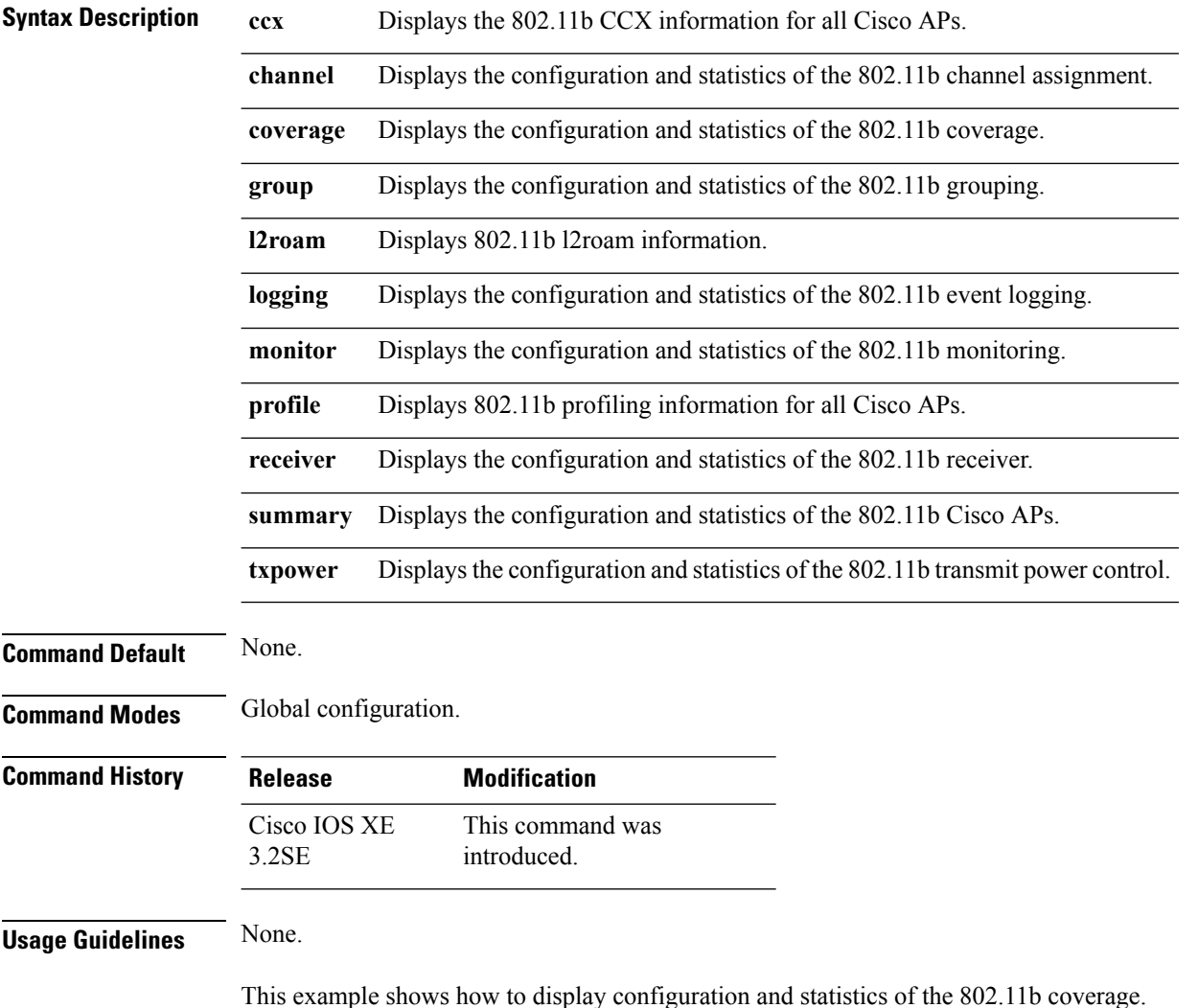

Device#**show ap dot11 24ghz coverage**

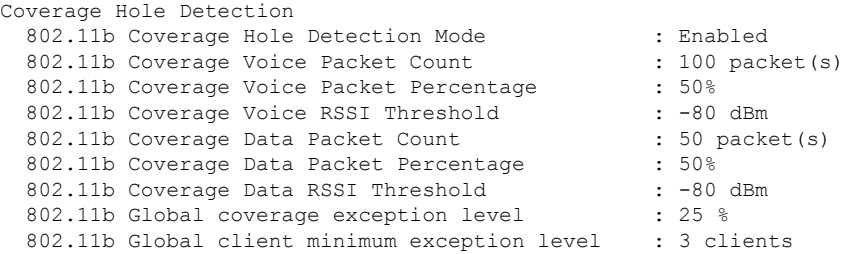

# <span id="page-40-0"></span>**show ap dot11 5ghz**

To display the 5GHz RRM parameters, use the **show ap dot11 5ghz** command.

**show ap dot11 5ghz** {**ccx** | **channel** | **coverage** | **group** | **l2roam** | **logging** | **monitor** | **profile** | **receiver** | **summary** | **txpower**}

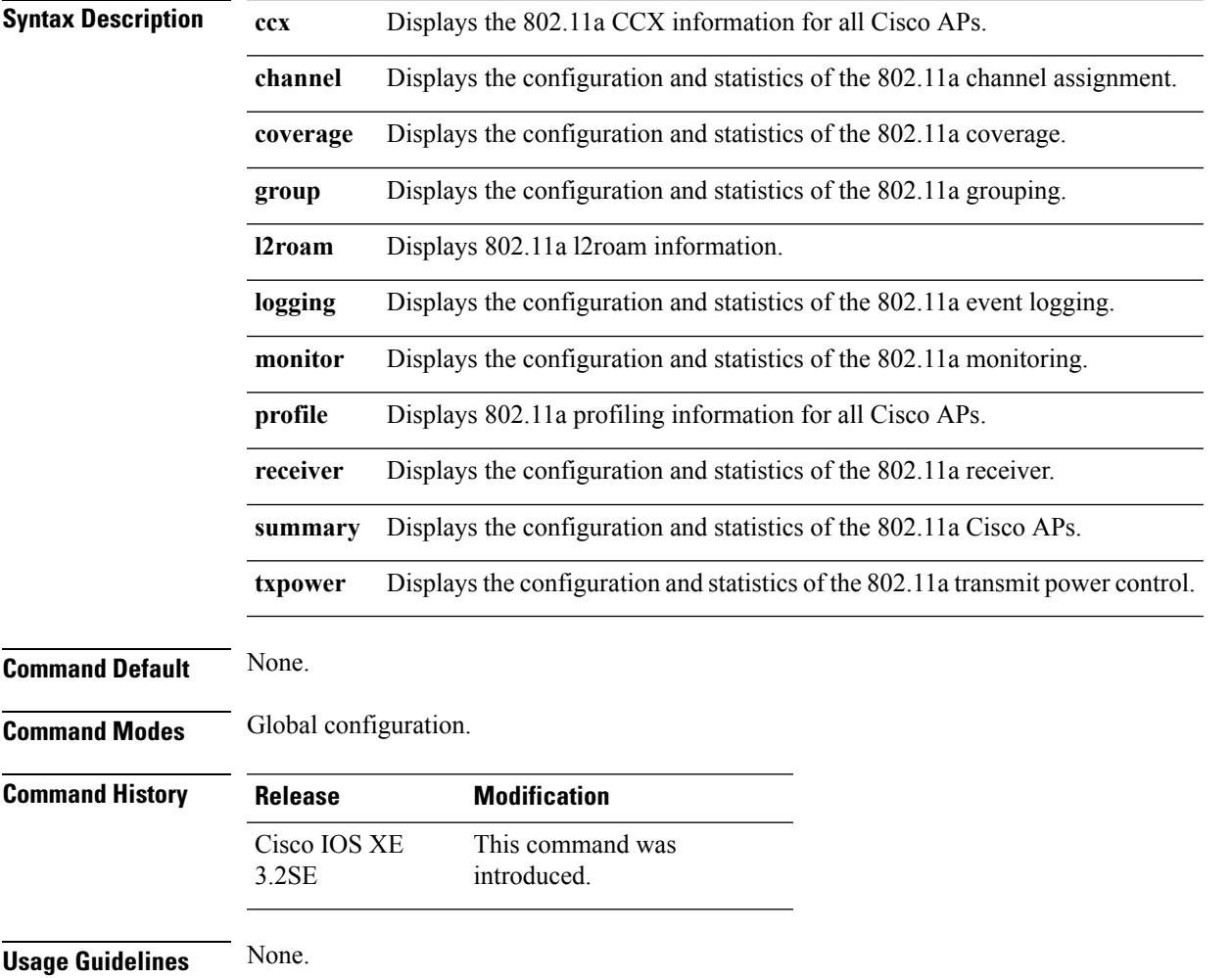

This example shows configuration and statistics of 802.11a channel assignment.

Device#**show ap dot11 5ghz channel**

```
Automatic Channel Assignment
 Channel Assignment Mode : AUTO
 Channel Update Interval : 12 Hours
 Anchor time (Hour of the day) : 20
 Channel Update Contribution : SNI..
 Channel Assignment Leader : web (9.9.9.2)
 Last Run 16534 seconds ago
 DCA Sensitivity Level : MEDIUM (15 dB)
 DCA 802.11n Channel Width : 40 Mhz
 Channel Energy Levels
   Minimum : unknown
   Average : unknown
   Maximum : unknown
 Channel Dwell Times
   Minimum : unknown
   Average : unknown : unknown
   Maximum : unknown
 802.11a 5 GHz Auto-RF Channel List
 Allowed Channel List : 36,40,44,48,52,56,60,64,149,153,1
           57,161
 Unused Channel List : 100,104,108,112,116,132,136,140,1
           65
 802.11a 4.9 GHz Auto-RF Channel List
 Allowed Channel List :
 Unused Channel List : 1,2,3,4,5,6,7,8,9,10,11,12,13,14,
           15,16,17,18,19,20,21,22,23,24,25,26
 DCA Outdoor AP option : Disabled
```
### <span id="page-41-0"></span>**show ap dot11 airtime-fairness (radio bands)**

To view AP list with ATF configured radio bands, use the **show ap dot11 airtime-fairness** command.

**show ap dot11** {**24ghz** | **5ghz**} **airtime-fairness Syntax Description 24ghz** Show 802.11b configuration **5ghz** Show 802.11a configuration **Command Default** None **Command Modes** Privileged EXEC **Command History Release Modification** Cisco IOS XE Denali 16.2.1 This command was introduced. **Usage Guidelines** None

Ш

This example shows how to view AP list with ATF configured radio bands.

Device#**show ap dot 24ghz airtime-fairness**

#### <span id="page-42-0"></span>**show ap dot11 24ghz rf-profile summary**

**show ap dot11 24ghz rf-profile summary**

To display the 2.4GHz RF Profiles summary, use the **show ap dot11 24ghz rf-profile summary** command.

**Syntax Description summary** Show RF Profiles summary. **Command Default** None **Command Modes** Privileged EXEC **Command History Release Modification** Cisco IOS XE Denali 16.3.1 This command was introduced. **Usage Guidelines** None This example shows the 24GHz AP-Profile summary. Device(config-rf-profile)#**show ap dot11 24ghz rf-profile summary**Number of RF Profiles : 1 RF Profile Name  $B$  Band Description Applied State -------------------------------------------------------------------------------- doctest and the contract of the 2.4 GHz contract and No Down

### <span id="page-42-1"></span>**show ap dot11 5ghz rf-profile summary**

To display the 5GHz ap RF-Profiles, use the **show ap dot11 5ghz rf-profile summary** command.

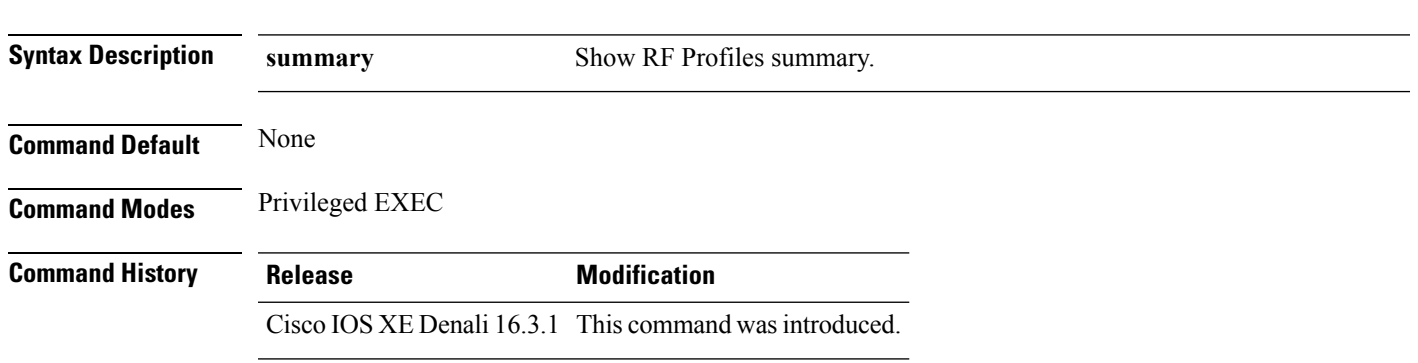

#### **show ap dot11 5ghz rf-profile summary**

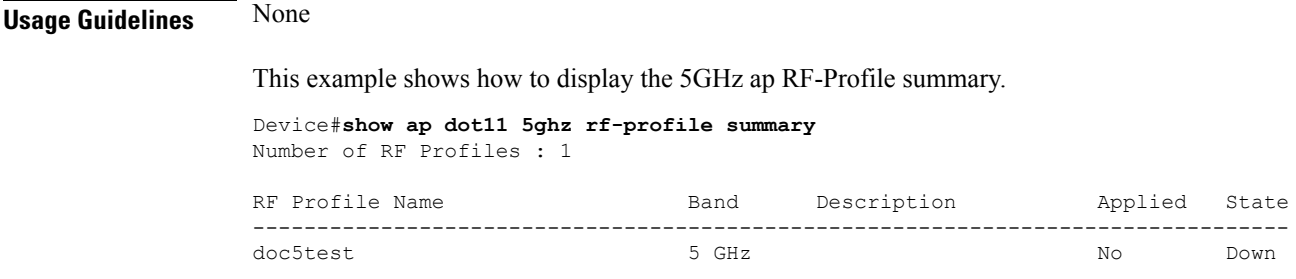

#### <span id="page-43-0"></span>**show ap name dot11 airtime-fairness summary**

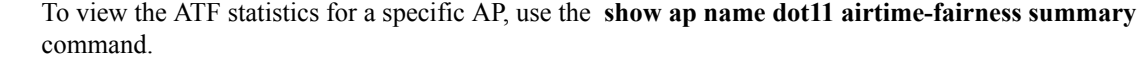

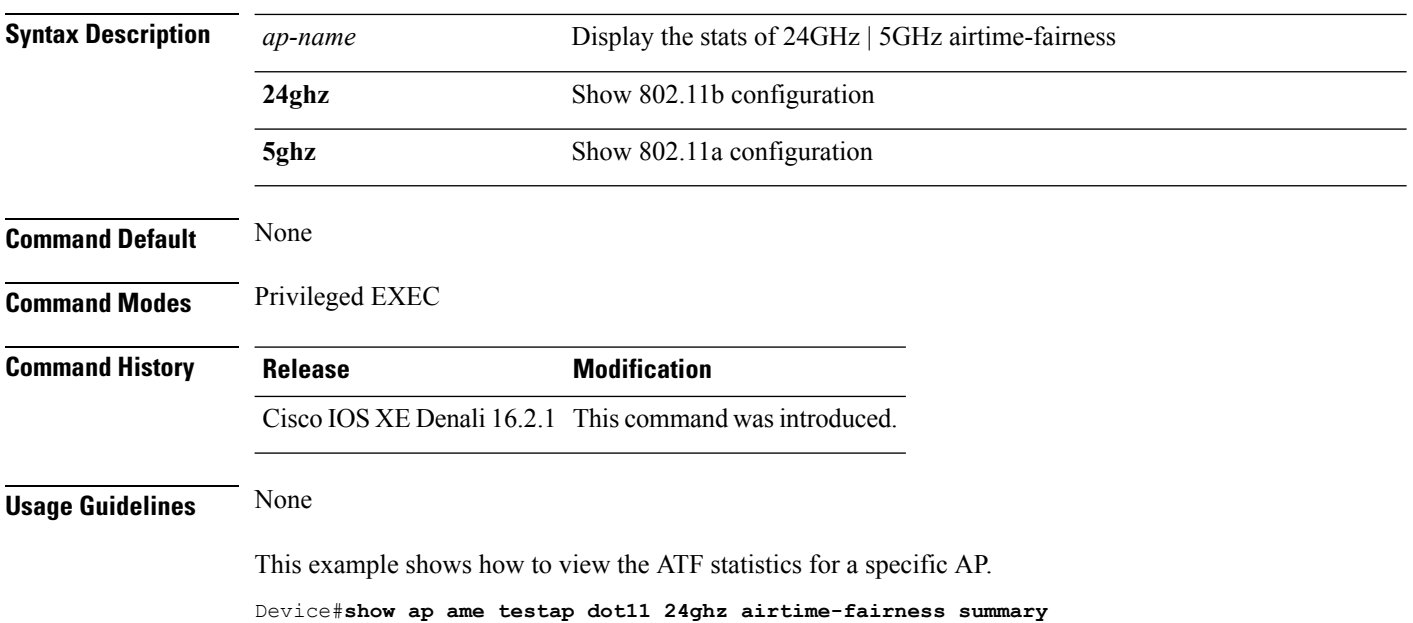

#### **show ap name** *ap-name* **dot11** {**24ghz** | **5ghz**} **airtime-fairness summary**

# <span id="page-43-1"></span>**show ap name dot11 airtime-fairness policy statistics**

To view statistics for each ATF policy, use the **show ap name dot11 airtime-fairness policy statistics** command.

**show ap name** *ap-name* **dot11** {**24ghz** | **5hz**} **airtime-fairness policy** *policy-name* **statistics**

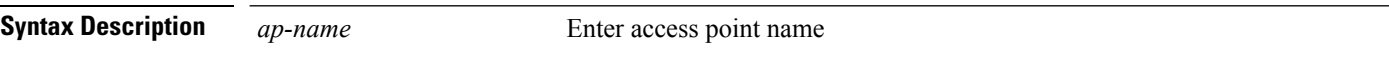

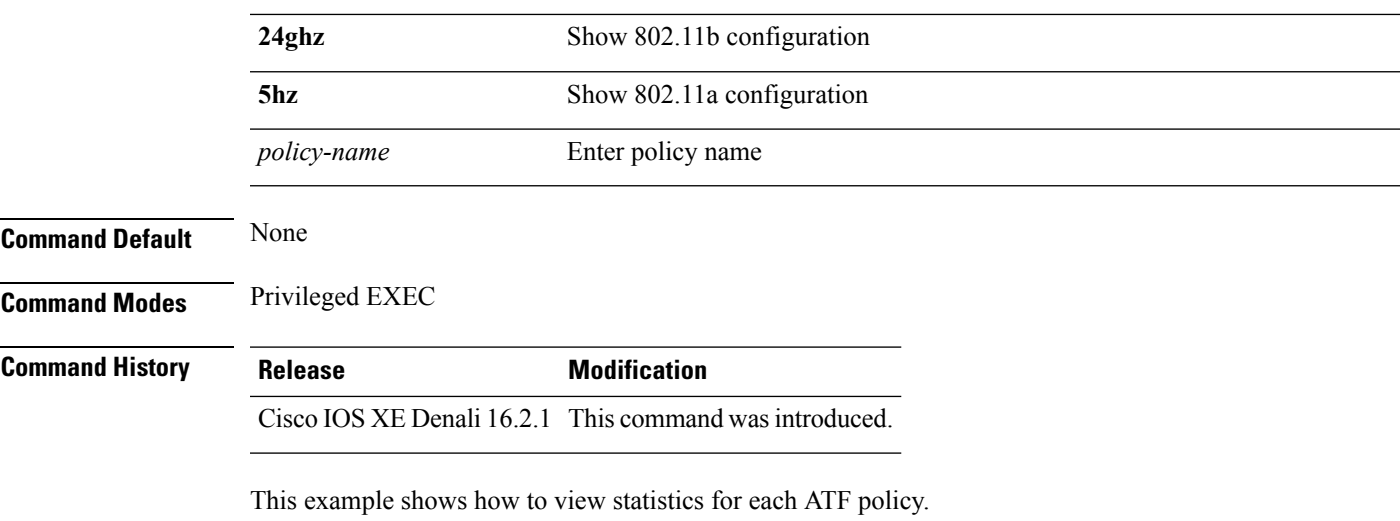

Device#**show ap name testap dot11 24ghz airtime-fairness policy testpolicy statistics**

# <span id="page-44-0"></span>**show ap name dot11 airtime-fairness wlan name statistics**

To view ATF statistics per WLAN active on specific AP, use the **show ap name dot11 airtime-fairness wlan name statistics** command.

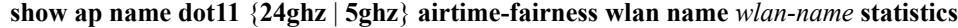

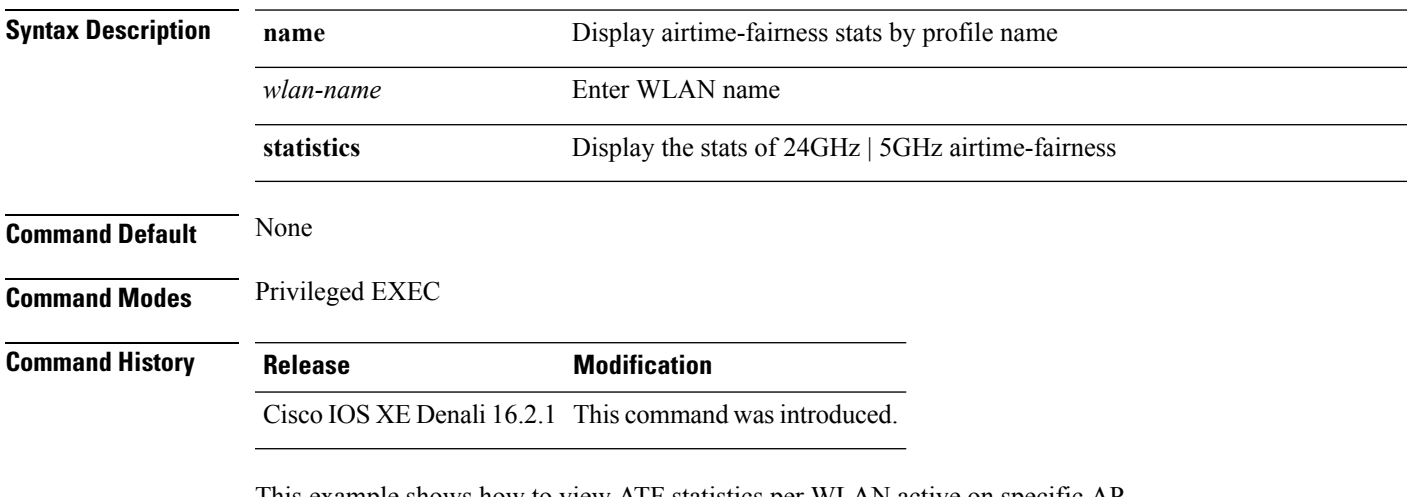

This example shows how to view ATF statistics per WLAN active on specific AP.

Device#**show ap name testap dot11 24ghz airtime-fairness wlan name testwlan statistics**

# <span id="page-45-0"></span>**show ap rf-profile summary**

To display the ap RF-Profile summary, use the **show ap rf-profile summary** command.

**show ap rf-profile summary**

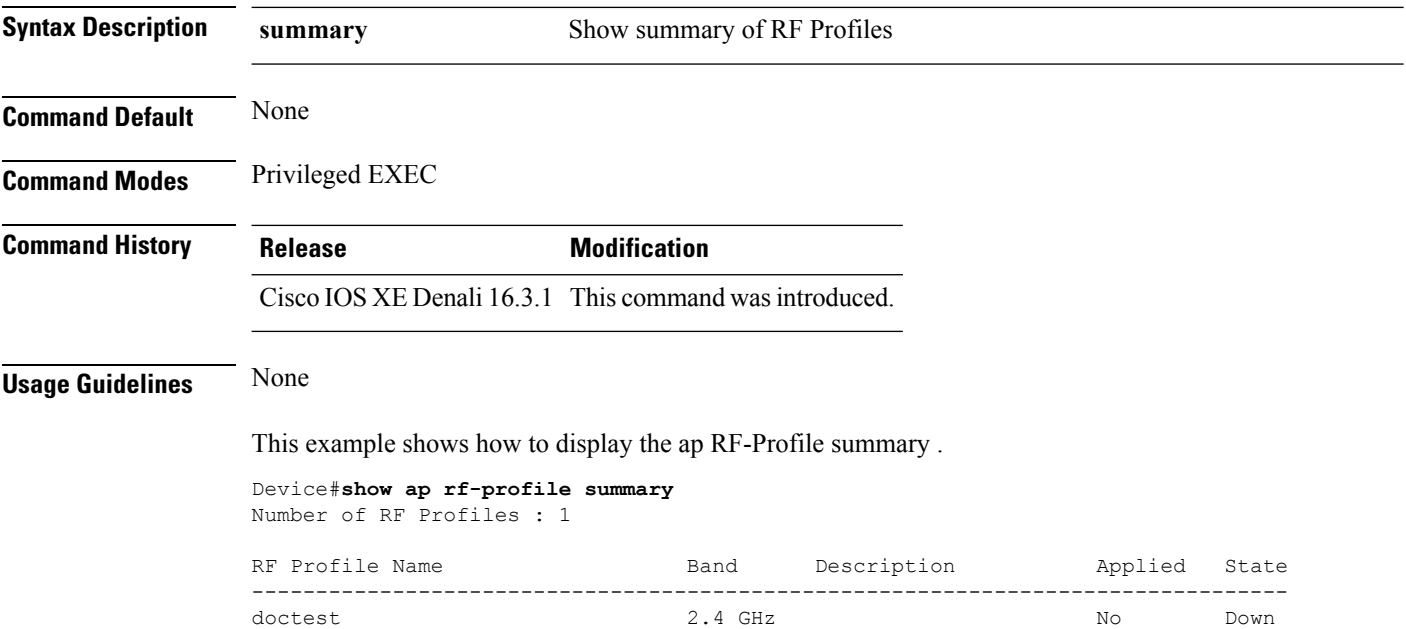

# <span id="page-45-1"></span>**show ap rf-profile name**

To display the selected ap RF-Profile details, use the **show ap rf-profile name** command.

**show ap rf-profile name** *profile-name* **detail**

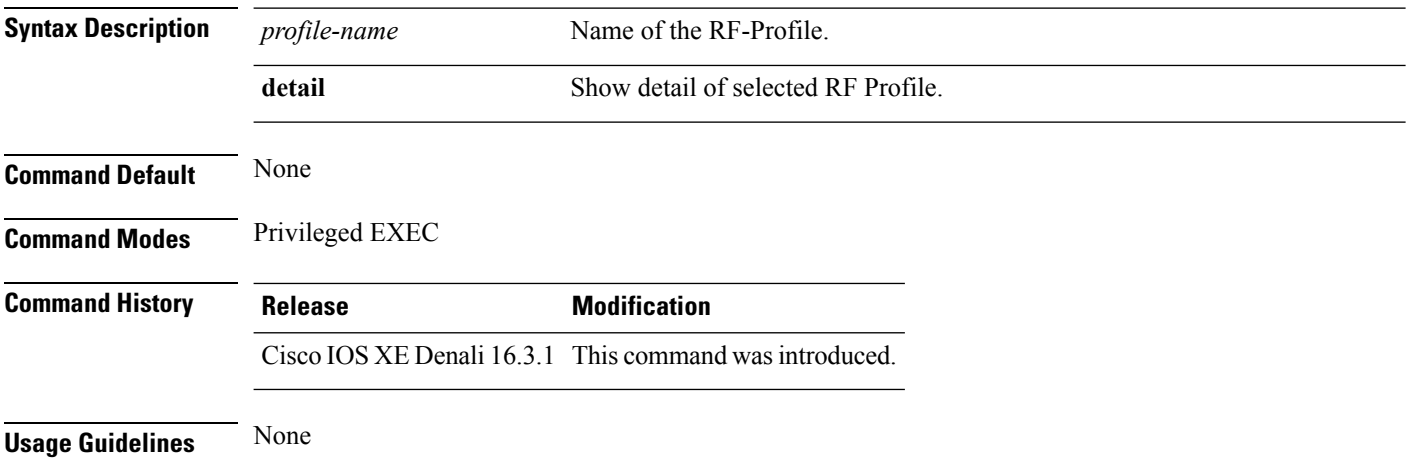

Ш

This example shows how to display the details of the selected RF-Profile.

```
Device#show ap rf-profile name doctest detail
Description :
AP Group Names :
RF Profile Name : doctest
Band : 2.4 GHz
802.11n client only : Disabled
Transmit Power Threshold v1: -70 dBm
Min Transmit Power: -10 dBm
Max Transmit Power: 30 dBm
Operational Rates
  802.11b 1M Rate : Mandatory
  802.11b 2M Rate : Mandatory
  802.11b 5.5M Rate : Mandatory
  802.11b 11M Rate : Mandatory
  802.11b 6M Rate : Mandatory
  802.11b 9M Rate : Supported
  802.11b 12M Rate : Supported
  802.11b 18M Rate : Supported
  802.11b 24M Rate : Supported
  802.11b 36M Rate : Supported
  802.11b 48M Rate : Supported
  802.11b 54M Rate : Supported
Max Clients : 200
Wlan name Max Clients
--------------------------------------------
Trap Threshold
  Clients: 12 clients
  Interference: 10%
 Noise: -70 dBm
  Utilization: 80%
Multicast Data Rate: auto
Rx SOP Threshold : auto
Band Select
 Probe Response: Disabled
 Cycle Count: 2 cycles
 Cycle Threshold: 200 milliseconds
  Expire Suppression: 20 seconds
 Expire Dual Band: 60 seconds
 Client RSSI: -80 dBm
 Client Mid RSSI: -80 dBm
Load Balancing
  Window: 5 clients
 Denial: 3 count
Coverage Data
 Data: -80 dBm
 Voice: -80 dBm
Minimum Client Level: 3 clients
 Exception Level: 25%
DCA Channel List : 1,5,9,13
DCA Foreign AP Contribution : Enabled
802.11n MCS Rates
 MCS 0 : Enabled
  MCS 1 : Enabled
 MCS 2 : Enabled
 MCS 3 : Enabled
 MCS 4 : Enabled
 MCS 5 : Enabled
  MCS 6 : Enabled
 MCS 7 : Enabled
 MCS 8 : Enabled
  MCS 9 : Enabled
```
MCS 10 : Enabled MCS 11 : Enabled MCS 12 : Enabled MCS 13 : Enabled MCS 14 : Enabled MCS 15 : Enabled MCS 16 : Enabled MCS 17 : Enabled MCS 18 : Enabled MCS 19 : Enabled MCS 20 : Enabled MCS 21 : Enabled MCS 22 : Enabled MCS 23 : Enabled MCS 24 : Enabled MCS 25 : Enabled MCS 26 : Enabled MCS 27 : Enabled MCS 28 : Enabled MCS 29 : Enabled MCS 30 : Enabled MCS 31 : Enabled State : Down

### <span id="page-47-0"></span>**show wireless mobility controller ap**

To display the list of access points which have joined the sub-domain, use the **wireless mobility controller ap** command.

**show wireless mobility controller ap**

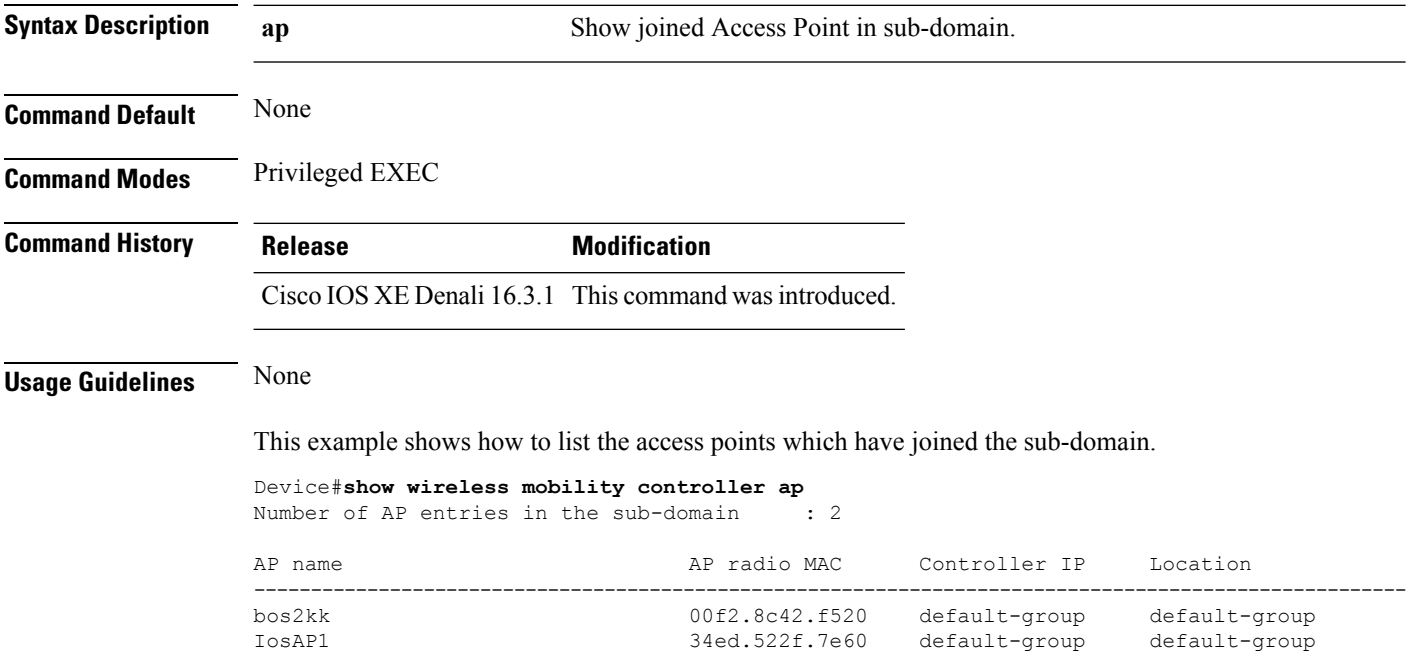

### <span id="page-48-0"></span>**shutdown**

To close the RFProfile and disable the network, use the **shutdown** command. To disable shutdown execution, use the **no** form of this command.

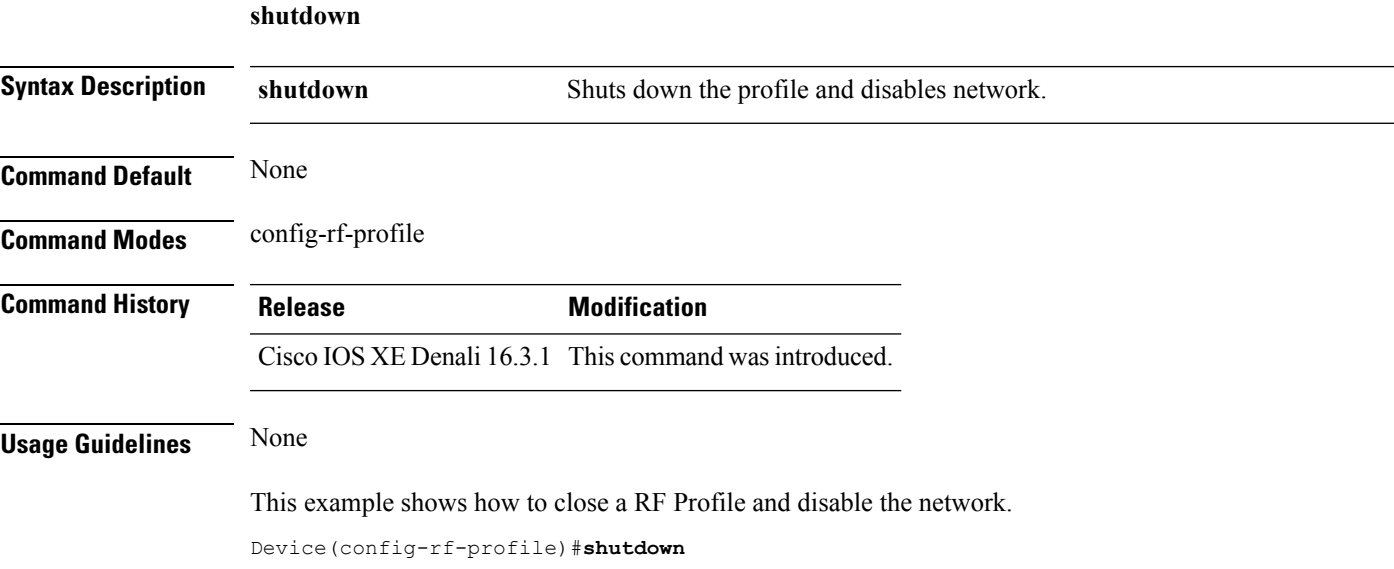

# <span id="page-48-1"></span>**wlan**

 $\overline{\phantom{a}}$ 

To configure an WLAN to an ap group, use the **wlan** command. To delete the WLAN from the ap group, use the **no** form of this command.

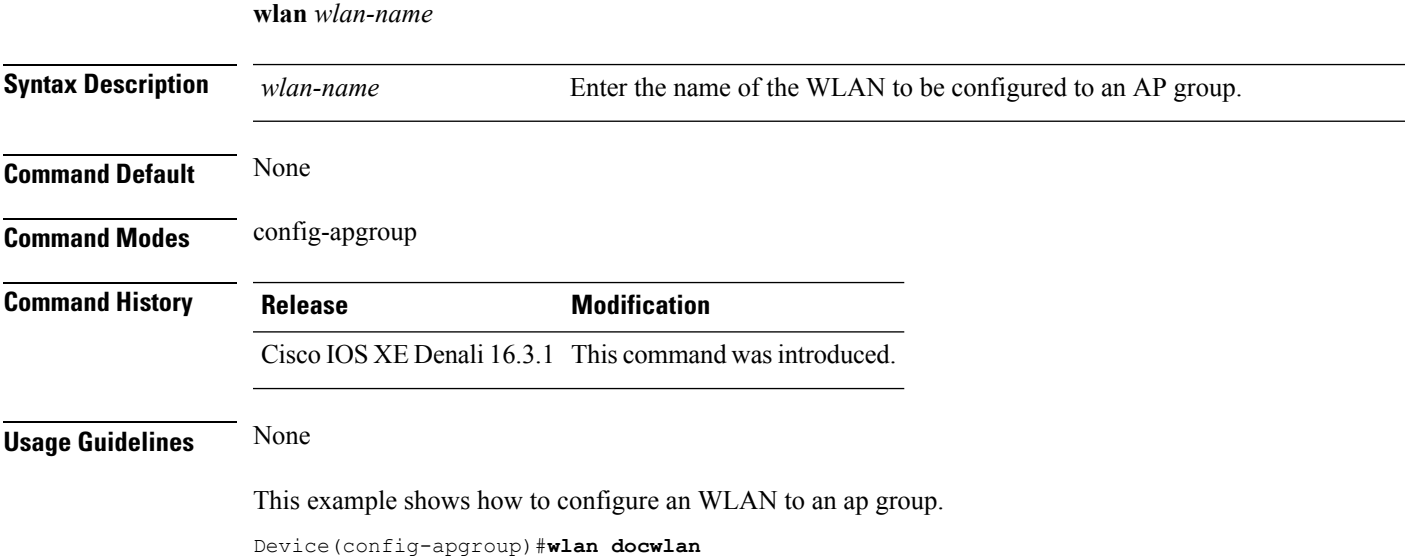

ш

 $\mathbf I$ 

ı